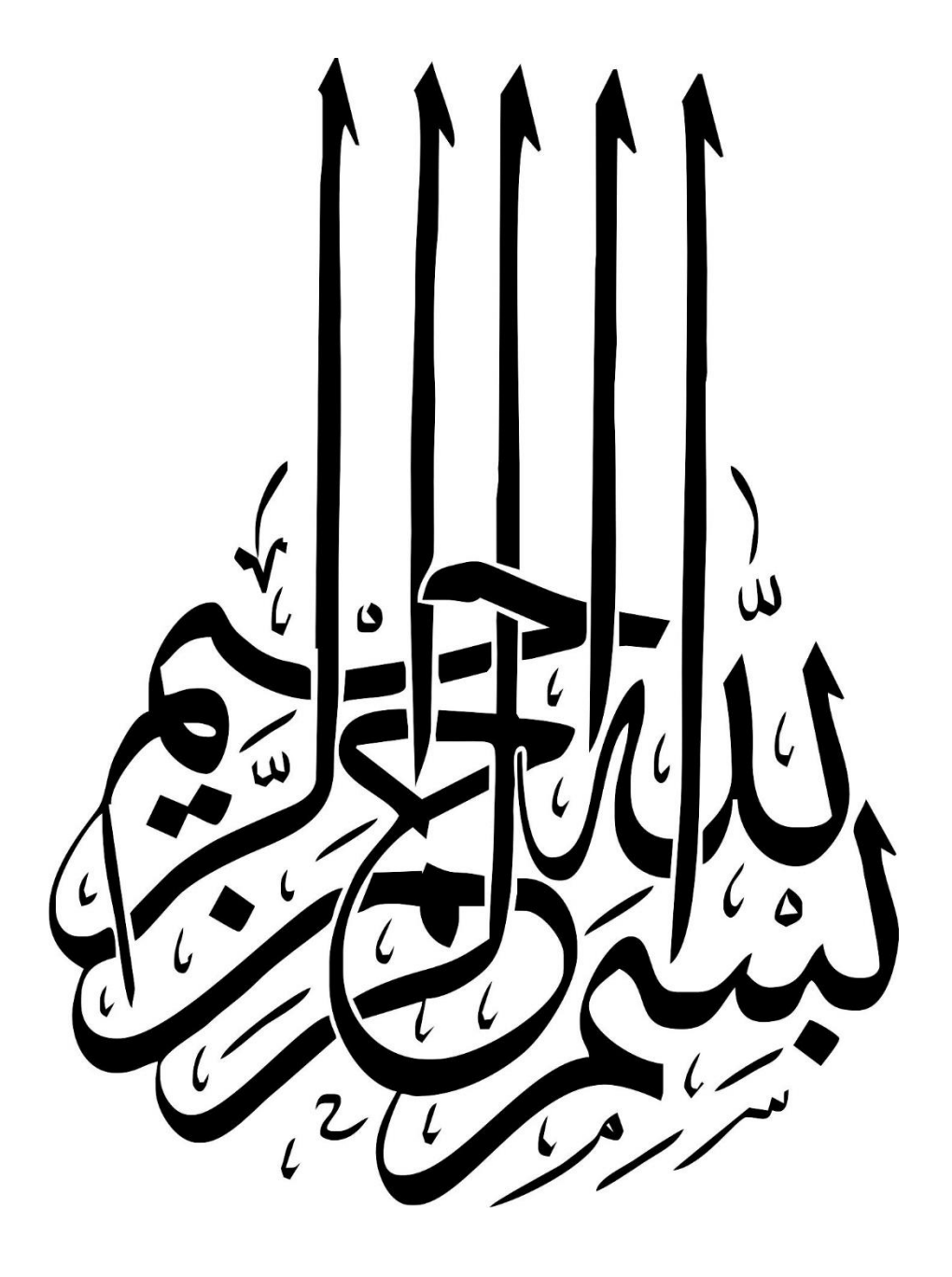

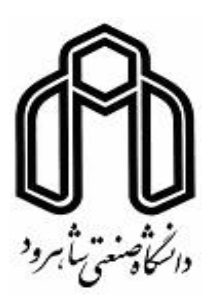

دانشکده مهندسی برق و رباتیک

پایان نامه کارشناسی ارشد مهندسی سیستمهای الکترونیک دیجیتال

# **طراحی و پیادهسازی سامانه تشخیص پالک سریع در بستر اندروید**

نگارنده: جواد خاکشور کامهعلیا

استاد راهنما دکتر حسین خسروی

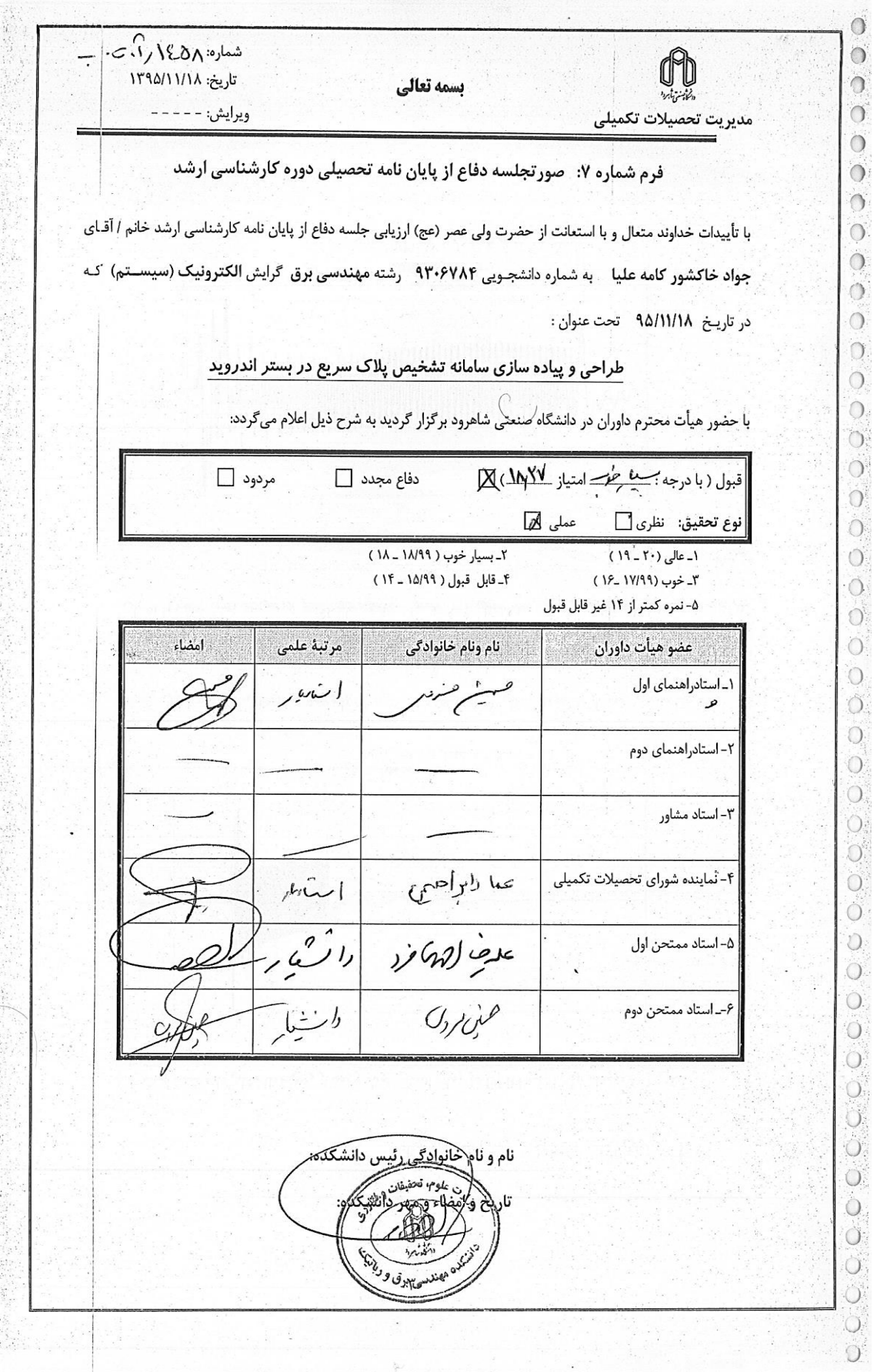

م هب: و.<br>تقديم

مدر ، مادرم عزیزم و برادر بزرگوارم<br>\* گ

که از تکاهتان صلابت  $\overline{\phantom{a}}$ ن

از رقارشان محبت از رقارتان محبت

و از کنتبرتان ایسادنی را آموظهم خت برشان ایسآدگی را آمو گ صب و از کنتبریتان ایسادنی را آموظهم

# **تشکر و قدردانی:**

با سپاس فراوان از زحمات استاد محترم و گرانقدر جناب آقای **دکتر خسروی** که از ابتدای راه

ه

و در طی انجام این پژوهش، با راهنمائیهای خود مرا در نگارش این پایاننامه یاری نمودند.

# **تعهد نامه**

اینجانب **جواد خاکشور کامهعلیا** دانشجوی دوره کارشناسی ارشد رشته **برق- الکترونیک** دانشکده **برق و رباتیک** دانشگاه صنعتی شاهرود نویسنده پایان نامه **طراحی و پیادهسازی سامانه تشخیص پالک سریع در بستر اندروید** تحت راهنمائی **دکتر حسین خسروی** متعهد میشوم:

- تحقیقات در این پایان نامه توسط اینجانب انجام شده است و از صحت و اصالت برخوردار است.
	- در استفاده از نتایج پژوهشهای محققان دیگر به مرجع مورد استفاده استناد شده است.
- مطالب مندرج در پایاننامه تاکنون توسط خود یا فرد دیگری برای دریافت هیچ نوع مدرک یا امتیازی در هیچ جا ارائه نشده است.
- کلیه حقوق معنوی این اثر متعلق به دانشگاه صنعتی شاهرود میباشد و مقاالت مستخرج با نام » دانشگاه صنعتی شاهرود « و یا » Technology of University Shahrood »به چاپ خواهد رسید.
- حقوق معنوی تمام افرادی که در به دست آمدن نتایح اصلی پایاننامه تأثیرگذار بودهاند در مقاالت مستخرج از پایان نامه رعایت میگردد.
- در کلیه مراحل انجام این پایاننامه، در مواردی که از موجود زنده ( یا بافتههای آنها ) استفاده شده است ضوابط و اصول اخلاقی رعایت شده است.
- در کلیه مراحل انجام این پایاننامه، در مواردی که به حوزه اطالعات شخصی افراد دسترسی یافته یا استفاده شده است اصل رازداری، ضوابط و اصول اخالق انسانی رعایت شده است . ايت ش<br>ﻪ ﻣﺮﺍ-<br><sub>!</sub>ابط و

 **تاریخ**

 **امضای دانشجو**

#### **مالکیت نتایج و حق نشر**

- کلیه حقوق معنوی این اثر و محصوالت آن )مقاالت مستخرج، کتاب، برنامههای رایانهای، نرمافزارها و تجهیزات ساخته شده است ( متعلق به دانشگاه صنعتی شاهرود میباشد. این مطلب باید به نحو مقتضی در تولیدات علمی مربوطه ذکر شود.
	- استفاده از اطالعات و نتایج موجود در پایاننامه بدون ذکر مرجع مجاز نمی باشد.

تا قبل از فراگیر شدن گوشیهای هوشمند، سامانههای تشخیص پالک خودرو، معموالً مبتنی بر یک دوربین با وضوح باال، رایانهای قدرتمند و فرستندهای مجزا برای ارسال اطالعات بودند. در سالهای اخیر برخی از سازمانها مانند شرکتهای متولی پارکبان و راهنمایی و رانندگی به منظور ارائهی خدمات توسط گوشی های هوشمند، پیشنهاد پیادهسازی سامانه 'ALPR بر روی سیستمعامل اندروید را مطرح کردهاند. در این پایاننامه تالش کردیم تا این نیاز را برطرف کنیم و سامانه تشخیص پالک را بر روی گوشیهای هوشمند پیادهسازی کنیم. هرچند در این کاربرد، بالدرنگ بودن خیلی ضروری نیست اما سعی کردهایم تا الگوریتمی سریع برای آشکارسازی و شناسایی پالک ارائه کنیم. برخالف روشهایی با پیچیدگی محاسباتی باال، روش ساده و مؤثری را برای این منظور به کار گرفتهایم. ابتدا با لبهیابی عمودی و سپس افکنش افقی نواحی احتمالی نامزد پالک مشخص میشود. پس از آن با الگوریتمی نویسهها جداشده و در ادامه ارقام پالک بازشناسی میشود. همچنین برای افزایش سرعت اجرای برنامه از پردازش موازی<sup>۲</sup> نیز استفاده کردهایم.

روش پیشنهادی بر روی عکسهای گرفتهشده توسط دوربین تلفن همراه مورد ارزیابی قرار گرفته است. این سامانه ابتدا با استفاده از زبان ++C و کتابخانه OpenCV در نرمافزار Studio Visual مورد ارزیابی قرار گرفته است، سپس با استفاده از زبان Java و کتابخانه OpenCV بر روی گوشی اندروید پیادهسازی شده است.کمترین میانگین زمان پردازش s0/67 و درصد آشکارسازی نیز 96/1% بوده است.

**کلیدواژهها:** اندروید، پالک خودرو، افکنش افقی، شبکه عصبی، ALPR ، پردازش موازی

<sup>&</sup>lt;sup>1</sup> Automatic License Plate Recognition (ALPR)

<sup>2</sup> Parallel processing

فهرست مطالب

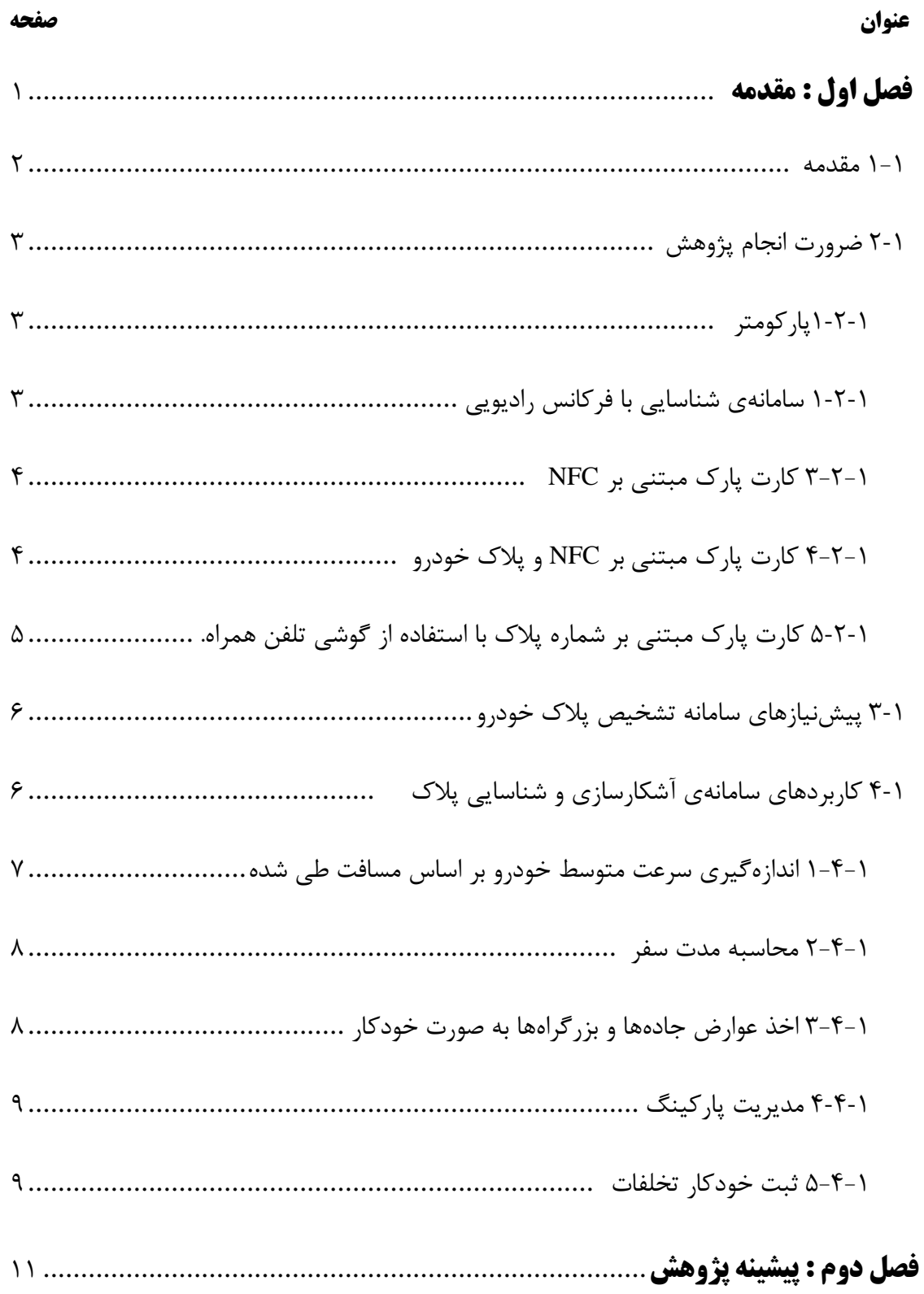

#### صفحه

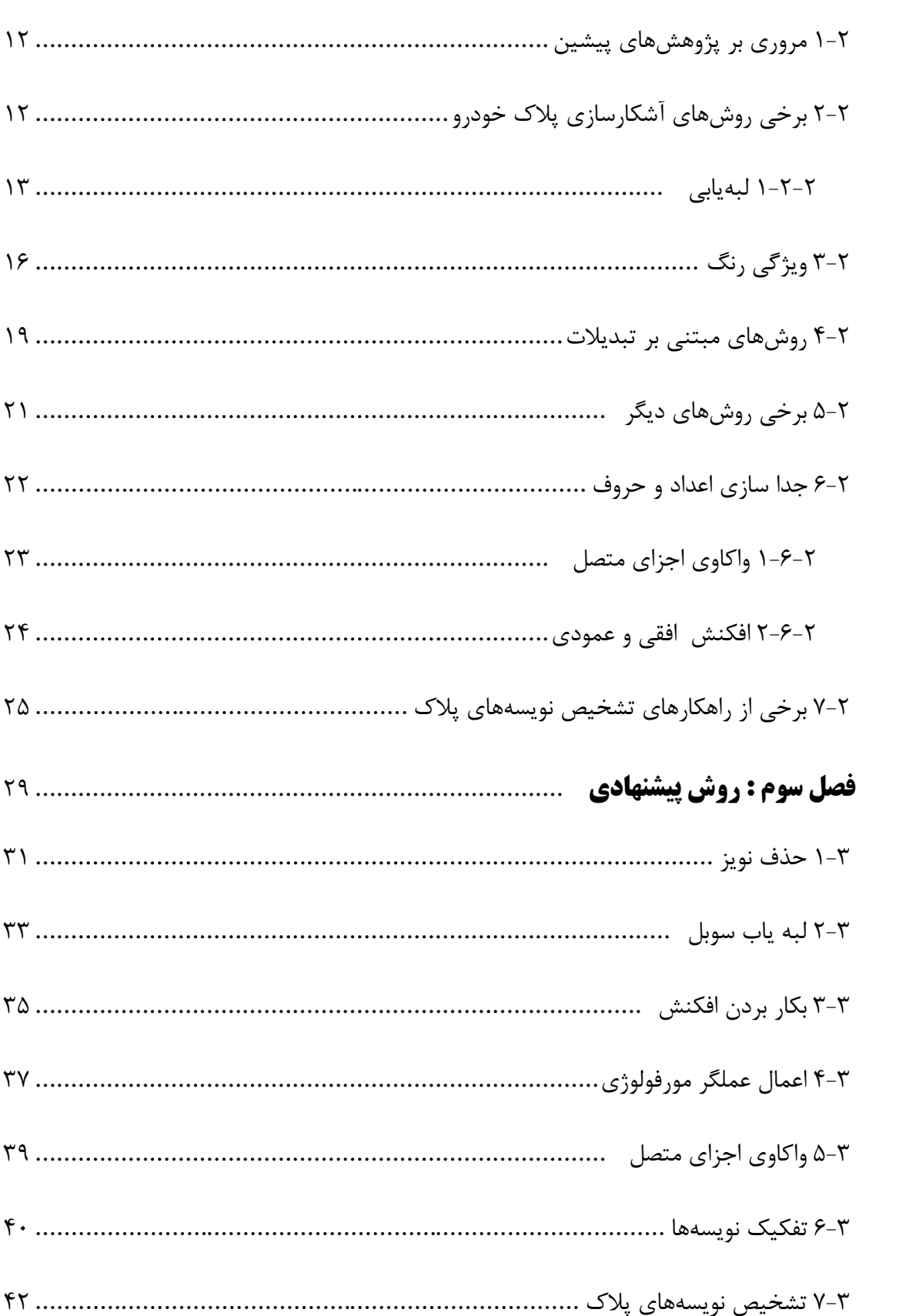

عنوان

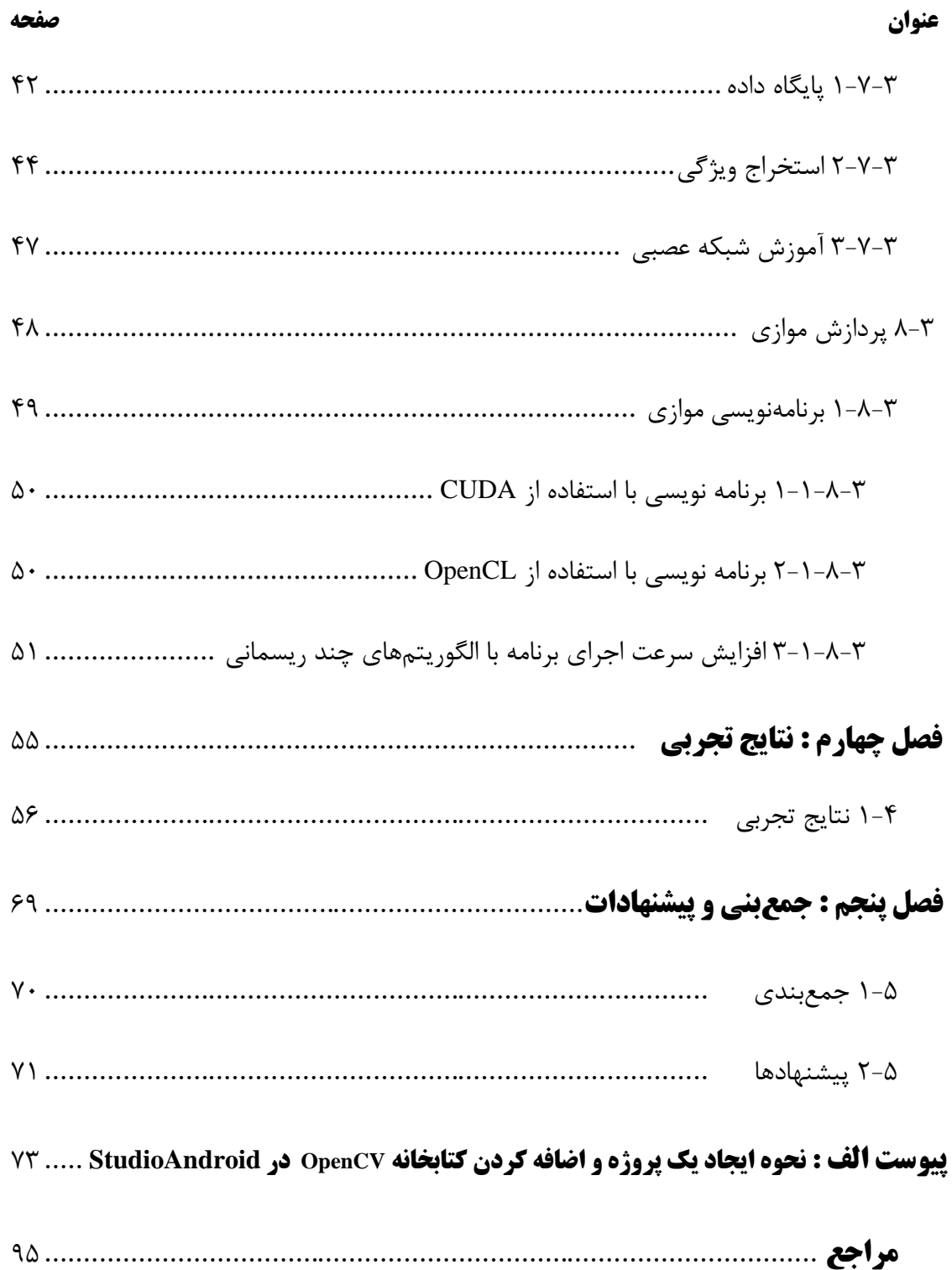

ى

رست فه ش  $\mathcal{E}$ ک

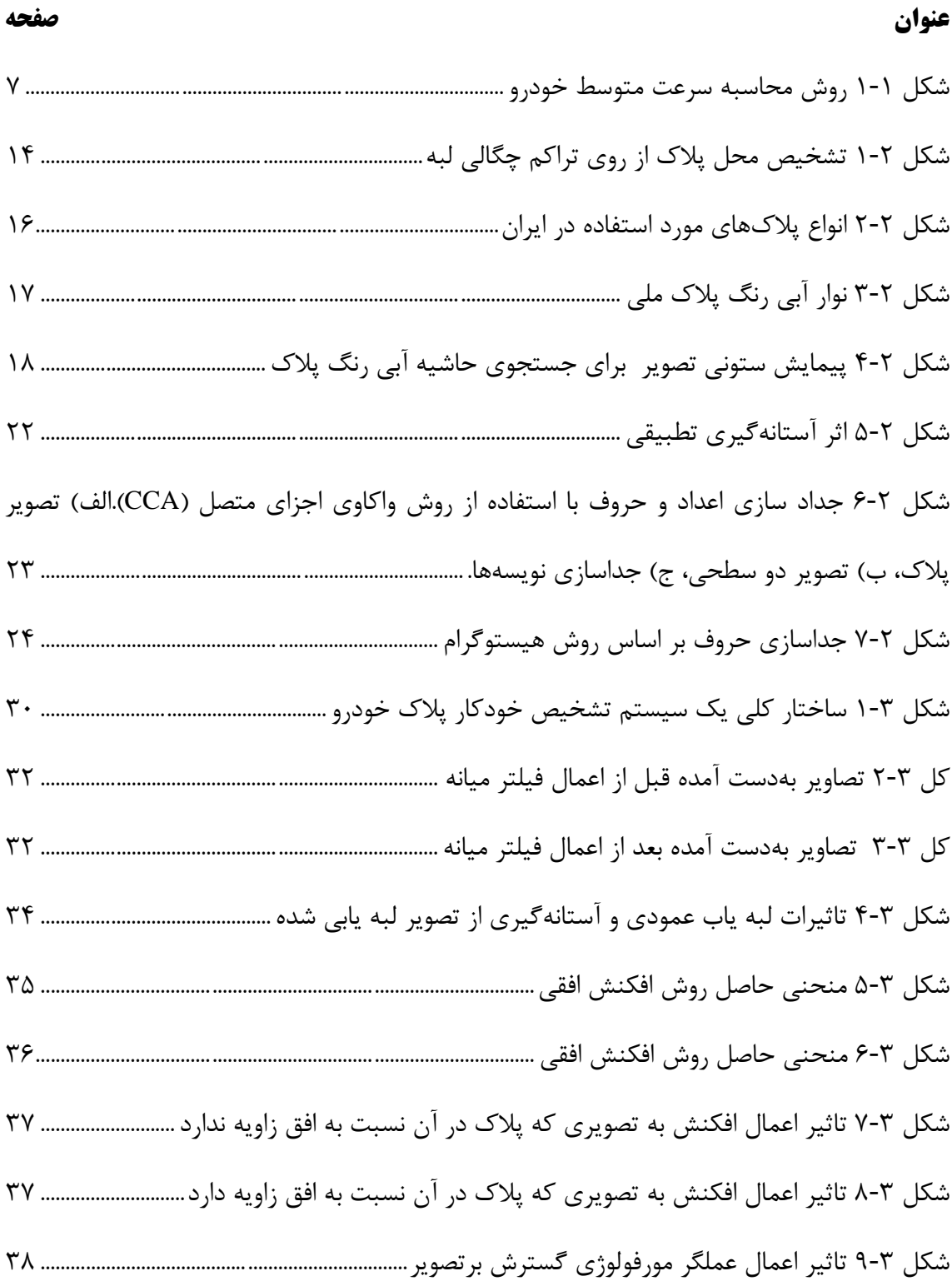

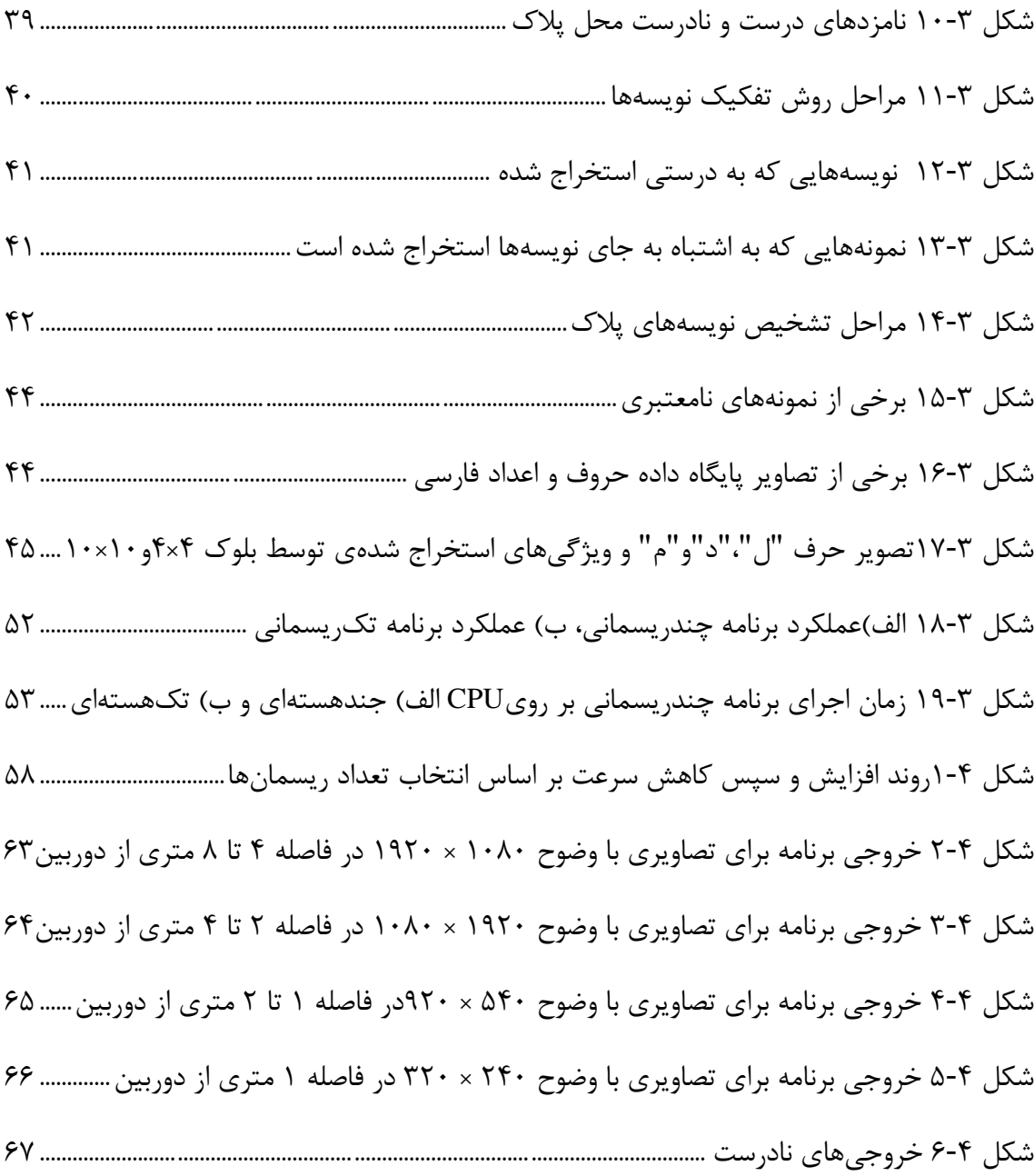

فه جدول رست اه

#### **عنوان**.............................................................................................................................**صفحه**

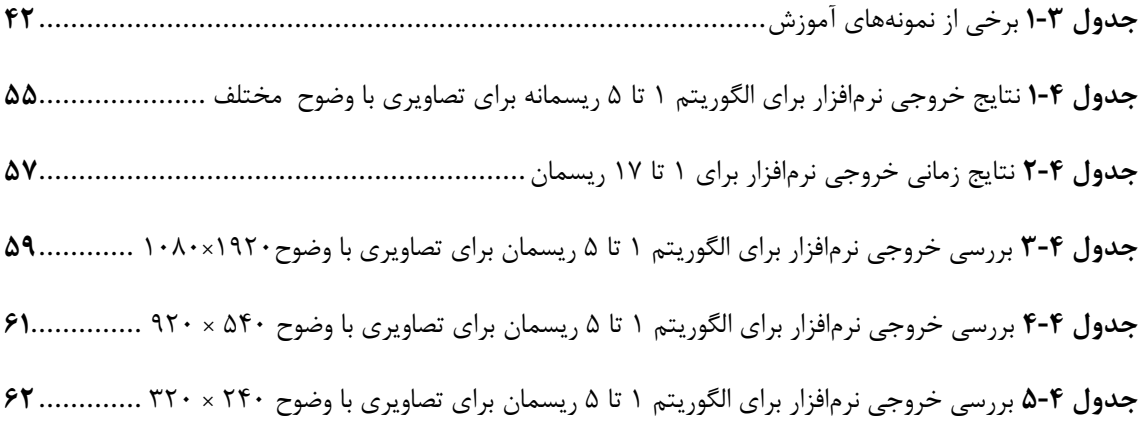

ل فص اول

# **مقدمه**

#### **مقدمه**

مطالعه و بررسی تشخیص خودکار پالک خودرو، اواخر دهه 1970 میالدی صورت پذیرفت. این سامانه، در سال 1976 برای اولین بار مورد آزمایش قرار گرفت و نمونه اولیه آن در سال 1979 به کار گرفته شد. رشد سریع فنآوری و توسعه سامانههای حملونقل هوشمند،1 ITS، زندگی راحتتری را برای جوامع بشری فراهم آورد. در این زمینه تشخیص خودکار پالک خودرو نقش مهمی در پیشبرد آسان بسیاری از امور از جمله کشف خودروهای سرقتی، مدیریت پارکینگها، کنترل ترافیک و اعمال قانون رانندگان متخلف ایفا میکند. در روشهای سنتی تشخیص پالک معموالً نیازمند یک دوربین با وضوح باال برای گرفتن تصاویر با کیفیت خوب، یک رایانه قدرتمند برای پردازش الگوریتمهای پیچیده و فرستندهای مجزا برای ارسال اطالعات هستیم.

با پیشرفتهای عظیم در عرصه فنآوری ساخت تلفنهای همراه، امروزه گوشیهای هوشمند با پردازندههای قوی و دوربینهای با وضوح باال، وجود دارد که میتوانند نیازهای یک سامانه ALPR را برآورده سازند. مزیت این گوشیها، قیمت ارزان، امکانات متنوع از جمله سامانه پیامک، اینترنت پرسرعت با استفاده از شبکه  ${\rm dG}^{\rm r}$  و داشتن انواع حس $\sigma$ رها و نیز حمل آسان نسبت به سایر سامانههای تشخیص پالک خودرو است. دراین پایان نامه هدف ارائه نرم افزار برای سیستم عامل اندروید است که توانایی خواندن پالک را داشته باشد. از سامانه ارائهشده در این پایاننامه میتوان بهجای سامانههای متداول

 $\overline{a}$ 

<sup>&</sup>lt;sup>1</sup> Intelligent Transport Systems

<sup>2</sup> Fourth Generation

پارکبان، دستگاههای ثبت تخلفات افسران راهنمایی و رانندگی و همچنین در پارکینگهای عمومی استفاده نمود.

### **ضرورت انجام پژوهش**

امروزه روند کنترل ترافیک با افزایش وسایل نقلیه و توقف آنها در خیابانها و پارکینگهای عمومی، کار دشواری شده است. دادههای ترافیکی ممکن است توسط حسگر یا نیروی انسانی ثبت شوند که زمانبر و پرهزینه است. در این راستا تا کنون فنآوریهایی ارائه شده است. در ذیل به برخی از این فنآوریها اشاره میکنیم و در پایان راهکار خود را بیان میکنیم. **پارکومتر**

در این شیوه صاحب خودرو پس از توقف باید به دستگاه پارکومتر نصب شده در آن محدوده مراجعه کند و هزینه را به صورت الکترونیکی پرداخت نماید. از معایب این روش نیاز به آموزش همگانی ، سرگردانی و اتالف وقت رانندگان، لزوم همراه داشتن کارت هوشمند شهروندی، هزینه قابل توجه نصب و نگهداری دستگاههای پارکومتر، اتکای زیاد به نیروی پلیس به دلیل هوشمند نبودن آنها، کاهش اشتغال زایی و عدم مسئولیت پذیری مردم نسبت به پرداخت هزینه است. **سامانهی شناسایی با فرکانس رادیویی**

1 سامانهی شناسایی با فرکانس رادیویی ، RFID، با چسباندن یک برچسب که اطالعات خودرو بر روی حافظه آن ذخیره شده است، خودرو شناسایی میشود. یک گیرنده رادیویی ثابت یا متحرک وظیفه 1

<sup>&</sup>lt;sup>1</sup> Radio-frequency identification

دریافت اطالعات خودرو را برعهده دارد. این سامانه در ورودی بزرگراهها و پارکینگها مورد استفاده قرار میگیرد. سامانه ذکر شده دارای مزایایی چون دقت باال، پیچیدگی اندک و معایبی چون هزینهای اضافی برای صاحبان خودرو و عوامل کنترلکننده، مجهز نبودن همه وسایل نقلیه به آن و تداخل فرکانسی است.

#### **<sup>1</sup>NFC کارت پارک مبتنی بر**

روش کار با این سامانه مشابه دستگاههای مبتنی بر RFID است. در این روش نیز باید برچسب مخصوص NFC بر روی خودرو نصب شود. سپس مأموران پارک حاشیهای، گوشی تلفن همراه یا دستگاههایی که مجهز به تکنولوژی NFC هستند را به برچسب نزدیک میکنند تا هزینه پارک محاسبه شود. مزیت آن نسبت به RFID این است که به سختافزار خاصی نیاز ندارد و میتوان از برخی تلفنهای همراه که فنآوری NFC در آنها وجود دارد به عنوان دستگاه پارکبان استفاده کرد. مشکل تداخل فرکانسی نیز به خاطر برد کم این فنآوری اتفاق نمیافتد. معایب آن نیز تحمیل هزینه اضافی برای صاحب خودرو و ثبت نشدن پالک خودرو است.

#### **کارت پارک مبتنی بر NFC و پالک خودرو**

1

تمامی مراحل این روش مشابه 3-2-1 است. با این تفاوت که در این شیوه پالک خودرو نیز ثبت میشود. اما با توجه به کثرت خرید و فروش خودروها قطعا تعویض پالکهای زیادی صورت میپذیرد

 $\overline{a}$ 

که در صورت عدم مراجعه اشخاص جهت تغییر اطالعات ثبت شده مغایرتهای زیادی در مشخصات پالک و برچسب NFC به وجود خواهد آمد که پس از گذشت زمان تعداد این مغایرتها افزایش مییابد. بنابراین با تعویض پالک خودرو باید بچسب NFC نیز تعویض شود. **کارت پارک مبتنی بر شماره پالک با استفاده از گوشی تلفن همراه.** راهکار ارائه شده در این سامانه مبتنی بر وارد کردن شماره پالک به صورت دستی در تلفن همراه است. در سامانه ارائه شده ایرادات سامانه پارکومتر، کارت پارک مبتنی بر RFID و NFC برطرف شده است. اما هنوز معایبی وجود دارد که میتوان به وارد کردن شماره پالک به صورت دستی ، باالرفتن احتمال خطای انسانی، زمانبر بودن ثبت پالک و ایجاد خستگی برای متصدى پارکبان اشاره نمود. با توجه به مطالب ارائه شده، استفاده از سامانهای خودکار برای ثبت پالک خودرو توسط تلفنهای هوشمند امری ضروری به نظر میرسد تا از صرف هزینه اضافی از نظر سختافزاری و نرمافزاری جلوگیری شود. در این راستا میتوان نرم افزارهایی را نیز تولید نمود که عالوه بر ثبت پالک خودرو و بررسی آنالین مشخصات آن از سرقتی بودن خودرو نیز اطمینان حاصل نمود همچنین میتوان توسط موقعیت 1 یاب GPS مشخصات مکان توقف خودرو را ثبت کرد و از آن در جمعآوری اطالعات آماری و پیشبرد

برخی امور استفاده نمود.

<sup>&</sup>lt;sup>1</sup> Global Positioning System

# **پیشنیازهای سامانه تشخیص پالک خودرو**

بهطور کلی یک سامانه تشخیص خودکار پالک خودرو شامل یک دوربین، نرمافزار وابسته به آن و یک رایانه است. این سامانه بهتر است موارد زیر را پوشش دهد.

در فضای باز و بسته به درستی عمل کند، در شرایط نوری مختلف به خوبی کار کند، نسبت به عوامل خارجی همچون نویز مقاوم باشد پاسخ نسبتاً سریعی ارائه کند و در شرایط آب و هوایی مختلف پاسخ مناسبی داشته باشد. هرچند مشکالت دیگری نیز مانند تنوع پالک در برخی مناطق، تغییرات در بافت پالک به دلیل فرسودگی یا آلودگی و برچسبهای نصب شده توسط صاحبان خودرو وجود دارد که گاه اجتناب ناپذیر است.

# **کاربردهای سامانهی آشکارسازی و شناسایی پالک**

ازجمله کاربردهای سامانه تشخیص پالک میتوان به کنترل ترافیک و بررسی مسائل امنیتی در حوزه حملونقل جادهای و شهری]1[،. پرداخت خودکار عوارض جادهای ، مدیریت و پرداخت خودکار هزینه پارکینگهای عمومی، رهگیری و شناسایی خودروهای سرقتی، کنترل و ثبت بالدرنگ سرعت وسایل نقلیه ، کنترل سرعت بر اساس طی مسافت خاص، تخمین مدت سفر ]2[، ثبت خودکار تخلفات، کنترل عبور و مرور خودروهای ترانزیت در مرزها، سامانههای متحرک شناسایی پالک خودرو پلیس، شناسایی پالک خودروها متخلف در پمپبنزین، کنترل ورودی و خروجی در مناطق حفاظتشده اشاره کرد. در ادامه به برخی از این کاربردها میپردازیم. **اندازهگیری سرعت متوسط خودرو بر اساس مسافت طی شده**

در این روش طبق شکل 1-1 با ثبت پالک خودرو در ابتدا و انتهای مسیری که در آن دوربین نصب شده است، بر اساس مسافت تعیینشده بین این دو دوربین و مدتزمانی که طول کشیده است تا خودروی مورد نظر فاصله بین این دو دوربین را طی کند میتوان سرعت متوسط خودرو را محاسبه کرد. این روش برای رانندگان متخلفی استفاده میشود که از محل دقیق دوربینهای نصب شده در معابر جادهای اطالع داشته و به محض نزدیک شدن به دوربینهای کنترل سرعت، سرعت خود را کاهش میدهند و در سایر مکانها دیگر با سرعت غیرمجاز اقدام به رانندگی میکنند. این روش در مقایسه با

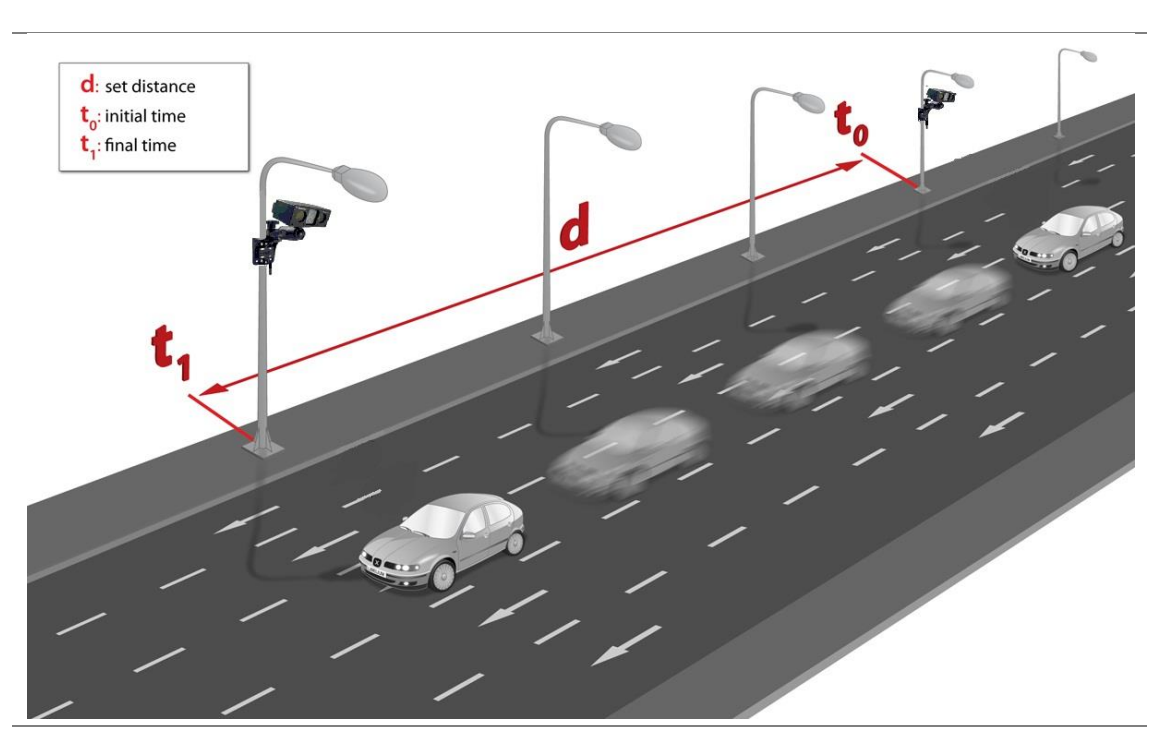

روشهای مبتنی بر سرعت سنجی نقطهای برتری دارد.

شکل 1-1 روش محاسبه سرعت متوسط خودرو

#### **محاسبه مدت سفر**

یکی ازکاربردهای مهم سامانههای ترافیک هوشمند تخمین مدتزمان سفراست.در این راهکار، سامانهی تشخیص پلاک خودرو در نقاط مختلف یک جاده نصب می شود (برای مثال در مبدأ و مقصد). بنابراین مدتزمان سفر را به صورت تفکیک شده در زمانهای مختلف برای هر خودرو محاسبه میکند. با تحلیل دقیق آماری مدتزمان طی شده برای تمامی خودروها میتوان اطالعات مفیدی را برای تصمیمگیری در اختیار عموم قرار داد. در این کاربرد، مسافران میتوانند پیش از سفر به آمارها و اطالعات مربوطه مراجعه کنند و تخمینی از مدتزمان سفر میان مبدأ و مقصد خود داشته باشند. اطالعات دریافتی از ین روش معمولاً در نرم|فزارهای مسیریابی مانند نقشه گوگل<sup>۱</sup> و سایر نرم|فزارهای مسیریاب استفاده میشود.

# **اخذ عوارض جادهها و بزرگراهها به صورت خودکار**

ازآنجایی که وجود موانع بر سر راه خودروها در عوارضیها باعث کند شدن حرکت، بروز تصادف، ایجاد ترافیک و همچنین آلودگی محیط زیست میشود، راههای مختلفی برای رفع این مشکل ارائهشده است. یکی از این راهها استفاده از سامانهی تشخیص خودکار پالک خودرو است. در این روش، خودروها بدون نیاز به توقف از عوارضیها عبور میکنند و سامانهی تشخیص پالک خودرو شماره پالک آنها را ثبت میکند. بر اساس شماره پالک، عوارض مربوطه محاسبه میشود و راننده ملزم به پرداخت عوارض در

 $\overline{a}$ 

<sup>&</sup>lt;sup>1</sup> Google Mape

زمان مشخصی خواهد بود. در صورت عدم پرداخت عوارض در زمان مقرر، خودرو طبق قانون جریمه خواهد شد.

**مدیریت پارکینگ**

یکی دیگر از کاربردهای مهم سامانه تشخیص پالک، اجازه تردد به خودروهای مجاز است. این سیستم را میتوان در پارکینگهای خصوصی، پارکینگ مجتمعهای مسکونی و پارکینگهای ادارات، بیمارستانها و مناطق امنیتی به کار گرفت. در این روش فقط خودروهایی اجازه عبور خواهند داشت که قبالً شماره پالک آنها در پایگاه داده مربوط به آن مکان ثبت شده باشند. **ثبت خودکار تخلفات**

ثبت خودکار تخلفات همانطور که از نامش پیداست زمانی عمل خواهد کرد که تخلفی صورت گرفته باشد مانند حرکات غیرمتعارف، سرعت بیش از حد مجاز، عبور از چراغقرمز، ورود به طرح ترافیک. در تمامی موارد ذکر شده بر اساس الگوریتمهای مختلف پردازش تصویر مانند ردیابی جسم متحرک پس از احراز تخلف صورت گرفته، پالک خودرو متخلف به صورت خودکار ثبت شده و اعمال قانون خواهد شد.

ادامهی ساختار پایاننامه بدین شرح است: در فصل دوم به برخی پژوهشهای صورت گرفته در حوزه تشخیص خودکار پالک خودرو از جمله تعیین محل پالک، جداسازی نویسهها و تشخیص نویسهها اشاره خواهیم کرد. فصل سوم به روشهای پیشنهادی مورد استفاده در پایاننامه خواهیم پرداخت. فصل چهارم نتایج بهدست آمده را نشان خواهیم داد و در نهایت جمعبندی و پیشنهادهای پایاننامه را در

فصل پنجم ارائه میکنیم.

لدوم فص

**پیشینه پژوهش**

# **مروری بر پژوهشهای پیشین**

سامانهی تشخیص خودکار پالک خودرو شامل سه بخش اساسی از جمله دوربین، واحد پردازش و نرمافزار مرتبط با آن است. در اینجا در مورد بخش نرمافزاری آن بحث خواهد شد. در ادامه قسمتها مختلف آن را بیان کرده و عملکرد هر بخش را بر اساس روشهای پیشنهادی شرح خواهیم داد.

هر سیستم نرمافزاری تشخیص پالک خودرو شامل سه بخش اساسی است.

- تشخیص محل پالک
- جداسازی اعداد و حروف
- تشخیص اعداد و حروف

ازآنجاییکه صحت عملکرد مراحلِ دوم و سوم درگرو مرحله اول است؛ بنابراین دقت سامانه تشخیص خودکار پالک وابسته به مرحله اول خواهد بود. ازاینرو یکی از مهمترین بخشها، تشخیص صحیح محل پالک خودرو است. در ادامه به برخی از روشهای موجود که بر اساس سه مرحله فوق طراحی شدهاند اشاره خواهیم کرد.

**برخی روشهای آشکارسازی پالک خودرو**

روشهای گوناگونی برای مراحل مختلف شناسایی پالک خودرو در مراجع مختلف ارائه شده است. اصول کلی برخی از روشهای پرکاربرد که معموالً پالک با توجه به اطالعات حاصل از آنها شناسایی میشود عبارتاند از استفاده از اطلاعات لبه <sup>۱</sup>، بافت تصاویر سطح خاکستری <sup>۲</sup> و استفاده از اطلاعات رنگی تصاویر. در ادامه به برخی از راهکارهای ارائهشده خواهیم پرداخت.

**لبهیابی**

یکی از روشهای ارائهشده در مقاالت، استفاده از فیلتر سوبل برای استخراج محل پالک است که در ]3[ به آن اشارهشده است. در این شیوه میزان حجم پراکنش 4 و گرادیان <sup>3</sup> محلی در تصویر محاسبه میشود. کلیت این ایده بر اساس اختالف میزان روشنایی بین نویسههای پالک و زمینه پالک است که به دلیل وجود لبههای زیاد ایجادشده توسط نویسههای پالک مورد استفاده قرار میگیرد. در ]4[ روش دیگری بر مبنای لبه یابی ارائه شده است که پس از بهبود کیفیت تصویر مورد نظر، لبههای عمودی با استفاده از لبه یاب عمودی سوبل بهدست میآیند. در ادامه لبههای اضافی و نویز پسزمینه حذف شده و در نهایت به کمک یک پنجره با اندازهی مشخص به عنوان جستجوگر پالک و کانوالو آن با تصویر حاصل از لبه یابی با در نظر گرفتن بیشترین چگالی، محل پالک کشف خواهد شد. این روش نسبت به اندازهی پالک حساس است؛ یعنی اینکه در صورت تغییر اندازهی پالک در تصویر، احتمال یافتن مکان آن کاهش خواهد یافت. شکل 1-2 عملکرد این روش نشان میدهد.

. نجاتیان و حسنپور در]5[ ابتدا کیفیت تصویر مورد نظر را بهبود بخشیده و عملگر سوبل عمودی را به

- <sup>3</sup> Variance
- <sup>4</sup> Gradient

<sup>&</sup>lt;sup>1</sup> Info Edge

<sup>2</sup> Grayscale

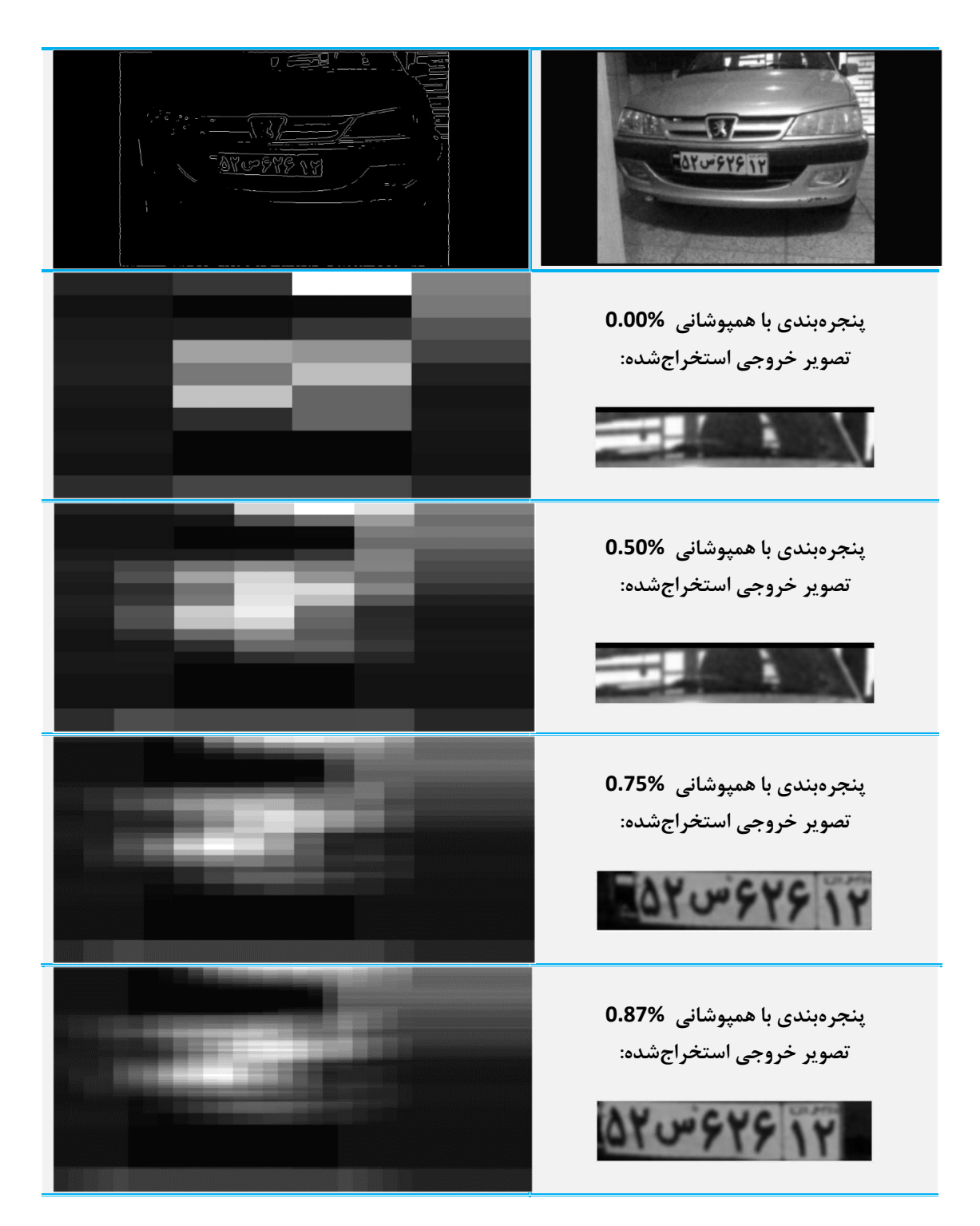

شکل 1-2 تشخیص محل پالک از روی تراکم چگالی لبه

تصویر اعمال میکند. سپس تصویر را به پنج بخش مشخص تقسیم مینمایند. در ادامه با در نظر گرفتن این موضوع که پالک معموالً در وسط تصویر قرار دارد، بخشهای ابتدا و انتهای تصویر را مورد بررسی قرار نمیدهد و سه بخش باقی مانده را به صورت سطر به سطر بررسی نموده و با یک عنصر مربعی به کمک عملیات گسترش، لبههای موجود را به هم متصل میکند.

مکانی که دارای بیشترین چگالی است، به عنوان نامزد محل پالک انتخاب میکند. در این مقاله عنوان شده است به دلیل پردازشهای اولیهای که در جهت بهبود تصویر انجام میدهد برای تصاویری که دارای زمینه پیچیده، شدت روشنایی کم، کیفیت پایین و تصاویر تار شده است، عملکرد بهتری دارد. عیب این روش فرض قرار گرفتن محل پالک در وسط تصویر و حذف بخشی از تصویر قبل از انجام پردازش است.زیرا ممکن است در برخی از تصاویر محل پالک در وسط تصویر نباشد.

در روشی دیگر با پیمایش چند ردیف در تصویر به تعیین محل پالک میپردازد ]6[. در این شیوه برای مشخص نمودن محل پالک، تصویر به وسیله ردیفهایی با فاصلهی مشخص پیمایش میشود و میزان لبههای هر ردیف شمارش خواهد شد. اگر تعداد نقاط شمارششده حاصل از لبه یابی بزرگتر از یک آستانه معین شود. وجود پالک در آن محل محرز میشود. در غیر این صورت الگوریتم با کاهش میزان فواصل بین هر ردیف و درنتیجه افزایش میزان ردیفها، به جستجوی دوباره محل پالک میپردازد. این روش عملکرد سریعی دارد به دلیل اینکه در هر بار جستجوی محل پالک، تعداد ردیف کمتری را مورد بررسی قرار میدهد. در ]7[ ابتدا با اعمال لبه یاب به تصویر سطح خاکستری، تصویر لبه یابی شده حاصل میشود. سپس با در نظر گرفتن محلی از تصویر که دارای بیشترین چگالی لبه است، مکان پالک

مشخص خواهد شد. در این روش با فرض اینکه تصویربرداری تحت تنشهای محیطی مانند لرزش و شرایط متفاوت آب و هوایی مانند هوای مهآلود گرفته شده است، در پیشپردازش از تیز کردن لبه استفاده شده است که باعث بهبود عملکرد لبه یابی میشود.

# **ویژگی رنگ**

ایده اصلی ]8[ بر اساس تغییر رنگ در بین نویسهها و زمینه پالک و ایجاد لبه رنگی بین آنها شکل گرفته است؛ به عبارت دیگر این مقاله یک آشکارسازی بر اساس لبه رنگی را بیان نموده است. به علت رنگ مختلف پالکهای عمومی، اداری و شخصی، آشکارساز ارائهشده به سه نوع لبه زرد-مشکی، قرمز- سفید و سفید-مشکی حساس است. شکل 2-2 انواع پالکهای ایران را نشان میدهد. در این روش ابتدا به جستجوی نوار آبیرنگ پرداخته تا محل پالک مشخص شود و سپس با استفاده از لبهیاب رنگی ارائه شده نوع پالک نیز مشخص میشود.

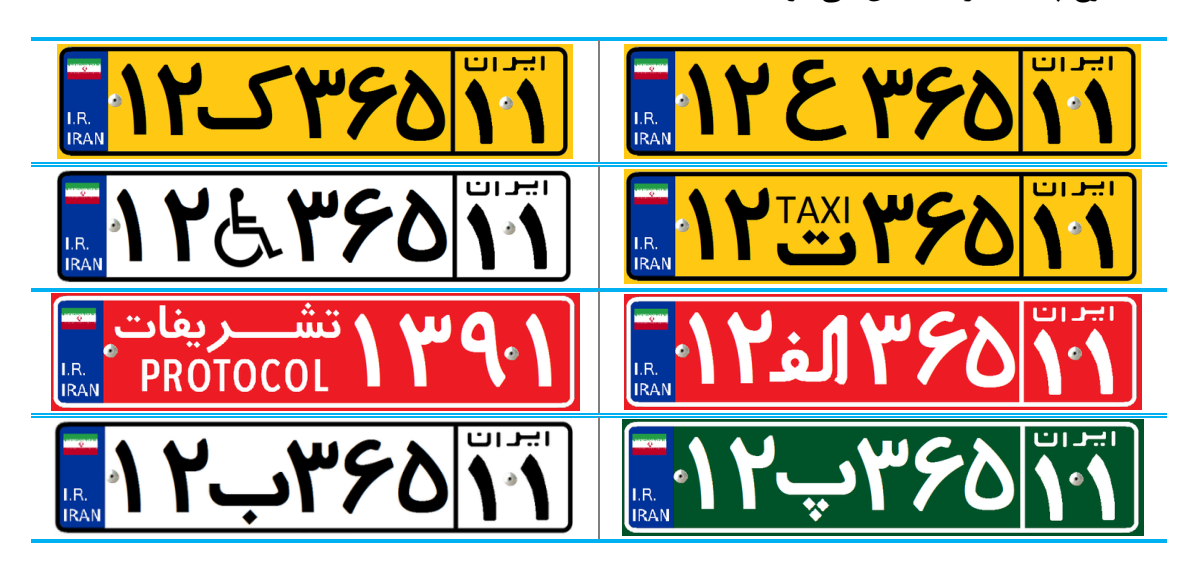

شکل 2-2 انواع پالکهای مورد استفاده در ایران

اشتر و نوردین ]9[ روشی را ارائه کردهاند که در قیدوبند اندازه پالک نبوده و آن را در هر ابعاد و شرایطی خواهد یافت. این راهکار، برای تشخیص پالک در یک تصویر به یک ویژگی ثابت نیاز دارد تا به عنوان الگوی مرجع در نظر گرفته شود. ویژگی درنظر گرفتهشده در پالکهای ملی جدید که مطابق با استانداردهای اروپا تهیه شدهاند و جود دارد و آن قسمت آبی حاشیهی چپ پالک است. شکل 3-2

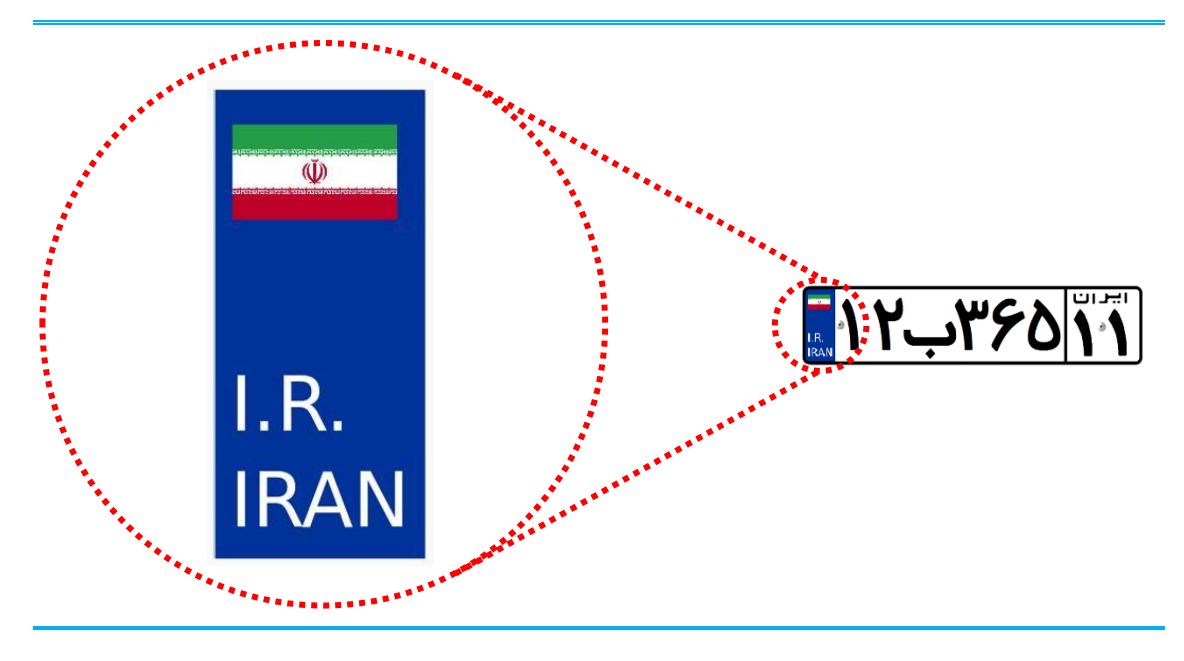

نمونهای از پالک ملی و حاشیهی آبیرنگ پالک را نمایش میدهد.

شکل 3-2 نوار آبیرنگ پالک ملی

با توجه به وجود ویژگی مذکور جهت شناسایی مکان پالک خودرو، برخالف روشهای متداول که نیاز به انتقال تصویر به سطح خاکستری یا باینری بود، از اطالعات رنگی استفاده شده است. تشخیص و پردازش، در محیطی رنگی و بر اساس ویژگیهای رنگی پالک، انجام میشود. برای این منظور کافی است تصویر را به صورت دورهای ٰ از بالا به پایین مورد پیمایش قرار داد. شکل ۲-۴ پیمایش ستونی را

<sup>1</sup> Periodic

نمایش میدهد. طبق شکل 4-2 هنگام پیمایش ستونی زمانی که چستوجوگر عمودی ابتدا به رنگ آبی سپس سبز، سفید، قرمز و مجدداً آبی برسد و محدوده نقاط رنگی سبز، سفید و قرمز را با اندازه یکسان بیابد آن قسمت را به عنوان نامزد احتمالی مکان پالک معرفی میکند. نسبت حجم رنگ آبی به سایر

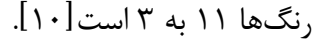

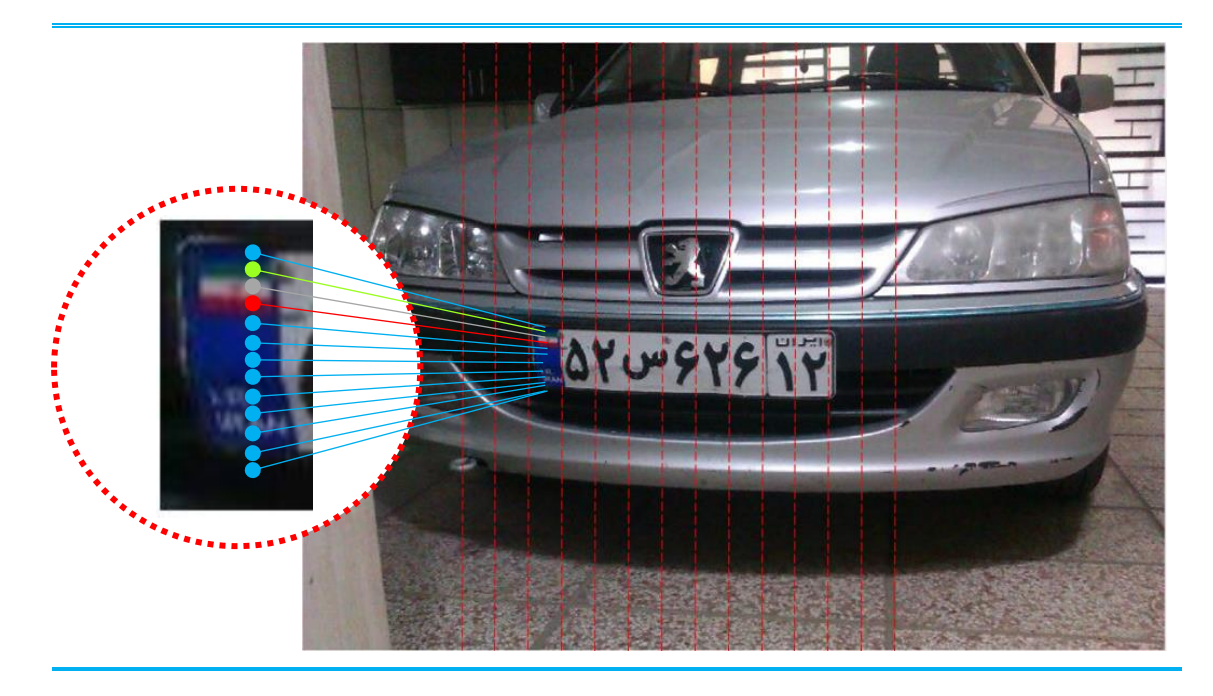

شکل 4-2 پیمایش ستونی تصویر برای جستجوی حاشیه آبیرنگ پالک

معموال نسبت طول به عرض پالک در تصاویر مختلف ثابت است، بنابراین تنها با داشـتن طول و یا عرض نوار آبیرنگ حاشیه پالک میتوان طول و عرض کـل پـالک را بهدست آورد و پالک را از درون تـصویر اسـتخراج نمـود در مقاله]11[ ابتدا به جستجوی قسمت های آبی رنگ تصویر میپردازد. پس از یافتن نقاط آبی رنگ با درنظر گرفتن بیشترین ارزش برای نقاط آبیرنگ تصویر و کمترین ارزش به سایر نقاط رنگی، تصویر تک کانال جدیدی را ایجاد میکند که آن یک تصویر سطح خاکستری خواهد

بود. در مرحله بعدی با اعمال یک آستانه به تصویر سطح خاکستری یک تصویر دو سطحی بدست میآورد و قسمتهایی از تصویر که دارای مقدار یک است را به عنوان قسمت سمت چپ پالک در نظر میگیرد. سپس بر اساس ابعاد قسمت سفید رنگ، پالک را استخراج میکند. این روش در مواردی که خودرو به رنگ آبی باشد برای یافتن محل پالک با مشکل روبرو میشود. عیب روشهای مبتنی بر رنگ این است که در شرایط نوری مختلف عملکرد مناسبی از خود نشان نمیدهند، زیرا در شرایط مختلف نوری رنگ پایداری و اصالت خود را از دست خواهد داد.

# **روشهای مبتنی بر تبدیالت**

روحانی و عامری [۱۲] از تبدیل هاف ٰ به منظور پیدا کردن محل پلاک با استفاده از خطوط موازی حاشیههای اطراف پالک استفاده کردهاند. در این روش ابتدا لبههای تصویر موردنظر با استفاده از روش لبهیابی بهدست میآید. پس از آن به منظور کشف محل پالک از تبدیل هاف استفاده شده است. عیب این روش در آن است که شکلهای شبیه پالک که دارای خطوط موازی میباشند، نیز در نظر گرفته میشود؛ و از سرعت قابل قبولی هم برخوردار نیست. یکی از مزیتهای این نوع تبدیل حل مشکل زاویهدار بودن پالک در تصاویر است. به این صورت که پس از بهدست آوردن خطوط اطراف پالک و محاسبه میزان انحراف و شیب آن، میتوان این مشکل را برطرف نمود. مزیت انجام این روش در مرحله تشخیص نویسهها خود را نشان خواهد داد. هرچند اگر زاویه پالک بیش از حد نباشد و شبکه عصبی

<sup>&</sup>lt;sup>1</sup> Houph Transform

که موظف به تشخیص نویسهها است را با حروف دارای اعوجاج و زوایای مختلف، آموزش دهیم؛ دیگر انجام مرحله رفع اعوجاج اهمیت چندانی پیدا نخواهد کرد. در روشی دیگر به منظور پیدا کردن محل پالک از تبدیل فوریه]13[ با عنوان تحلیل طیفی، استفاده شده است. در این روش، دلیل بکار بردن تبدیل فوریه را وجود حروف در تصویر و چینش افقی و تناوب خاص حاصل از شدت نور ایجادشده بین حروف و زمینه پالک، عنوان شده است .

تبدیل ارائهشده دیگر 'IFTاست  $\vert$ ۱۴. در این راهکار ابتدا لبههای عمودی تصویر بهدست میآیند. مکانهایی از تصویر که بیشترین چگالی حاصل از لبه یابی را داشته باشند به عنوان محل پالک در نظر گرفته میشوند. این مهم به وسیله شمارش لبههای موجود در همسایگی محلی هر نقطه از تصویر لبه یابی شده بهدست میآید. معیار ارتباط پیکسلها همسایگی چهارتایی، هشتتایی و غیره است. بدین ترتیب، ماتریسی با ابعاد تصویر ورودی ساخته میشود که ارزش هر پیکسل آن چگالی لبهها در محل متناظر در تصویر اولیه است. این ماتریس را میتوان یک ماتریس سطح خاکستری در نظر گرفت. در نهایت محلی که بیشترین چگالی را داشته باشد به عنوان مکان پالک در نظر گرفته میشود. در ]15[ برای تعیین محل پالک از نوعی تبدیل موجک گسسته با عنوان DWT استفاده شده است. در این مقاله

 $\overline{a}$ 

<sup>1</sup> Image Foresting Transform

عنوانشده است که میتواند محل پالک را در تصاویری باکیفیت متفاوت و پیچیدگی باال تعیین کند. هرچند این مقاله بیان کرده است، در تصاویری که رنگ پالک خیلی نزدیک به رنگ پسزمینه باشد

ممکن است تعیین محل آن با مشکل روبرو شود.

# **برخی روشهای دیگر**

رنگهای بهکاررفته در پالک بهگونهای هستند که بتوان اجزای مختلف پالک را بهراحتی تفکیک

نمود. این تفاوت رنگ سبب میشود که تضاد رنگ در این ناحیه زیاد شود. برای یافتن گوشههای موجود در تصویر ابتدا باید لبههای تصویر یافته شود. گوشه را میتوان اشتراک بین دو لبه یا دو ناحیهی مختلف

ز تصوری تعریف نمود. چگالی لبه از رابطهی ۲–۱ بهدست میآید:  
\n
$$
\rho_E = \frac{n_E}{A}
$$

در این رابطه $n_E$  ،  $\rho_E$  و  $\rho_E$  به ترتیب مساحت ناحیه محصور، تعداد گوشهها و چگالی گوشه می باشند.

در طی فرایند آستانهگیری، مقادیر پیکسلهای موجود در تصویر به دو کالس سیاه و سفید تقسیم

میشود. به صورت کلی روش آستانهگیری را میتوان به صورت رابطه 2-2 تعریف نمود ]16[.

$$
\begin{cases}\nif \quad inImage(x, y) \geq T & \quad outImage(x, y) = 255 \\
\end{cases}
$$
\n
$$
\begin{cases}\nif \quad inImage(x, y) = 255 \\
otherwise & \quad outImage(x, y) = 0.00\n\end{cases}
$$
\n
$$
(7-7)
$$

در رابطه 2-2 T آستانه ، inImage تصویر ورودی و outImage تصویر خروجی است.

استفاده از روش سادهی عنوانشده باعث میشود که تشخیص پالک در هنگام تغییر روشنایی تصویر و یا افتادن سایه بر روی پالک، در عمل امکانپذیر نباشد. برای حل این مشکل از آستانهگیری تطبیقی استفاده میشود شکل زیر مقایسهای از روش آستانهگیری با حد آستانهی ثابت و آستانهگیری

تطبیقی را نشان میدهد:

 $V \xi$  $\mathsf{V} \subseteq$ **الف ب**  $Y \hookrightarrow \triangle Y5999$  $\sim$   $\omega$   $\gamma$ **ج د**

شکل 5-2 اثر آستانهگیری تطبیقی ]16[

در شکل بالا قسمت (الف) تصویر اصلی یک پلاک که بر روی آن سایه افتاده است را نشان می دهد

و قسمتهای (ب)، (ج) و (د) به ترتیب، تصویر حاصل از آستانهگیری با حد بالا، تصویر آستانهگیری با

حد پایین و آستانهگیری تطبیقی را نشان میدهند..

**جداسازی اعداد و حروف**

دومین بخش در فرایند خواندن پالک، جداسازی نویسهها است. پس از پیدا کردن محل پالک باید نویسهها از تصویر پالک استخراج شوند تا در مرحله تشخیص نویسهها بتوانیم نویسهها را شناسایی کنیم. دو روش متداول که در اکثر مقاالت به آنها اشاره شده است در 1-6-2 و 2-6-2 بیان شدهاند.

### **واکاوی اجزای متصل**

در این روش پس از پیدا کردن محل پالک و جداسازی آن و انجام پردازشهایی مانند لبهیابی، آستانهگذاری و عملیات مرفولوژی بر روی آن، با برچسب زنی قسمتهای متصل بر اساس همسایگیهای 8 تایی و 4 تایی و قطری میتوان حروف و اعداد درون پالک را استخراج کرد. شکل 6-2 یک نمونه از فرایند جداسازی نویسه نشان میدهد. در این بخش پس از بهدست آوردن تصویر دوسطحی ٰ پلاک الگوریتم واکاوی اجزای متصل را به آن اعمال میکنیم. سپس با برچسبزنی هر قسمت در هر مرحله نویسهها پیدا میشود.

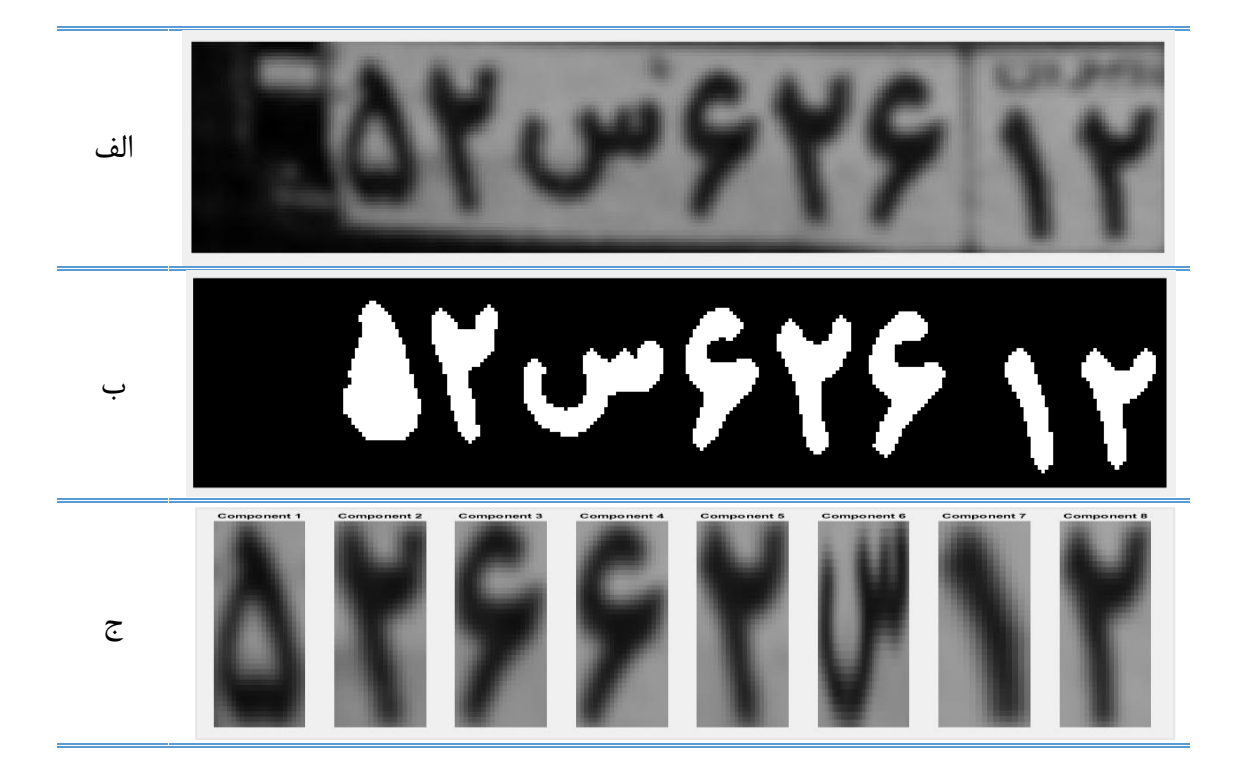

شکل ۲-۶ جداسازی اعداد و حروف با استفاده از روش واکاوی اجزای متصل (CCA).الف) تصویر پلاک، ب) تصویر

دوسطحی، ج) جداسازی نویسهها.

<sup>&</sup>lt;sup>1</sup> Two-Level Image or Binary image
## **افکنش افقی و عمودی**

در این روش بر اساس جستجوی عمودی و افقی تصویر و شمارش تعداد یکهای موجود در

سطرها و ستونهای تصویر باینری و از تالقی این دو میتوان اعداد و حروف را استخراج کرد که همه اینها در شکل 7-2 آمده است. همانطور که در شکل 7-2 مشهود است. مزیت این روش نسبت به روش 1-6-2 این است که هر یک از اعداد و حروف در مکان اصلی خود قرار گرفتهاند و این باعث میشود که فرایند شناسایی و نمایش حروف راحتتر باشد. اما در روش واکاوی اجزای متصل ممکن است بعضی اعداد و حروف به ترتیب قرارگیری آنها در پالک شناسایی نشوند. برای حل این مشکل باید از اطالعات مختصات آنها در تصویر اصلی استفاده کرد]17[.

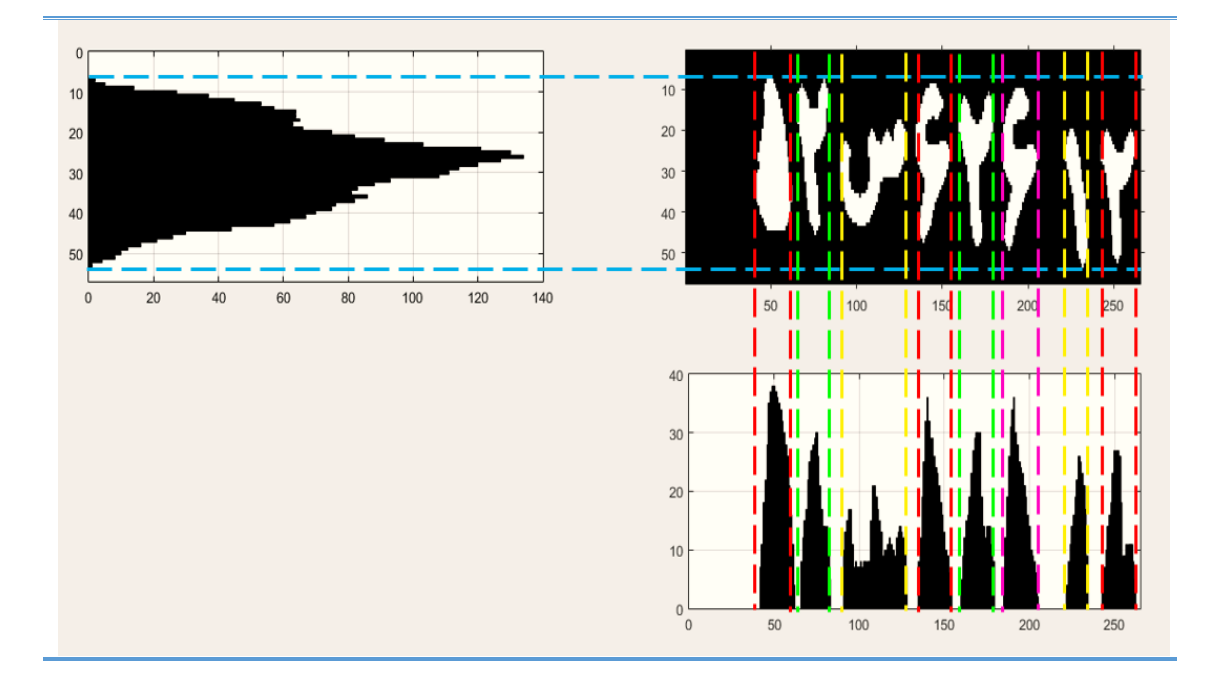

شکل 7-2 جداسازی حروف بر اساس روش هیستوگرام

## **برخی از راهکارهای تشخیص نویسههای پالک**

1 برای تشخیص نویسه در سامانه LPR، میتوان از الگوریتم مبتنی بر تطبیق الگو و یادگیری با

استفاده از شبکه عصبی کمک گرفت. دادههای بهدستآمده از این روشها نشان میدهد که با افزایش

دادههای ورودی شبکه عصبی میتوان پاسخ بسیار مناسبی را دریافت نمود.

در ]18[ برای تشخیص نویسههای فارسی و در]19[ برای تشخیص نویسههای التین از شبکه عصبی چندلایه پرسپترون MLP<sup>۲</sup> بهره بردهاند. در این شیوه برای آموزش شبکه عصبی از الگوریتم پسانتشار خطا ۳ استفاده شده است. همچنین تعداد نرونهای لایه مخفی با آزمایش و خطا در مرحله یادگیری تعیین میشوند. در ]20[ به علت وجود حروفی از ترکیب دو زبان مختلف چینی و انگلیسی بهطورهمزمان از چند شبکه عصبی که هر یک وظیفه تشخیص حروف التین و چینی را برعهده گرفتهاند استفاده شده است. در روش بعدی برای تشخیص نویسهها از شبکه عصبی به شیوه دیگری بهره برده است ]21[. راهکار ارائهشده در این روش، استفاده از دو نوع شبکه پسانتشار خطای سه الیه با تابع ُنتقال تانژانت سیگموئید و شبکه کوانتیزاسیون بردار یادگیری<sup>۴</sup> برای تشخیص نویسهها است. معیار مقایسه بین این دو روش در این مقاله بر مبنای میزان دقت بازشناسی نویسهها عنوان شده است. راهکار ارائهشده بعدی استفاده از شبکه عصبی احتمالی^، PNN، است. در این روش از دو شبکه احتمالی، یکی

1

<sup>1</sup> License Plate Recognition

<sup>2</sup> Multi Layer Perceptron

<sup>3</sup> Backpropagation Algorithm

<sup>4</sup> Lerning Vector Quantization

<sup>5</sup> Probabilistic Neural Network

برای تشخیص حروف و دیگری برای تشخیص اعداد استفاده شده است ]22[. در ]23[ به همین شیوه رفتار شده است با این تفاوت که این بار از یک شبکه عصبی برای تشخیص حروف و اعداد استفاده شده است. مرحله آموزش در PNN بسیار سریعتر از سایر شبکههای عصبی است؛ اما نیاز به حافظه بیشتر و زمان اجرای کندتری نسبت به سایر شبکههای عصبی متداول دارند. مقاله ]24[ از ماشین بردار پشتیبان، 1 SVM، برای تشخیص نویسهها استفاده کرده است. در راهکار ارائهشده از چهار طبقه بند مبتنی بر SVM برای آشکارسازی نویسهها استفاده شده است. در هرکدام از این طبقه بندها به ازای تعداد کالسهای آن طبقه بند، SVM در نظر گرفته شده است.

روشهای ذکرشده همگی بر روی پایگاه دادهای استاندارد از نویسهها آموزش میبینند؛ به عبارت دیگر به دنبال راهکاری هستند که قادر باشد؛ برای کل ورودیها در فضای مسئله جواب قابل قبولی داشته باشد.

ترکیب طبقهبندها رویکردی است جهت بهبود عملکرد طبقهبندی خصوصاً برای مسائل پیچیدهای از قبیل مسائلی که تعداد الگوها زیاد است یا بُعد ویژگی بزرگ است یا کالسها همپوشانی دارند. در روش ترکیب طبقهبندها، ثابت شده است که قاعده تقسیم و غلبه در بسیاری از این وضعیتهای پیچیده مؤثر است. این ترکیب میتواند در دو ساختار پویا<sup>۲</sup> و ایستا<sup>۳</sup> انجام گیرد [۲۵]. در حالت دینامیک،

 $\overline{a}$ 

<sup>1</sup> Suport Vector Machine

<sup>2</sup> dynamic

<sup>3</sup> ecstatic

سیگنال ورودی طبقهبندها بهطور مستقیم در سازوکار ترکیب خروجیها دخالت دارند. اختالط خبرهها یکی از شناختهشدهترین روشها است که بر اساس قاعده تقسیم و غلبه پایهگذاری شده است ]26[. در این روش فضای مسئله بین تعدادی از شبکههای عصبی با نظارت یک شبکه میانجی تقسیم میشود. در این فصل به برخی از روشهای پرکاربرد که بر اساس اطالعات لبه، بافت تصویر و اطالعات رنگی تصویر پیادهسازی شدهاند اشاره کردیم. همچنین به راهکارهای ارائهشده در زمینه انجام مراحل

مختلف تشخیص خودکار پالک خودرو ازجمله تشخیص محل پالک، جداسازی نویسهها و تشخیص

نویسهها اشاره کردیم.

در فصل بعد به روشهای استفاده شده در این تحقیق برای بهدست آوردن محل پالک، جداسازی نویسهها و تشخیص آنها میپردازیم. همچنین برخی از نتایج بهدست آمده در مراحل مختلف را نشان

میدهیم.

وم لس فص

**روش پیشنهادی**

به طور معمول یک سامانه تشخیص پالک خودرو از چهار بخش اصلی تشکیل شده است. این بخشها عبارتاند از تهیه عکس، آشکارساز پالک، آشکارساز نویسهها و تشخیص نویسهها. تمامی این قسمتها با اهمیت هستند؛ اما تعیین محل پالک خودرو و پیدا کردن نویسهها از اهمیت بسزایی برخوردار است؛ زیرا در صورت نقص هرکدام از این مراحل، بخشهای بعدی تحت تأثیر قرار میگیرند. شکل 1-3 ساختار

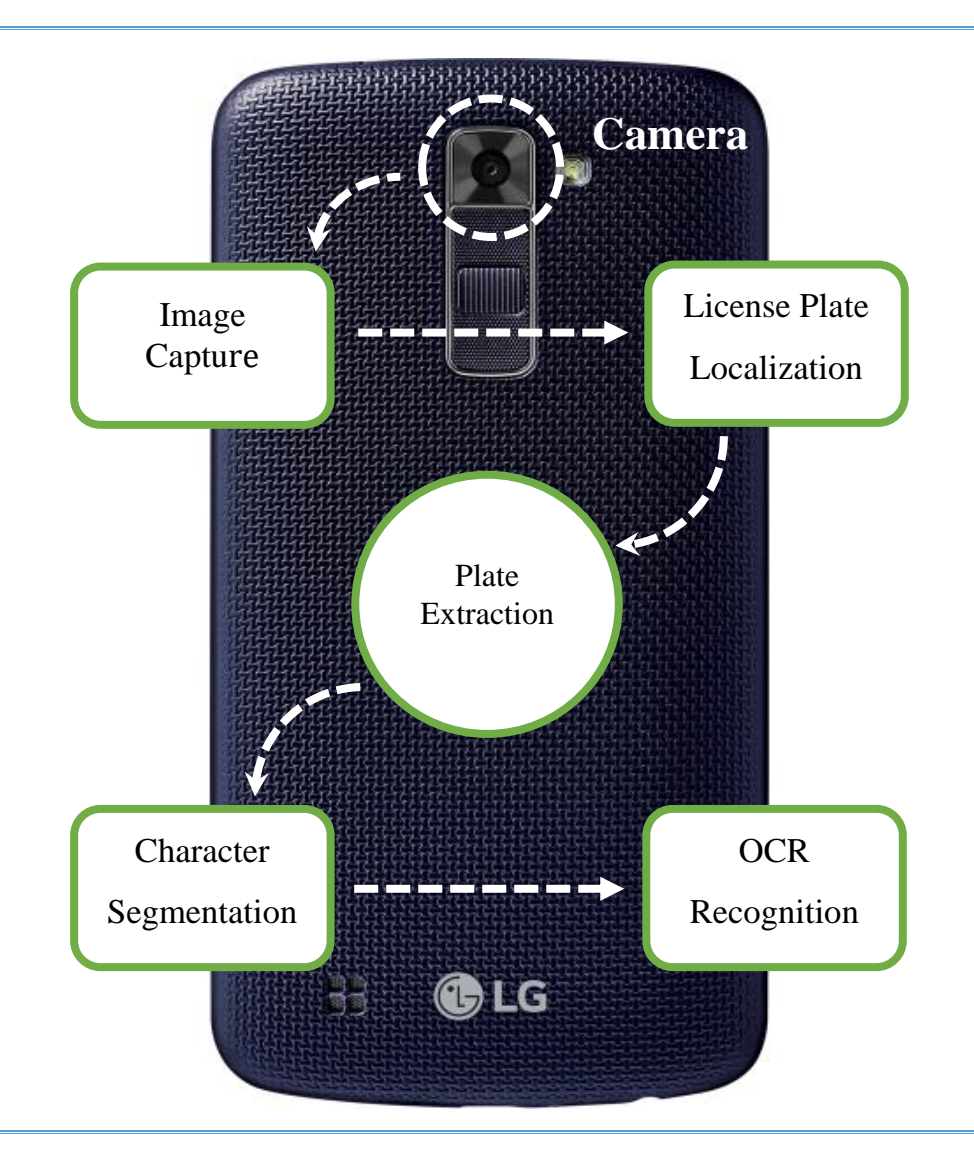

کلی یک سیستم تشخیص خودکار پالک خودرو را نشان میدهد.

شکل 1-3 ساختار کلی یک سیستم تشخیص خودکار پالک خودرو

در الگوریتم پیشنهادی پس از ثبت عکس توسط دوربین و انجام پیشپردازشهای الزم بر روی عکس، ابتدا محل پالک را پیدا کرده و سپس نویسهها را جدا میکنیم و در آخر نویسهها را تشخیص میدهیم.

#### **حذف نویز**

ابتدا تصویر را تحت فیلتر میانه` قرار میدهیم تا در صورت وجود نویزهای تصادفی در تصویر، آنها را برطرف سازیم. این فیلتر بجای مقدار یک پیکسل، میانه سطوح همسایگی آن پیکسل را قرار میدهد. فیلتر میانه از نوع مرتبه آماری<sup>۲</sup> است. فیلترهای مرتبه آماری، فیلترهای مکانی غیرخطیاند که پاسخ آنها مبتنی بر رتبهبندی پیکسلهای موجود در ناحیهای از تصویر است که در حیطه فیلتر قرار میگیرند و سپس مقدار پیکسل مرکزی با مقدار تعیینشده توسط نتیجه رتبهبندی، جایگزین می- شوند]27[. این فیلتر نسبت به فیلترهای خطی هماندازه تصویر را کمتر مات میکند. رابطه فیلتر میانه در 2-3 آمده است.

$$
\hat{f}(x, y) = \underset{(s,t)\in S_{xy}}{\text{median}} \{g(s, t)\}\tag{7-7}
$$

در اینجا x و y مختصات پیکسل تصویر، s و t مختصات پیکسل داخل پنجره فیلتر، $\mathrm{S}_{xy}$  پنجره

در نظر گرفتهشده برای فیلتر است.

<sup>1</sup> Median Filter

1

<sup>2</sup> Order Statistic Filter

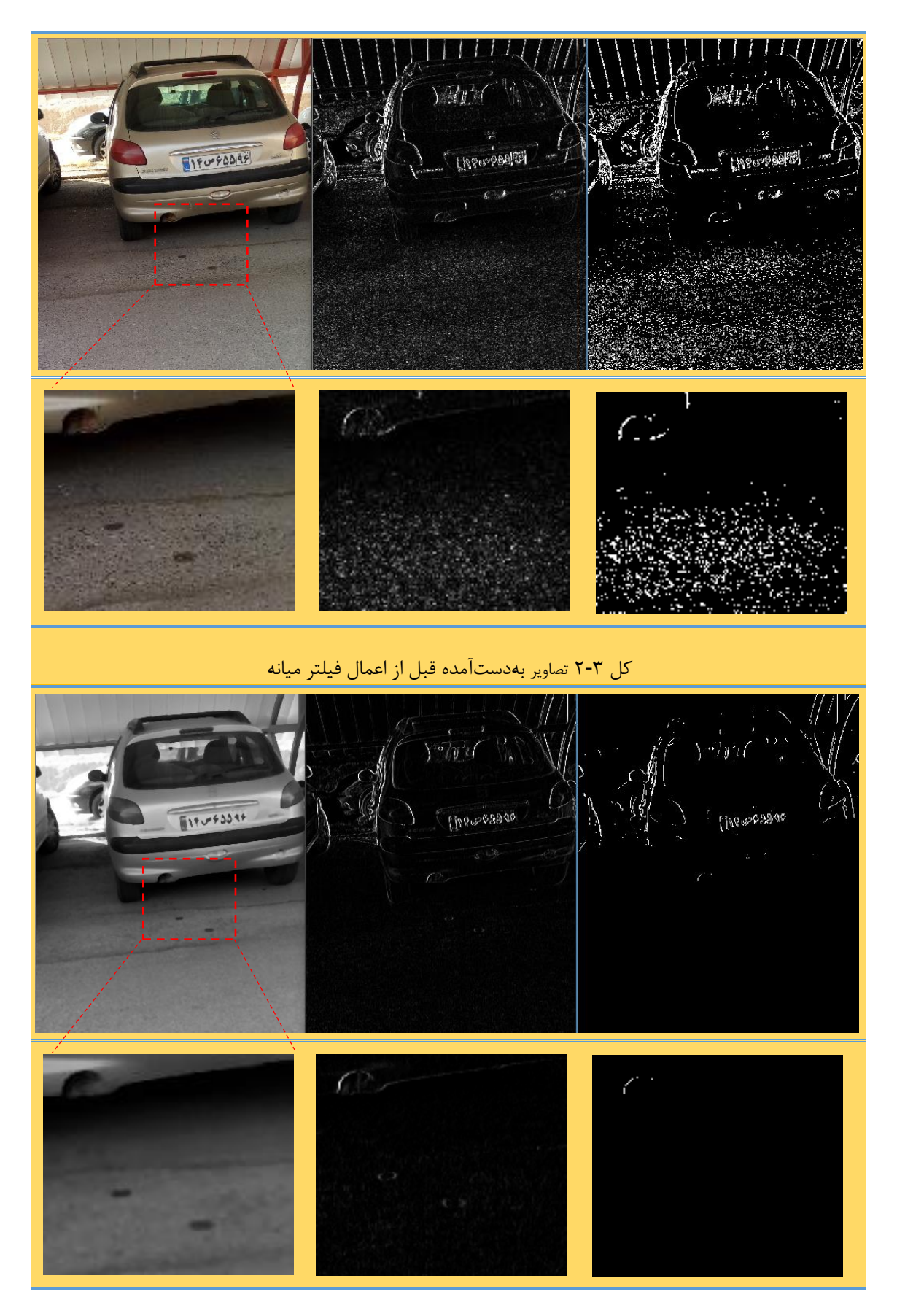

کل 3-3 تصاویر بهدستآمده بعد از اعمال فیلتر میانه

شکل 2-3 با فرض اینکه فیلتر میانه به تصویر اعمال نشده باشد را نشان میدهد. در این تصویر ریگهای موجود در کف پارکینگ و لبههای ایجادشده توسط آنها نویز فلفل نمکی را در ذهن تداعی میکند که باعث شد از فیلتر میانه استفاده کنیم. شکل 3-3 اعمال فیلتر میانه و تأثیر عملکرد آن بر بهبود تصویر حاصل از لبه یابی در مرحله بعد را نشان میدهد.

# **1 لبه یاب سوبل**

وجود لبههای عمودی زیاد ناشی از نویسههای پالک خودرو یک ویژگی منحصربهفرد برای تعیین محل پالک است. از این خصوصیت میتوان برای یافتن مکان دقیق پالک استفاده کرد. راهکارها و الگوریتمهای متفاوتی برای پیدا کردن لبه در پردازش تصویر مطرح است. دراینبین عملگر سوبل به دلیل سرعت باال و حجم پردازش کم در مقایسه با دیگر روشها بیشتر استفاده میشود. لبهیاب سوبل در واقع گرادیان یک تصویر را محاسبه میکند. عملگر سوبل در حقیقت یک عملگر دیفرانسیلی گسسته است که از طریق کانوالو آن با تصویر اصلی و محاسبه مشتق مرتبه اول تصویر میتوان لبههای موجود

در تصویر که حاصل اختالف شدت روشنایی است را محاسبه نمود. لبه یابی به روش سوبل

و عمودی <sup>2</sup> به ترتیب دارای دو ماسک تشخیص لبه افقی 3 طبق رابطه 3-3 و4-3 است.  $\begin{bmatrix} -2 & 0 & 2 \end{bmatrix}$  (r-r)  $0$ <br>0  $-2$ −1 0 1  $\begin{bmatrix} 1 \\ 2 \end{bmatrix}$ 

1

<sup>&</sup>lt;sup>1</sup> Sobel Edge Detection

<sup>2</sup> Horizontal Edge

<sup>3</sup> Vertical Edge

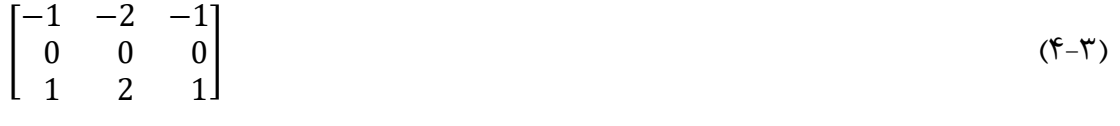

در روش پیشنهادی چون اعداد و حروف دارای لبههای عمودی زیادی میباشند فقط از ماسک لبهیاب عمودی استفاده میشود. با این فرض که تصویر ورودی، چرخش بیشازحد نداشته باشد. تصویر حاصل از فرایند لبهیابی یک تصویر سطح خاکستری است که پیکسلهای مربوط به لبهها دارای بیشترین مقدار و سایر نقاط دارای کمترین مقدار است. پسازاین مرحله با اعمال یک آستانه به تصویر، لبهها را برجسته میکنیم تا در مرحله بعد مورد استفاده قرار دهیم. شکل 4-3 نتیجه عمل لبه یابی و آستانه-

گذاری را نشان میدهد.

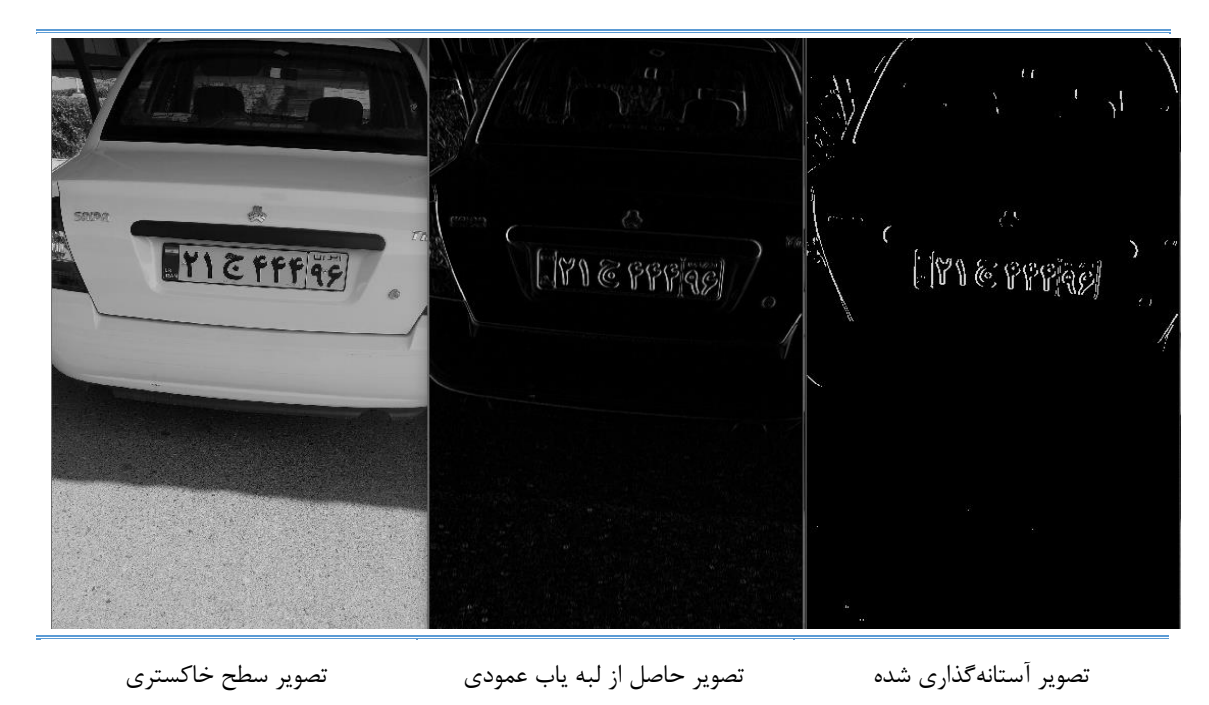

شکل 4-3 تأثیرات لبه یاب عمودی و آستانهگیری از تصویر لبه یابی شده

# **1 بکار بردن افکنش**

بعد از عملیات لبهیابی و آستانهگذاری نوبت به تعیین محل احتمالی پالک میرسد. همانطور که در مرحله قبل توضیح دادیم نویسههای پالک دارای بیشترین لبههای عمودی میباشند؛ بنابراین اگر بتوانیم در تصویر باینری حاصل از مرحله قبل به شمارش پیکسلهای سفید بپردازیم میتوانیم محل احتمالی پالک را مشخص کنیم. اما جهت شمارش پیکسلها بسیار مهم است. در روش افکنش باید پیکسلهای سفید یا برتر را در جهت افقی، بررسی و شمارش کنیم که حاصل این شمارش پس از جستجوی تمامی سطرهای یک منحنی با قلهها و درههای بسیار تیز خواهد بود که مطلوب ما نیست و احتمال خطا در مرحله بعد را افزایش خواهد داد. ازاین٫رو با عبور این منحنی از یک فیلتر پایینگذر می توان نقاط تیز آن را نرم کرد. در شکل5-3 تصویر حاصل از اعمال افکنش افقی را مشاهده میکنیم.

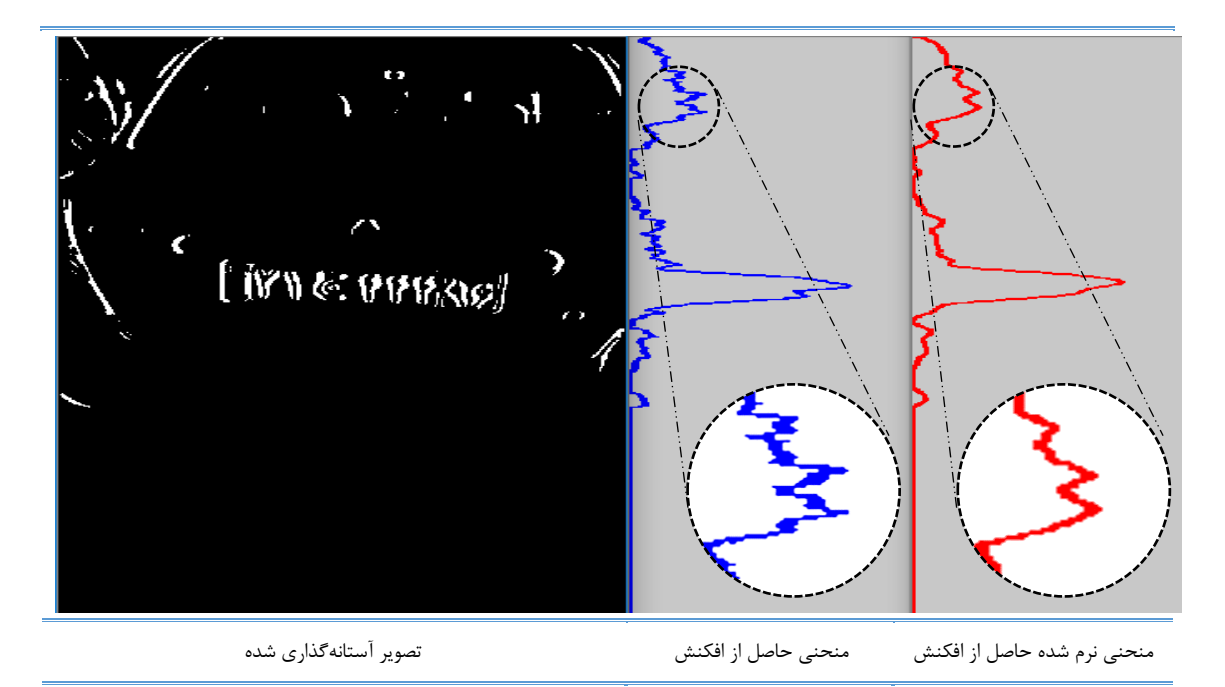

شکل 5-3 منحنی حاصل روش افکنش افقی

1

 $1$  projection

پس از انجام این روش و بهدست آوردن نمودار حاصل از افکنش با کسب بیشینه مقدار شمارش لبهها و با فرض اینکه آن مکان پالک است؛ با اعمال یک آستانه که معموالً تجربی بهدست میآید میتوان مکان احتمال پالک را بهدست آورد. آستانه در اینجا 0/6 مقدار بیشینه در نظر گرفته شده است. شکل6-3 خروجی این مرحله را نشان میدهد.

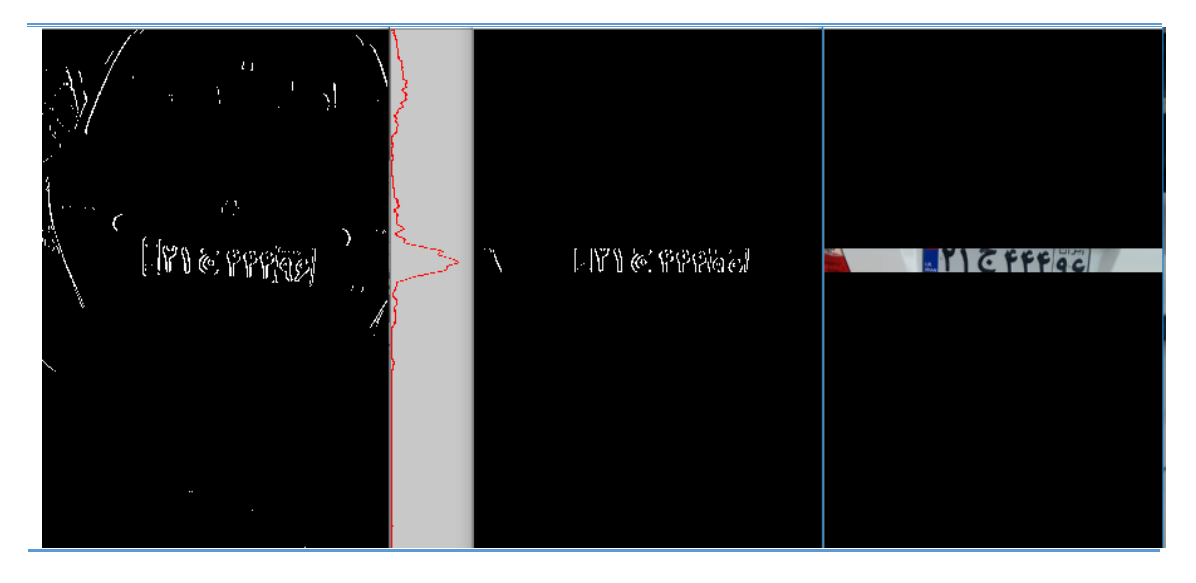

شکل 6-3 منحنی حاصل روش افکنش افقی

در برخی روشها، افکنش را در جهت عمود نیز اعمال میکنند و از برآیند افکنش عمودی و افقی محل پالک را تعیین میکنند؛ اما این ایده به خاطر تمرکز آن بر روی ویژگی لبه، همیشه کارساز نخواهد بود. ازآنگذشته چه روش افکنش افقی و چه ترکیب آن با افکنش عمودی به دلیل حساسیت به زاویهدار بودن پالک روشهای چندان مناسبی نیست؛ اما از سرعت خوبی برخوردارند و در زمانی که زاویه دوربین به خودرو صحیح باشد روش قابل قبولی است. شکل 7-3 و 8-3 خطای حاصل از زاویهدار بودن پالک را نشان میدهد.

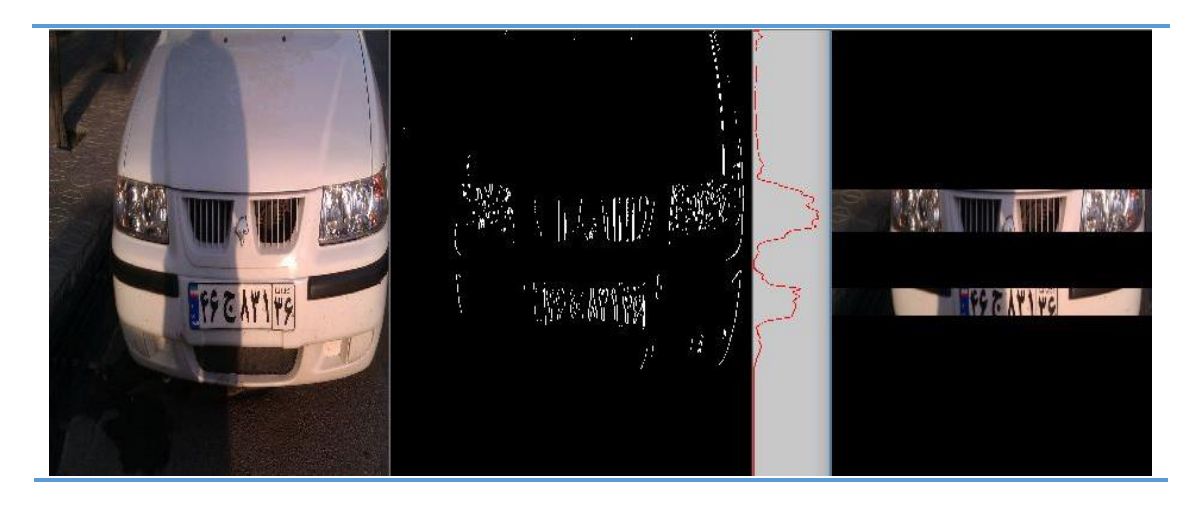

شکل 7-3 تأثیر اعمال افکنش به تصویری که پالک در آن نسبت به افق زاویه ندارد

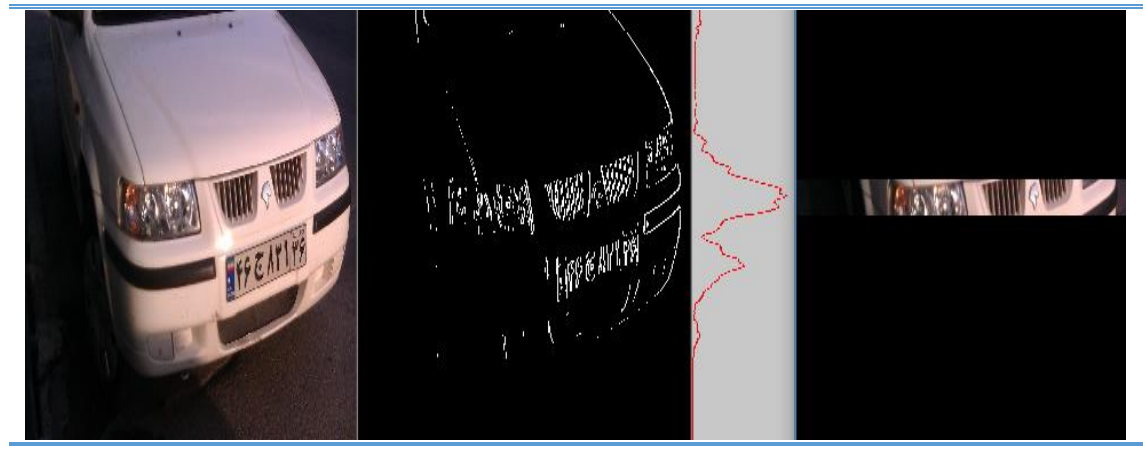

شکل 8-3 تأثیر اعمال افکنش به تصویری که پالک در آن نسبت به افق زاویه دارد

# **1 اعمال عملگر مورفولوژی**

عملگرهای مورفولوژی، عملگرهایی هستند که تصاویر را بر مبنای عنصر ساختاری که برای آنها تعریف

شده است پردازش میکنند. از سادهترین عملگرهای مورفولوژی عملگرهای فرسایش<sup>۲</sup> و گسترش<sup>۳</sup>

هستند که در این قسمت برای اتصال لبههای عمودی پالک به یکدیگر برای تعیین محل پالک از عملگر

گسترش استفاده میکنیم.

1

<sup>&</sup>lt;sup>1</sup> Morphology

<sup>2</sup> Erosion

<sup>3</sup> Dilation

همانطور که از نام عملگر پیداست، این عملگر باعث گسترش نقاط سفید در تصویر میشود. معموالً به پنجره مورد استفاده در این روش عنصر ساختاری میگویند که مقادیر عنصر ساختاری، میتواند 1 یا صفر باشد. المان ساختاری در این مرحله دارای شکلی مستطیلی است و تمامی مقادیر آن 1 است. گسترش تصویر I با عنصر ساختاری W در مجموعهی Z طبق رابطه 5-3 تعریف میشود:  $I \oplus W = \{Z \mid reflection(W) \cap I \neq NULL\}$  ( $\Delta$ - $\uparrow$ )

این معادله بر اساس بازتاب دادن w حول مبداش و انتقال دادن ای بازتاب با z است؛ به عبارت دیگر گسترش I با عنصر ساختاری W بدین معنی است که اگر عنصر ساختاری W را بر روی پیکسلهای I حرکت دهیم و در هر بار حرکت اشتراک عنصر ساختاری با محدوده زیر عنصر ساختاری در تصویر I تهی نباشد، مقدار پیکسل مرکزی که عنصر ساختاری بر روی آن قرار گرفته است، برابر 1 خواهد شد. شکل 9-3 حاصل استفاده از این روش است.

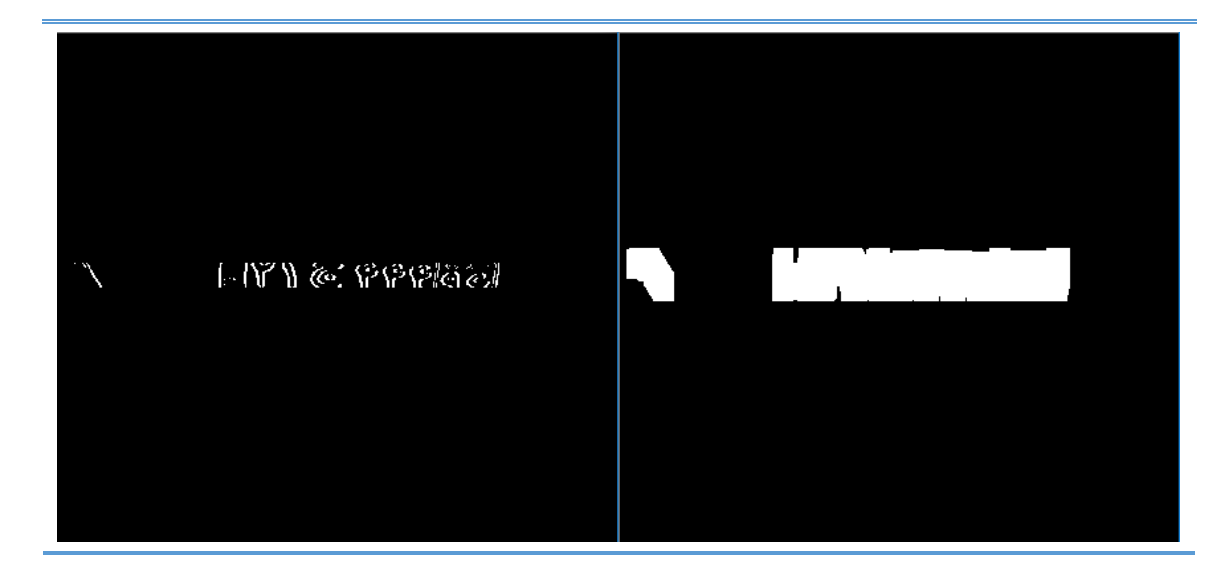

شکل 9-3 تأثیر اعمال عملگر مورفولوژی گسترش بر تصویر

# **1 واکاوی اجزای متصل**

پس از گسترش لبههای عمودی پالک، با استفاده از واکاوی اجزای متصل به جستجوی نامزدهای احتمالی پالک میپردازیم و با تعیین یک سری آستانهی عرضی و طولی، از انتخاب نامزدهای غیرمحتمل جلوگیری و نامزدهای محتمل را برای مرحله بعدی انتخاب مینماییم. حذف نمونههای غیرمحتمل سرعت پردازش مراحل بعدی را افزایش خواهد داد. انتخاب آستانه عرضی و طولی بر اساس نسبت طول به عرض پالک در نظر گرفته میشود. این نسبت 4/5 به 1 است یعنی طول پالک 4/5 برابر عرض آن در نظر گرفته شده است. شکل 10-3 برخی از نامزدهایی که به عنوان محل پالک در نظر گرفتهشدهاند را نشان میدهد. این نامزدها در مراحل بعدی بررسی میشوند، اگر وجود نویسهها در آنها تایید شود

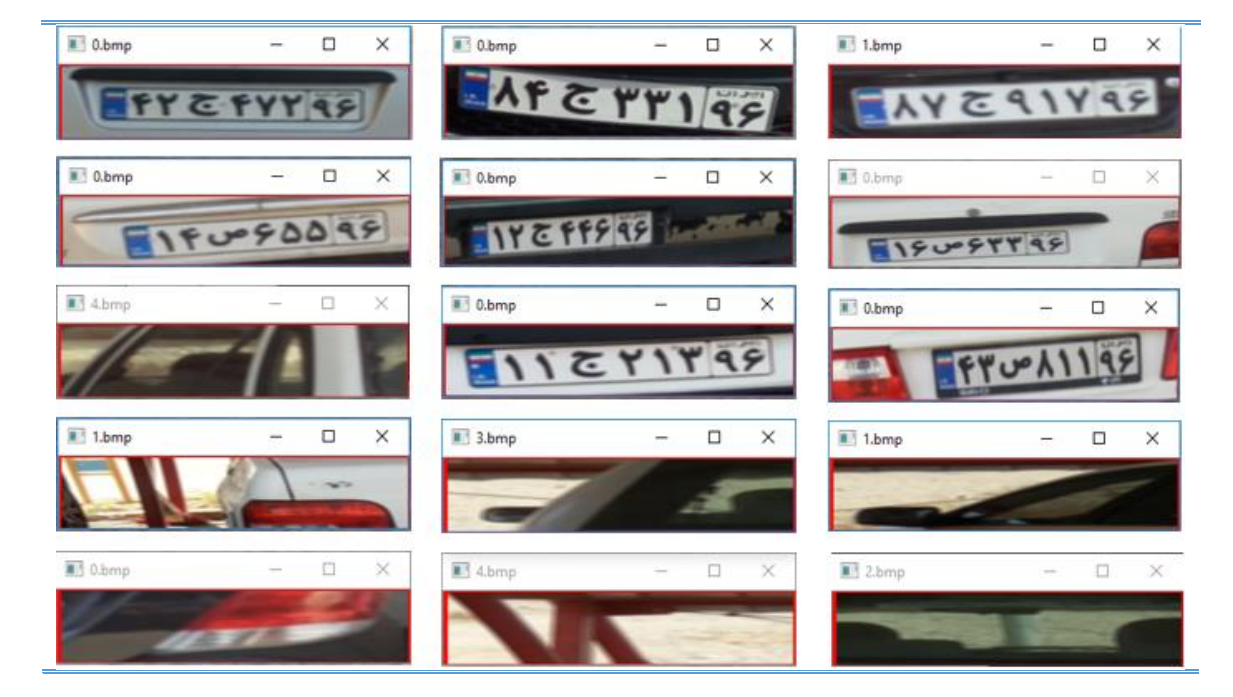

به عنوان پالک انتخاب میشوند.

شکل 10-3 نامزدهای درست و نادرست محل پالک

1

<sup>&</sup>lt;sup>1</sup> Connected Components Analysis (CCA)

### **تفکیک نویسهها**

در قسمت قبل همراه نامزدهای جداشدهی پالک، توسط الگوریتم واکاوی اجزای متصل مختصات مکانی آنها نیز ثبت میشود. حال از روی مختصات ثبتشده در مرحله ۳-۵، نامزدهای محتمل از تصویر اصلی

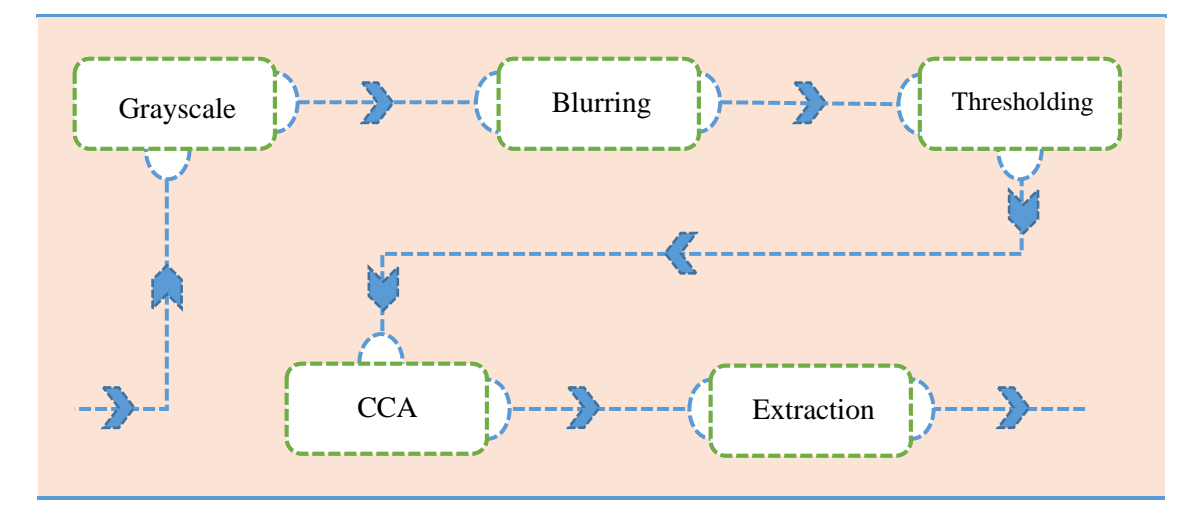

برش خواهند خورد. سپس مطابق شکل 11-3 مراحل ذکرشده اعمال خواهد شد.

شکل 11-3 مراحل روش تفکیک نویسهها

ابتدا تصویر رنگی پالک استخراجشده را به تصویر سطح خاکستری تبدیل میکنیم. سپس با اعمال یک فیلتر میانگینگیر تصویر بهدستآمده را مات میکنیم تا نویز احتمالی تصویر برطرف شود.

حال طبق الگوریتم 1-3 یک آستانهگذاری وفقی به تصویر مات شده اعمال میکنیم. نتیجه یک تصویر

**الگوریتم 1-3 : آستانه گذاری وفقی**

**اگر** . × ( ,) **بزرگتر از** ( ,) **باشد**

**مقدار** ( ,) **را برابر 1.0 قرار بده**

**در غیر این صورت**

**مقدار** ( ,) **را برابر 0.0 قرار بده**

باینری خواهد بود. در مرحله بعدی با استفاده از الگوریتم CCA و آستانهگذاری طولی و عرضی بر اساس اندازه نویسههای پالک، نامزدهای احتمالی را برای مرحله تشخیص نویسهها انتخاب میکنیم. شکل -3

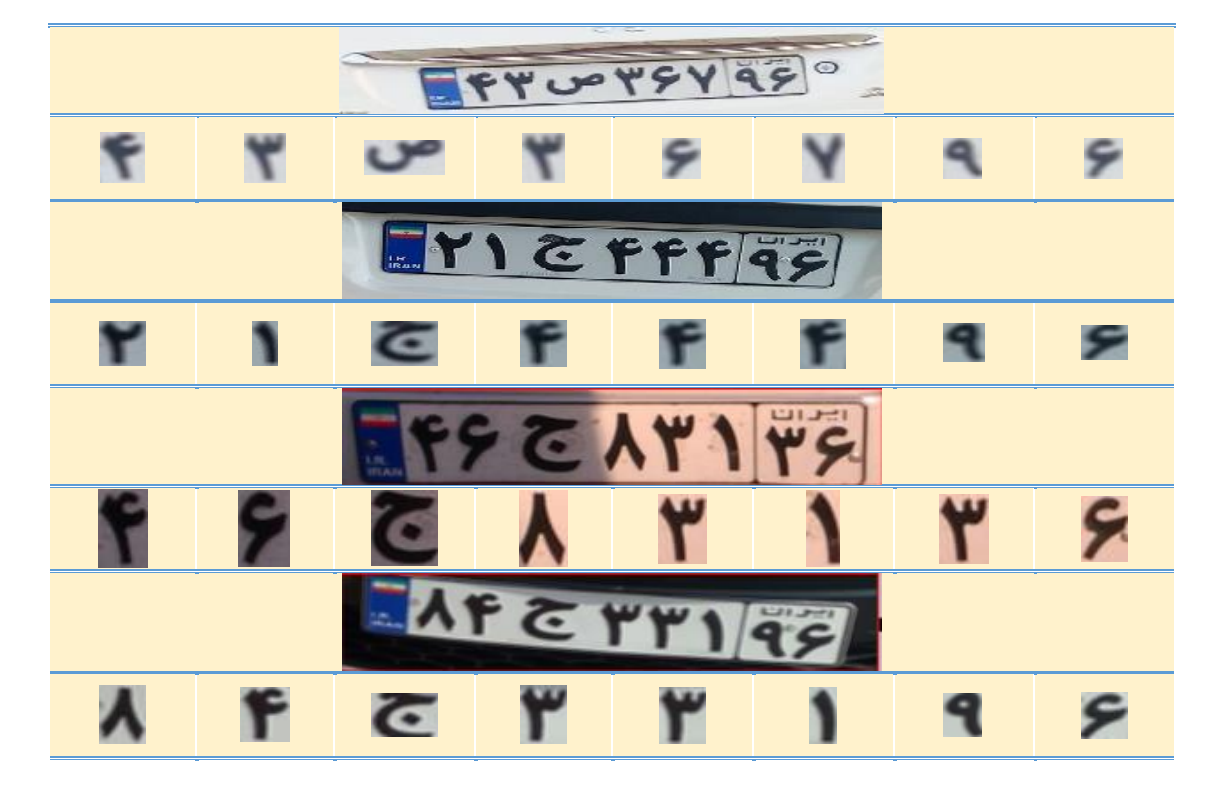

12 نویسههایی که به درستی استخراج شده و 13-3 نمونههای اشتباه را نشان میدهد.

شکل 12-3 نویسههایی که به درستی استخراج شده

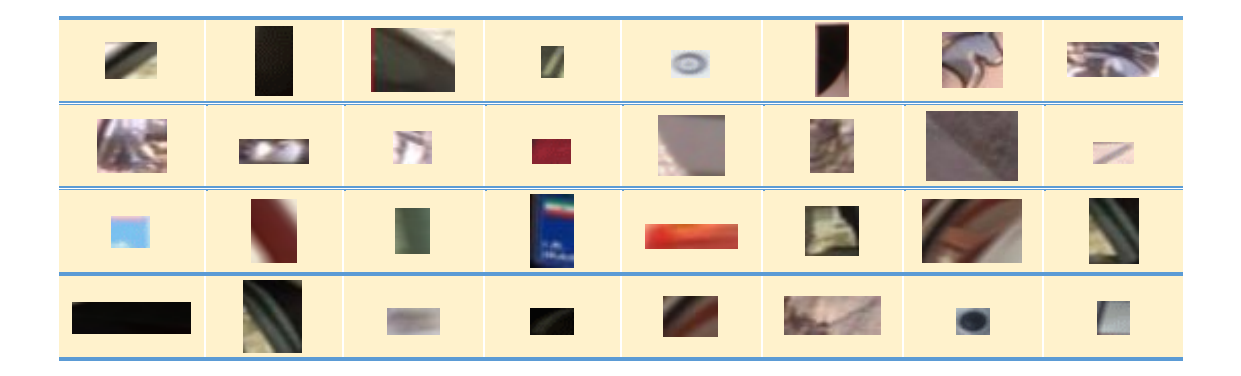

شکل 13-3 نمونههایی که به اشتباه به جای نویسهها استخراج شده است

## **تشخیص نویسههای پالک**

این مرحله جز یکی از مهمترین قسمتهای سامانه تشخیص پالک است. بخشهای این مرحله طبق

شکل 14-3 عبارتاند از:

- پایگاه دادهای متشکل از تصاویر حروف و اعداد تحت شرایطی خاص)مانند تصاویر زاویهدار، نویزی، برش خرده و با اشکال متنوع (
	- استخراج ویژگی از تصاویر پایگاه داده
	- آموزش سامانه تشخیص پالک بر اساس ویژگیهای استخراجشده،
	- آزمایش سامانه تشخیص پالک بر اساس تصاویر پالک ورودی به سیستم

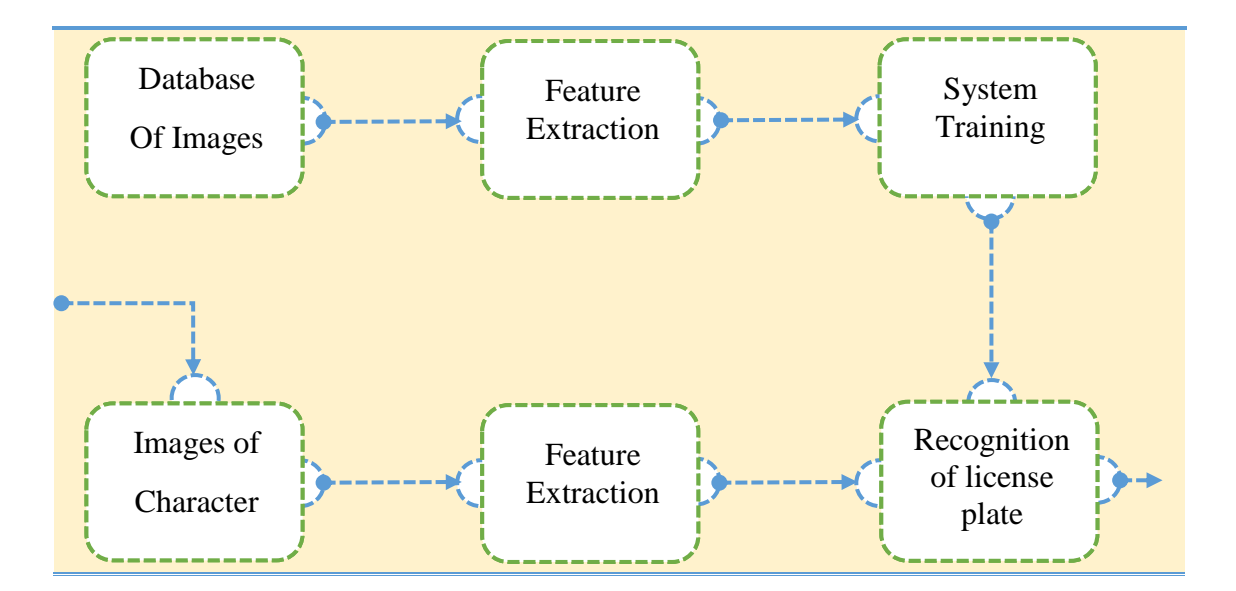

شکل 14-3 مراحل تشخیص نویسههای پالک

**پایگاه داده**

این بخش شامل حدود 30000 نمونه از تصاویر اعداد و حروف است که تحت شرایط گوناگون تهیه شدهاند. این نمونهها در 30 کالس مختلف شامل نمونههای نامعتبر، 18 حرف از حروف الفبا فارسی، 9 رقم از اعدد 1 تا 9 و عالمت معلوالن است. در جدول 1-3 برخی از نمونههای آموزش آورده شدهاند.

| مثالها         |                                | تعداد                | ∥ کلاس                 | مثالها                  |                         | كلاس    تعداد |                         | مثال ها          |              | تعداد                   | كلاس                   |
|----------------|--------------------------------|----------------------|------------------------|-------------------------|-------------------------|---------------|-------------------------|------------------|--------------|-------------------------|------------------------|
| ق              | ق                              | Gh                   | $\mathbf{r}$ .         |                         | الم الف                 | $\mathbf{A}$  | $\mathcal{V}^\star$     |                  | $\mathbf{R}$ | $\ast$                  | نامعتبر                |
| ک              | ک                              | ${\bf k}$            | ٢١                     | $\ddot{\phantom{0}}$    | ب                       | $\, {\bf B}$  | $\mathcal{W}^{\dagger}$ | $\mathbf \theta$ | I            | $\mathbf{1}$            | $\boldsymbol{\lambda}$ |
| ل              | $\bigcup$                      | $\mathbf L$          | $\mathbf{r}\mathbf{r}$ | پ                       | <b>Property</b>         | ${\bf P}$     | $\mathcal{N}$           | ۲                |              | $\overline{2}$          | $\mathbf{\breve{v}}$   |
| م              | $\boldsymbol{\mathsf{\Gamma}}$ | $\mathbf{M}$         | $\mathbf{r}\mathbf{r}$ | ت                       | ىت                      | T             | $\mathcal{W}$           | ۳                | ٣            | $\overline{\mathbf{3}}$ | $\mathbf{\breve{r}}$   |
| ن              | Ü                              | ${\bf N}$            | ٢۴                     | ال                      | S                       | $\mathbf D$   | $\mathcal{W}$           | ۴                | F            | $\overline{\mathbf{4}}$ | ۴                      |
| $\overline{9}$ | 9                              | $\mathbf{V}$         | ٢۵                     | $\overline{\mathsf{C}}$ | て                       | $\mathbf J$   | ١۵                      | $\Delta$         | Δ            | 5                       | $\Delta$               |
| ه              | Ω                              | $\mathbf H$          | ٢۶                     | س                       | س                       | $\mathbf C$   | ۱۶                      | ٦                | $\epsilon$   | 6                       | ۶                      |
| ی              | <b>S</b>                       | ${\bf E}$            | $\mathbf{Y}$           | ا ص                     | ص                       | $\mathbf S$   | $\mathsf{V}$            | Y                | Y            | $\overline{7}$          | $\mathsf{V}$           |
| پر             | ببر                            | $\mathbf Y$          | ٢٨                     | $\mathbf{d}$            | $\overline{\mathbf{b}}$ | Ta            | ۱۸                      | $\blacktriangle$ | Λ            | 8                       | $\lambda$              |
| යි             | Ġ.                             | $\mathbf C\mathbf h$ | ۲۹                     | $\mathcal{E}$           | $\mathcal{E}$           | Aa            | $\mathbf{A}$            | ٩                | q            | 9                       | ٩                      |

جدول1-3 برخی از نمونههای آموزش

در جدول 1-3 حرف ت مخصوص پالک تاکسی، حرف ع خودروهای عمومی، حرف پ خودرو پلیس، حرف الف خودرو اداری، حرف ک خودرو کشاورزی و عالمت مخصوص معلوالن است. پالک خودروهای ایران شامل 7 رقم و 1 حرف هست. نسبت طول به عرض پالک نیز تقریباً 4/5 به 1 است. نمونههای نامعتبر که در جدول 1-3 به آنها اشاره شد، شامل اشکال یا حروفی است که در مجموعهی نویسههای تعریفشده برای پالک نمیباشند و تعریف این کالس بدین خاطر است که اگر نمونه نامعتبری در مرحله تشخیص حروف و اعداد به شبکه عصبی داده شود، به اشتباه به عنوان یکی

از حروف یا اعداد پالک در نظر گرفته نشود. شکل 15-3 برخی از نمونههای نامعتبری که در

ĺέ  $\mathbf{o}$ e DD T D ₩  $\bf{a}$ 

پایگاه داده حروف و اعداد این مجموعه قرار دادهایم را نشان میدهد.

**استخراج ویژگی**

اگر بخواهیم یک شبکه عصبی را آموزش دهیم باید برای هر نویسه یک ویژگی منحصربهفرد ایجاد

کنیم تا بتوانیم بهراحتی شبکه عصبی را آموزش دهیم. بهترین راهحل تولید یک بردار ویژگی برای هر

نویسه است. همانطور که در شکل 16-3 مشاهده میکنید تصاویری که از هر نویسه در پایگاه

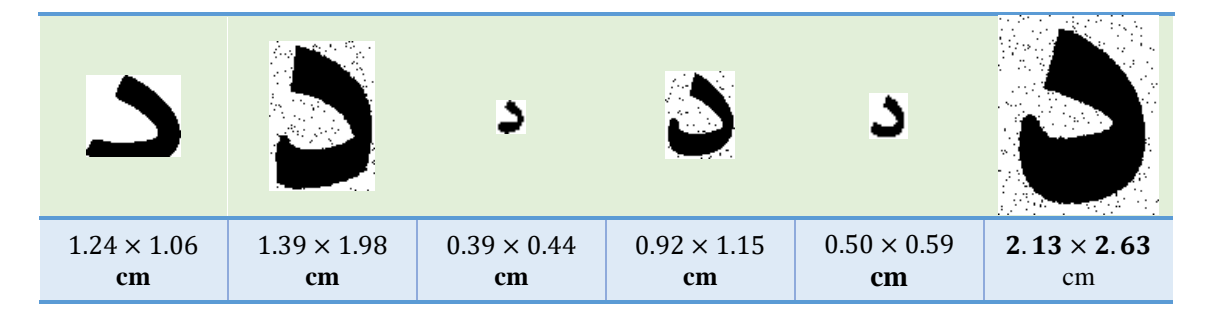

**شکل 16-3 برخی از تصاویر پایگاه داده حروف و اعداد فارسی** 

شکل 15-3 برخی از نمونههای نامعتبری

داده وجود دارد، در اندازههای متفاوتی هستند. بنابراین در صورت استخراج ویژگی از این تصاویر ، طول بردارهای ویژگی بهدستآمده برای هر نویسه متفاوت خواهد بود. برای حل این مشکل اندازه تمامی تصاویر پایگاه داده را یکسان میکنیم. برای این منظور، اندازه هر تصویر 40×40 در نظر گرفته شده است. روش اول برای استخراج ویژگی این است که تصویر را به n×m بلوک تقسیم کنیم و متوسط مقدار پیکسلهای هر بلوک را بهعنوان یک ویژگی در نظر بگیریم. در نهایت n×m ویژگی داریم. این شیوه به شدت روشنایی تصویر حساس است. شکل 17-3 تصویر حرف "ل"،"د"و"م" و ویژگی استخراجشدهی آنها را برای بلوک 4×4 و 10×10 نشان میدهد؛ در این مورد، به ترتیب 16 و 100 ویژگی خواهیم

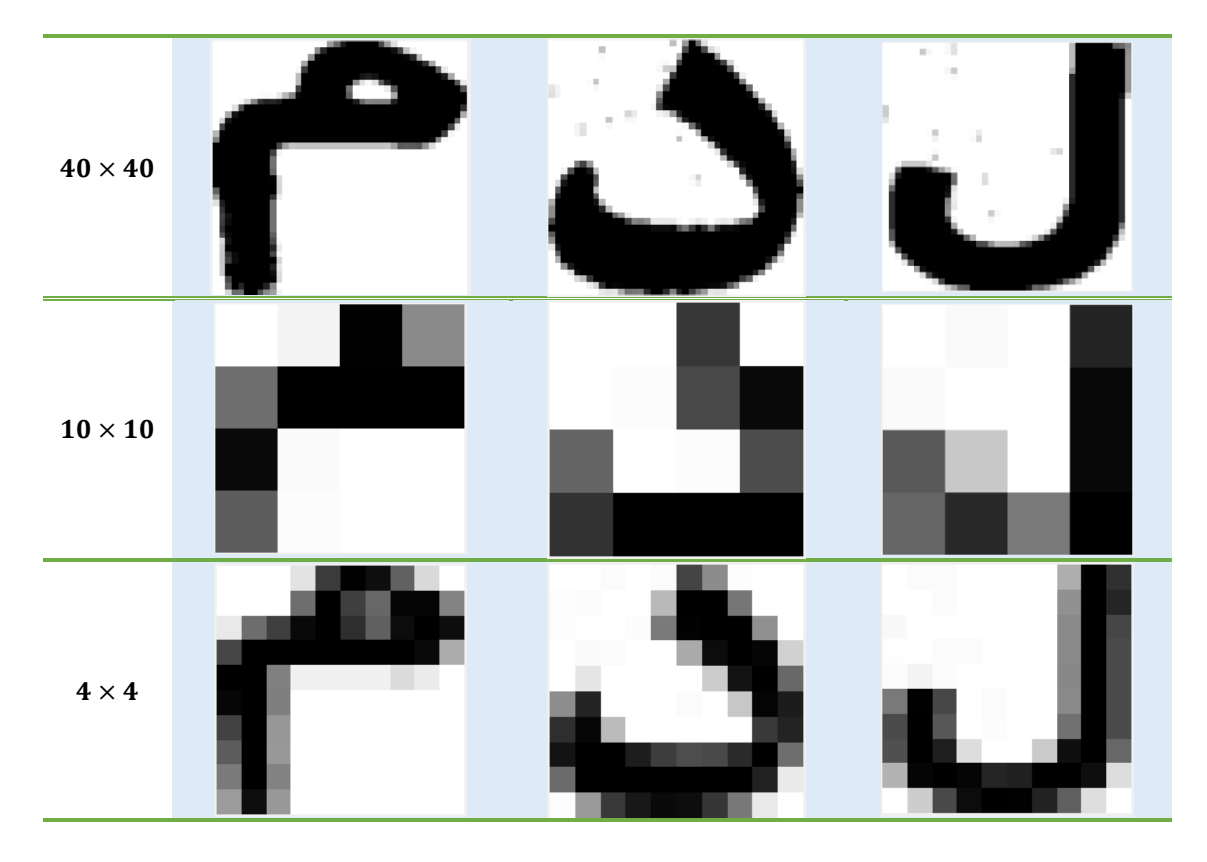

شکل 17-3 تصویر حرف "ل"، "د"و"م" و ویژگیهای استخراجشده، توسط بلوک 4×4 و 10×10

داشت. ویژگیهای بهدستآمده باید قبل از اعمال به شبکه عصبی نرمالیزه شوند. روش دوم استفاده از 1 هیستوگرام گرادیان جهتدار است. این روش حساس به تغییرات شدت روشنایی نیست. در این روش نیز ابتدا تصویر نویسهها را به اندازه 40×40 تبدیل و سپس آن را به 16 بلوک 10×10 تقسیم میکنیم. از هر بلوک 16تایی، 16 ویژگی استخراج خواهد در ادامه به توضیح استخراج ویژگی در این روش میپردازیم.

در این الگوریتم در ازای هر نقطه از تصویر 40×40 یک زاویه و اندازه حاصل میگردد. طبق

رابطه ۳–۶ و ۳–۷ ابتدا کرنل سوبل عمودی و افقی به تصوریر اعمال میشود.  

$$
G_x = I * S_x
$$

$$
G_y = I * S_y \tag{V-T}
$$

در رابطه ۳–۶ و ۳–۷ علامت ~~۵~~ عمل کانولوشن<sup>۲</sup>, 
$$
G_x
$$
 و  $G_x$  گرادیان تصویر،  $S_x$  و  $S_x$  کرنل سوبل

در راستای y , x و تصویر مورد نظر با I نشان داده شده است. سپس اندازه و جهت گرادیان توسط روابط

$$
|G(i,j)| = \sqrt{G_X(i,j)^2 + G_Y(i,j)^2}
$$
  
(*A*-*γ*)

$$
\theta_G(i,j) = \tan^{-1} \left[ \frac{G_y(i,j)}{G_x(i,j)} \right] \tag{9-7}
$$

 $\overline{a}$ 

<sup>&</sup>lt;sup>1</sup> Histogram of Oriented Gradients (HOG)

<sup>&</sup>lt;sup>2</sup>Convolution

در ۳–۸ و ۳–۴، او ز شماره سطر و ستون تصوير، 
$$
|G(i,j)|
$$
 اندازه گرادیان و 0 (4.4) جهت گرادیان است. به دلیل این که گرادیان است. به دلیل این که گرادیان را علامتدار فرض کردیم، زوایای بین ۵0<sup>0</sup> – 00 گرادیان یا همان  
داشت. این بازه را به ۱۶ قسمت مساوی تقسیم میکنیم که ۱۶ تعداد جهتهای گرادیان یا همان  
دمندا۱۲). ۱۹ بلوک داریم و از هر بلوک ۱۶ ویژگی استخراج خواهد شد بنابراین تعداد ویژگیهای  
استخراجشده ۲۵۶ ویژگی خواهد بود. ویژگی استخراجشده در هرکدام از بلوکها توسط رابطه ۳-۱۰  
بادست خواهد آمد.

$$
A = |G(i, j)|
$$
  
\n
$$
f_{\theta} = \sum_{k} A_{k}
$$
 (11–T)

k بیانگر شماره اندازهها در هر بلوک هست. بنابراین طبق رابطه 11-3 هر ویژگی استخراجشده در هر بلوک از مجموع اندازههای زاویه  $\theta$  در بلوک جاری بهدست میآید. همانطور که قبلاً نیز گفتیم قبل از اعمال نمونههای آموزش باید ویژگیهای استخراجشده نرمال شوند. برای نرمالسازی ویژگیها، تکتک عناصر بردار ویژگی را بر اندازه بردار ویژگی تقسیم میکنیم که اندازه بردار ویژگی به 1 نرمال شود. **آموزش شبکه عصبی**

حال که بردارهای ویژگی را تولید کردیم به دلیل اینکه نمونهها با نظم خواستی چیده شدهاند

باید نظم آنها را بر هم زد تا شبکه پاسخ مناسب و خوبی را به ما بدهد. ابتدا به اندازه کل نمونهها، یک بردار با اعداد تصادفی بدون تکرار تولید میکنیم و سپس آرایش بردارهای ویژگی را بر اساس تعداد کل 1 بردارها به صورت تصادفی قرار میدهیم. شبکه عصبی استفادهشده از نوع چندالیه پرسپترون است. در این شبکه تعداد نرونهای ورودی به تعداد ویژگیها یعنی ،256 تعداد نرونهای الیه مخفی را بهطور تجربی برابر 50 و تعداد الیه خروجی را بر اساس تعداد کالسهای موجود برابر 30 قرار دادیم. خروجی برای روش میانگین بلوکی برابر 92/6% و برای روش هیستوگرام گرادیان % 98/5 بهدست آوردیم. بنابراین با توجه به خروجیهای دریافت شده روش دوم را مورد استفاده قرار دادیم. **پردازش موازی** 

یکی از روشهای متداول برای بهبود سرعت اجرای برنامهها، استفاده از پردازش موازی است. کاهش زمان محاسبه، امکان حل مسائل بزرگ با بار محاسباتی زیاد، ازجمله برتریهای پردازش موازی نسبت به پردازش سری است.

پردازش موازی درواقع اجرای چند فرایند به صورت همزمان است. این روش برای افزایش کارایی و بهدست آوردن جواب در کوتاهترین زمان است. گاهی اوقات اشتراک زمان بین چندین فرایند و انجام محاسبات بر روی یک پردازنده تکهستهای به اشتباه پردازش موازی تلقی میشود. به همین دلیل

 $\overline{a}$ 

<sup>&</sup>lt;sup>1</sup> Multilayer Perceptron (MLP)

برای انجام پردازش موازی بر روی یک سیستم باید به اطالعات سختافزاری آن توجه شود. زیرا پردازش موازی تنها روی پردازندههای چندهستهای، معنا دارد. ایدهی این کار، بر این مبنا است که هر مسئله به صورت معمول قابل تقسیم به چندین مسئله با اندازهی کوچکتر است که این مسئلههای کوچک میتوانند به صورت همزمان حل شوند و در نهایت با جمعبندی جواب مسئلههای کوچکتر نتیجه نهایی سریعتر بهدست آید.

**برنامهنویسی موازی**

برنامهنویسی ٔ موازی بهمنظور استفاده بهینه از منابع سختافزاری و افزایش سرعت و کارایی برنامه بر روی پردازندهها ایجاد شد. در این شیوه برنامهنویسی، قسمتهایی از برنامه اصلی که استعداد اجرای همزمان<sup>۲</sup> را دارند به چند زیربرنامه تقسیم میشوند. سپس به صورت همزمان روی چندپردازنده اجرا میشوند. بخشی از برنامه هم که قابلیت اجرای موازی را ندارد به صورت سری بر روی یک پردازنده اجرا میشود. در حقیقت فرق اصلی برنامهسازی سری و موازی همین مسئله است، اما در پی آن مفاهیم فراوانی عنوان میشود که بیشتر اوقات در برنامهنویسی معمولی مطرح نبوده یا حقیقت آنها با مفهوم متناظر آن در برنامهنویسی معمولی کامالً متمایز است.

برنامهنویسی به کمک سکوهای OpenCL، CUDA یا با استفاده از Multithreading روشهای

متداول برنامهنویسی موازی است که در ذیل به آنها اشاره میکنیم.

<u>.</u>

<sup>&</sup>lt;sup>1</sup> Parallel Programming

<sup>2</sup> Concurrent

#### **برنامهنویسی با استفاده از CUDA**

1 CUDA جز اولین سکوهای ارائهشده پردازش موازی است که توسط شرکت NVIDIA ابداع شده است. CUDA موتور پردازشی در GPUهای NVIDIA است که توسط برنامهنویسان و در زبان برنامهنویسی خاص خود قابل دسترسی است. CUDA مبتنی بر نسخه خاصی از زبان قدرتمند C است. 2 هر برنامه کودا درواقع برنامه سریالی است که شامل کرنل موازی است. کد زنجیره زبان C در درون 3 هستههای پردازشی میزبان یا همان ریسمانهای CPU اجرا میشود و هسته موازی کد C درون تعداد زیادی از هستههای پردازشی واحد کودا یا همان هستههای پردازشی GPU اجرا میشوند.

این شیوه فقط بر روی پردازندههای گرافیکی شرکت NVIDIA قابل اجر است و فعالً برای گوشیهای هوشمند ارائه نشده است.

#### **برنامهنویسی با استفاده از OpenCL**

OpenCL <sup>4</sup> به معنای زبان محاسباتی آزاد است. زبان OpenCL را میتوان روی انواع <sup>5</sup>GPU پردازندهها شامل CPU و اجرا کرد. OpenCL برخالف CUDA بر اساس استانداردی عمومی تعریف شده است که کاربران غیرتخصصی نیز میتوانند از آن استفاده کنند و روی تمامی ابزارهای مورد نیازشان آن را توسعه دهند. در برنامهنویسی موازی به روش OpenCL ، وظایف مختلف

2 serial

 $\overline{a}$ 

<sup>&</sup>lt;sup>1</sup> Compute Unified Device Architecture

 $\mathbf{v}$  Central processing unit

<sup>4</sup> Open Computing Language

<sup>5</sup> Graphics processing unit

محاسباتی به چند بخش پردازشی که بهطور همزمان باهم کار میکنند اختصاص داده می شود. این وظیفهها کرنل نامیده میشوند که کد کرنل باید به وسیله یک یا چندپردازنده سازگار اجرا شود.

این فنآوری هنوز به صورت جدی برای پردازندههای گوشیهای هوشمند ارائه نشده است. و تنها برخی سختافزارهای مرتبط با گوشی هوشمند را پشتیبانی میکند و معموالً شامل گوشیهای پرچمدار شرکتهای سازنده تلفن همراه میشود. **1 افزایش سرعت اجرای برنامه با الگوریتمهای چند ریسمانی** در برنامهنویسیهای متداول وقتی برنامهای را اجرا میکنیم به صورت دستور به دستور در طی فرایندی یکنواخت یا در یک ریسمان مجزا اجرا میشود. یعنی در این شیوهی برنامهنویسی، در هر زمان فقط یک دستور میتواند اجرا شود و تا دستور خط فعلی به پایان نرسد خط بعدی برنامه اجرا نخواهد شد. همچنین در این روش معموالً CPUهای چندهستهای تنها از یک هسته خود برای پردازش استفاده میکنند. بنابراین از توان هستههای دیگر برای پردازش استفاده نمیشود و سرعت هم افزایش پیدا

نخواهد کرد.

یکی از روشهای افزایش بخشیدن به سرعت اجرای برنامه استفاده از الگوریتمهای چند ریسمانی است. الگوریتمهای چند ریسمانی برای انجام کارهای موازی بر روی رایانههای چندپردازنده اجرا میشوند

<sup>1</sup> <sup>1</sup> Multithreading

. این الگوریتم به پردازنده این اجازه را میدهد تا برنامهها به صورت موازی اجرا شوند. یعنی به پردازنده مجوز اجرای چندین دستورالعمل به صورت همزمان را می دهد.

در کد نویسی جاوا میتوان برای CPUهای تکهستهای نیزاز الگوریتمهای چند ریسمانی استفاده کرد. اما این روش فقط باعث میشود تا بتوانیم چندین برنامه مختلف را به صورت همزمان اجرا کنیم و لزوماً افزایش سرعت تضمین نمیشود، تنها زمان پردازش پردازندهی اصلی، بین ریسمانها، به اشتراک گذاشته میشود. شکل 18-3 عملکرد برنامهی تک ریسمانی و چند ریسمانی را نشان میدهد. شکل 19-3 اجرای الگوریتم چند ریسمانی بر روی CPUهای تک و چندهستهای است.

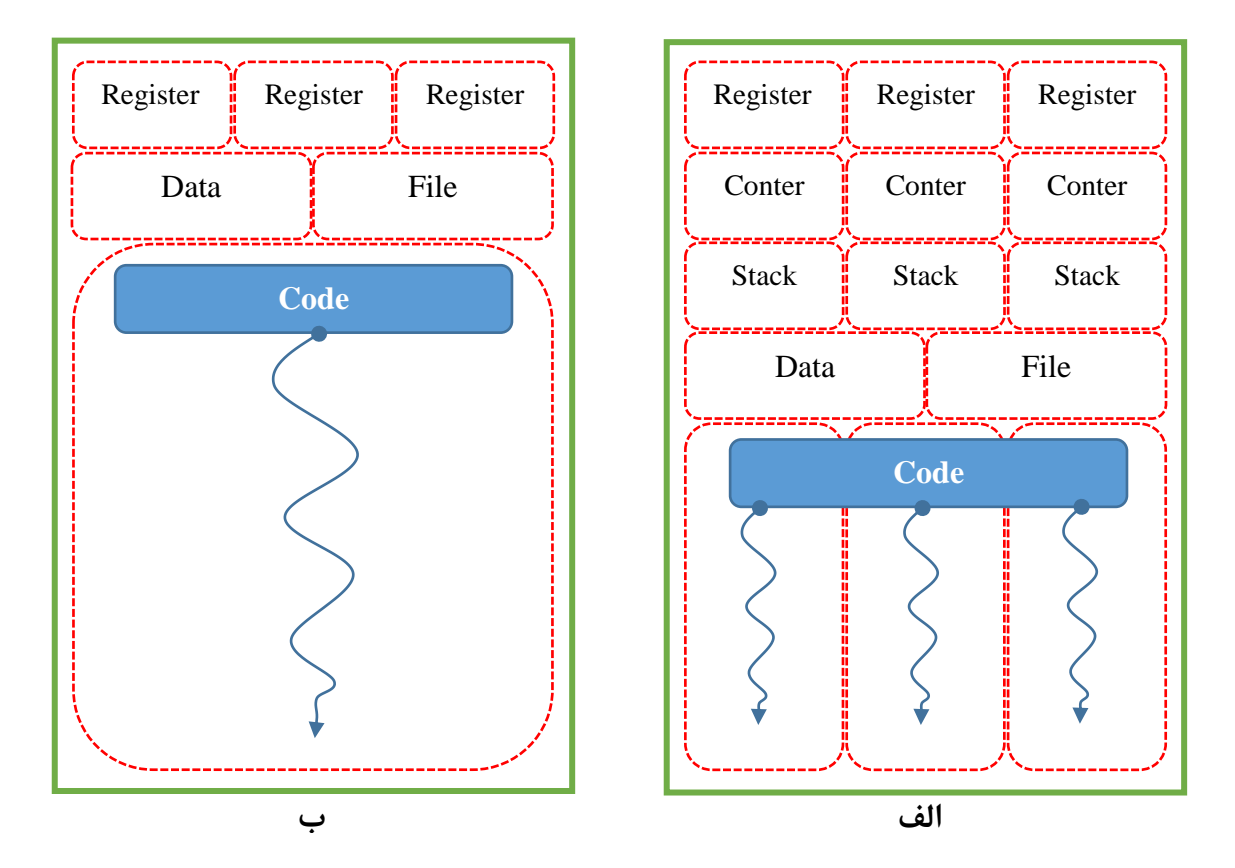

شکل ۳-۱۸ الف)عملکرد برنامه چند ریسمانی، ب) عملکرد برنامه تک ریسمانی

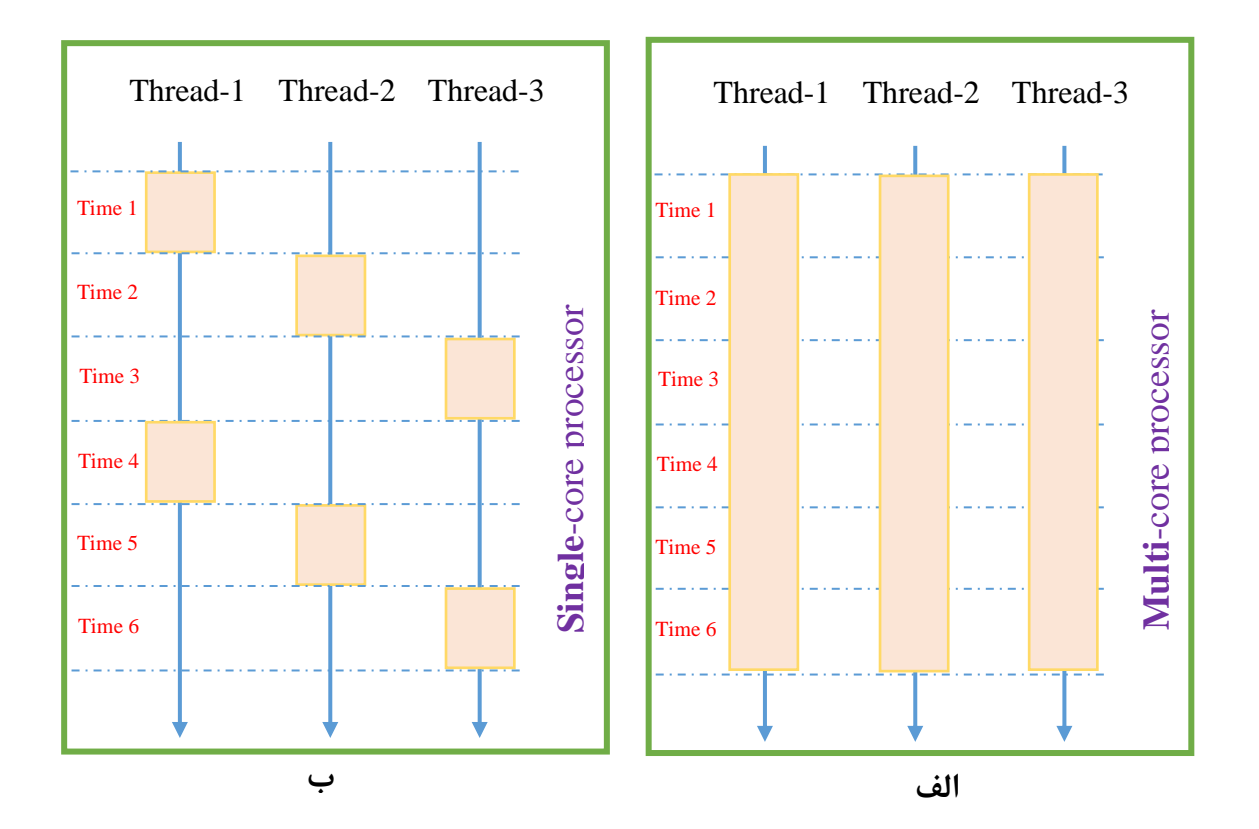

شکل ۳-۱۹ زمان اجرای برنامه چند ریسمانی بر رویCPU الف) جند هستهای و ب) تکهستهای

یکی از روشهای ارائهشده در این تحقیق قطعهبندی افقی تصویر اصلی به چندین تصویر کوچکتر است. این قطعات برای بازدهی بهتر معموالً به تعداد هستههای پردازنده محاسباتی انتخاب میشوند. شکل 20-3 طریق قطعهبندی تصویر و عملکرد ریسمانها را نشان میدهد.

تعداد ریسمانهای انتخابشده نباید از تعداد هستههای پردازنده بیشتر باشد زیرا این افزایش لزوماً افزایش سرعت پردازش را تضمین نخواهد کرد تنها باعث میشود که پردازنده زمان پردازش هر هسته خود را بین چندین ریسمان به اشتراک بگذارد.

در این تحقیق از 2 تا 8 ریسمان در جهت بهبود عملکرد زمانی سامانه تشخیص پالک استفاده

شده است که در فصل چها نتایج 1 تا 5 ریسمان را آورده ایم . نتایج بهدستآمده کاهش زمان محاسباتی

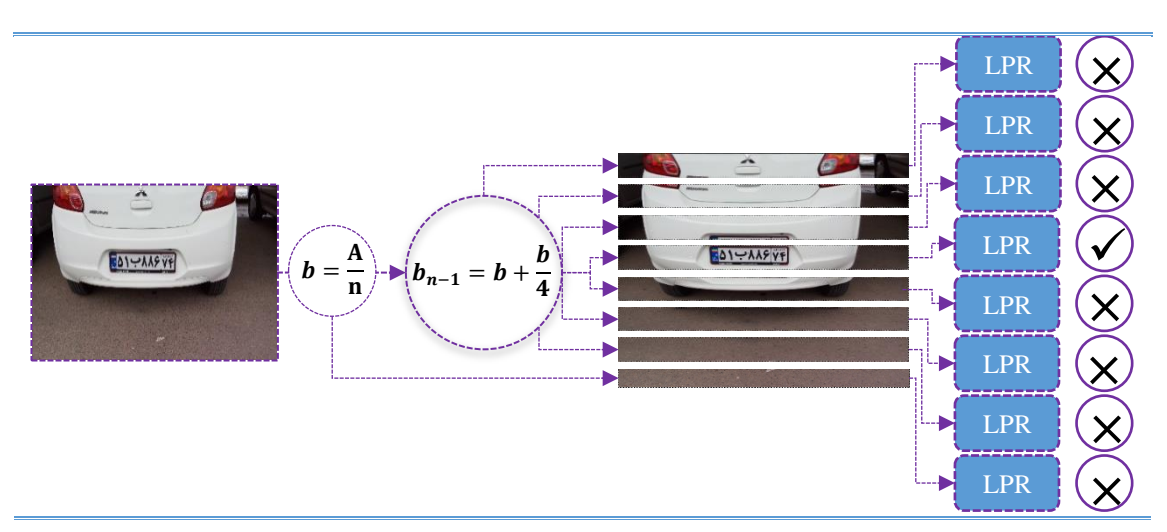

به حدود %30 تا 60% زمان پردازش اصل را نشان دادند.

در شکل ۳-۲۰، A تصویر اصلی، b تصویر برش خورده و n تعداد ریسمانها است. با فرض اینکه n برابر ۸ باشد، ۸ تصویر برش خورده داریم که n-1 تصویر با همپوشانی 1⁄4 تصویر b خواهد بود و تصویر  $\,$ آخر بدون همپوشانی در نظر گرفته خواهد شد. بر روی هر قطعه از تصویر، کل مراحل تشخیص پالک صورت میپذیرد. در نهایت هر قطعه از تصویر که حاوی پالک باشد به عنوان برنده انتخاب خواهد شد

و پالک نمایش داده خواهد شد.

شکل 20-3 نحوه اجرای برنامه چند ریسمانی

ل فص چهارم

**نتایج تجربی**

#### **نتایج تجربی**

آزمایشهای انجامشده بر روی تصاویر گرفتهشده توسط دوربین تلفن همراه صورت پذیرفته است. این پایگاه داده شامل حدود 120 تصویر است. وضوح تصاویر گرفته از Mp0.3 تا Mp2 متفاوت بود. الگوریتم ارائهشده تقریباً میتواند پالک موجود در تمام تصاویری که از فاصله1تا 8 متری گرفتهشدهاند را بهخوبی تشخیص دهد. درصد تشخیص محل پالک و حروف به ترتیب 97/8% و96/1 بهدست آمد. هنگام عکسبرداری اگر فاصله تا خودرو و زاویه عکسبرداری رعایت شود درصد تشخیص محل پالک 100 درصد بهدست خواهد آمد.

روش ارائهشده به خاطر بعضی از محدودیتهای سیستمعامل اندروید برای نمایش مراحل مختلف پروژه ابتدا به کمک زبان ++C و با استفاده از کتابخانه -2.4.13OpenCV در 2013Studio Visual مورد ارزیابی قرار گرفت و سپس به کمک زبان Java و با استفاده از کتابخانه sdk-2.4.13-OpenCV و AndroidStdio بر روی گوشی LG از کالس میانرده با مشخصات فرکانس 1/3GH، پردازنده 8 هستهای مدل 53A-Cortex ARM x8 و رم 2 انجام پذیرفت. نسبت سرعت پردازشهای انجامشده بر روی تصاویر مختلف در رایانه و گوشی اندروید تقریباً 1به 20 بهدست آمد یعنی سرعت پردازش بر روی رایانه 20 برابر گوشی اندروید بهدست آمد که منطقی به نظر میرسد، زیرا واضح است که بدون شک سرعت و قدرت پردازنده رایانه از پردازندهی در نظر گرفتهشده برای گوشی اندروید بیشتر خواهد بود. زمان اجرای برنامه برای تصاویر با وضوح مختلف طبق جدول 1-4 بهدست آمد.

|      |                               |               |                            | رايانه                          |                  |              |
|------|-------------------------------|---------------|----------------------------|---------------------------------|------------------|--------------|
| رديف |                               | فاصله تا      | بيشترين                    | كمترين                          | ميانگين          | ميانگين      |
|      | وضوح تصوير                    | دوربين/متر    | زمان/ثانیه                 | زمان/ثانیه                      | زمان/ثانیه       | زمان/ثانیه   |
|      | $1.1.1 \times 19.7.$          | $F - \Lambda$ | 1.10 <sub>A</sub>          | $\cdot \mathbf{Y}/\cdot \Delta$ | ۵۱۶۳             | $\cdot$ /571 |
|      | $191 \cdot x 1 \cdot \lambda$ | $Y - Y$       | .1.91                      | $\cdot$ ۴/۱                     | $\Delta/\Lambda$ | 10AT         |
|      | $95. \times \Delta F$         | ۱-۲           | $\cdot$ ۳/۰۹               | $\cdot$ \/ $\cdot$ Y            | $1/\Lambda$ ۳    | $\cdot$ /۲۴۳ |
| ۴    | $rr \cdot \times \tau r$ .    |               | $\cdot$ / $\lambda\lambda$ | $\cdot$ / $\Delta f$            | .184             | $\cdot$ /1۳1 |

جدول1-4 نتایج خروجی نرمافزار برای الگوریتم 1 تا 5 ریسمانِ برای تصاویری با وضوح مختلف

در جدولهای 3-4 ، 4-4 مثالهایی از بازشناسی ارقام با استفاده از روش یک ریسمان تا 5

ریسمان را آوردهایم. در جدول 5-4 نیز به خاطر کوچک بودن اندازه تصاویر حداکثر از سه ریسمان

استفاده کردهایم. در جدولهای 4-4،3-4 و 5-4 مواردی که به اشتباه تشخیص داده شده است را با

صورت مشکی و مواردی که تشخیص داده نشده است را با خط تیره نشان دادهام.

همانطور که اشاره شد حداکثر ریسمان به کار گرفتهشده برای پردازش موازی در این تحقیق 8

عدد است زیرا با افزایش تعداد ریسمانها میزان همپوشانی قطعات تصویر نیز افزایش پیدا میکند که

قطعاً در کاهش سرعت پردازش تأثیرگذار خواهد بود. در شکل 1-4 با رسم یک نمودار برای چهار تصویر

مختلف روند افزایش و سپس کاهش سرعت را بر اساس افزایش تعداد ریسمانها نشان دادهایم. جدول2-4 نتایج زمانی خروجی نرمافزار برای 1 تا 17 ریسمان

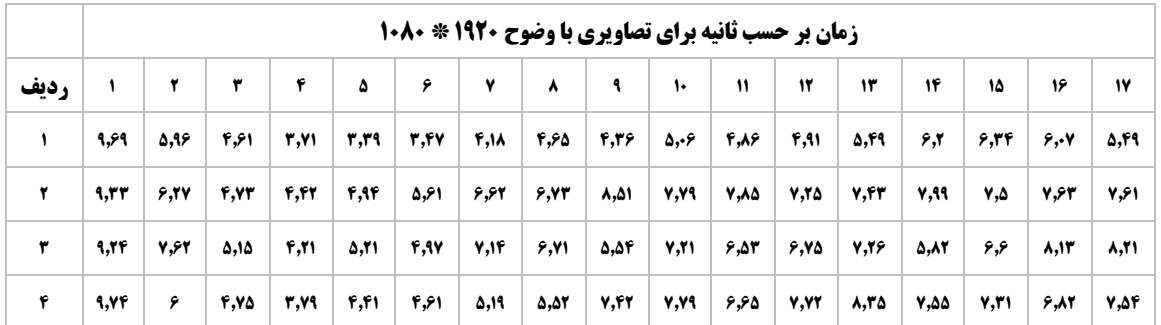

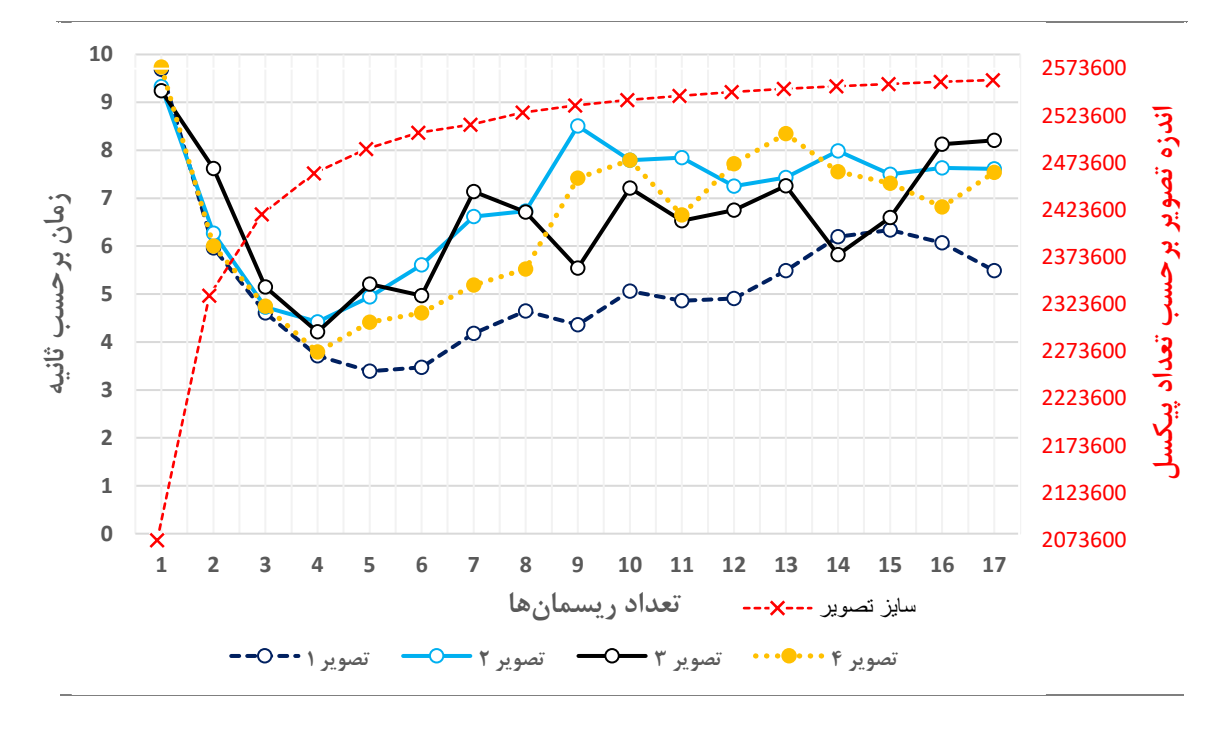

شکل 1-4 روند افزایش و سپس کاهش سرعت بر اساس انتخاب تعداد ریسمانها

همانطور که در جدول 2-4 دیده میشود سریع ترین پاسخ ها را برای 2تا 5 ریسمان بدست آوردیم. در شکل 2-4 تا 5-4 مواردی که بهدرستی تشخیص دادهشدهاند را در سه دقت متفاوت آوردهایم. همانطور که دیده میشود پالکهایی که تا حدی به صورت زاویهدار عکسبرداری شدهاند بهدرستی تشخیص دادهشدهاند. همچنین پالکهایی که در معرض آلودگی و سایه بودهاند نیز بهدرستی تشخیص دادهشدهاند.

شکل 6-4 تصاویری را نشان میدهد که در آن پالک یا تشخیص داده نشده است و یا به اشتباه تشخیص داده شده است.

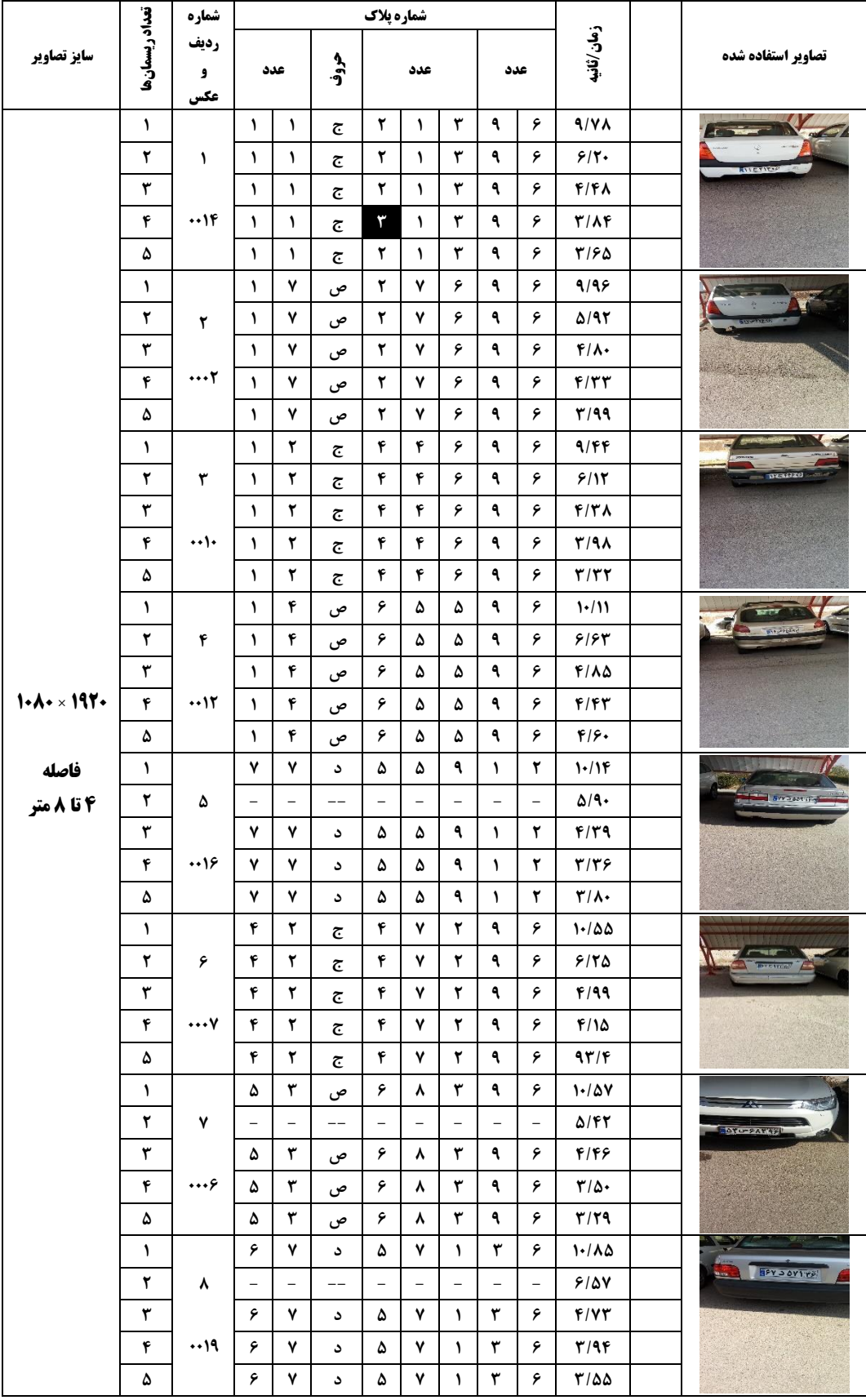

جدول 3-4 بررسی خروجی نرمافزار برای الگوریتم 1 تا 5 ریسمان برای تصاویری با وضوح 1920 ×
ادامه جدول 3-4

|                            |                      | شماره                    | شماره پلاک   |                    |                         |                          |                          |                    |                |                          |                         |  |                              |
|----------------------------|----------------------|--------------------------|--------------|--------------------|-------------------------|--------------------------|--------------------------|--------------------|----------------|--------------------------|-------------------------|--|------------------------------|
| سايز تصاوير                | تعداد ريسمانها       | رديف<br>و<br>عكس         |              | عدد                | ھ<br>وو                 | عدد<br>عدد               |                          | زمان/ثانيه         |                | تصاوير استفاده شده       |                         |  |                              |
|                            | $\mathbf{L}$         |                          | ۸            | ۴                  | $\overline{\mathbb{C}}$ | ٣                        | ٣                        | $\mathcal{L}$      | ٩              | ۶                        | $1 - 10\lambda$         |  |                              |
|                            | ٢                    | ٩                        | ۸            | ۴                  | $\overline{\mathbb{C}}$ | ٣                        | ٣                        | $\mathcal{L}$      | ٩              | ۶                        | 8188                    |  |                              |
|                            | ٣                    |                          | ۸            | ۴                  | $\overline{\mathbb{C}}$ | ٣                        | ٣                        | $\lambda$          | ٩              | ۶                        | F/F1                    |  | 1232 1233 133                |
|                            | $\pmb{\mathfrak{r}}$ | $\cdot \cdot \wedge$     | ٨            | ۴                  | $\overline{\mathbb{C}}$ | ٣                        | ٣                        | $\lambda$          | ٩              | ۶                        | $F(\cdot)$              |  |                              |
|                            | ۵                    |                          | ٨            | ۴                  | $\overline{\mathbb{C}}$ | $\pmb{\mathtt{Y}}$       | ٣                        | $\lambda$          | ٩              | ۶                        | $\mathbf{r}/\mathbf{r}$ |  |                              |
|                            | $\mathbf{I}$         |                          | ٩            | ٩                  | $\overline{\mathbb{C}}$ | ٩                        | ٣                        | ۶                  | ٩              | ۶                        | 9/99                    |  | 無事                           |
|                            | ٢                    | $\mathcal{L}$            | ٩            | ٩                  | $\overline{\mathbb{C}}$ | ٩                        | ٣                        | ۶                  | ٩              | ۶                        | 9/21                    |  |                              |
|                            | ٣                    |                          | ٩            | ٩                  | $\overline{\mathbb{C}}$ | ٩                        | ٣                        | ۶                  | ٩              | ۶                        | $\Delta/\mathcal{V}$    |  | <b><i>SALE MERE</i></b>      |
|                            | ۴                    | $\cdots$                 | ٩            | ٩                  | $\overline{\mathbb{C}}$ | ٩                        | ٣                        | ۶                  | ٩              | ۶                        | F/AY                    |  |                              |
|                            | ۵                    |                          | ٩            | ٩                  | $\overline{\mathbb{C}}$ | ٩                        | ٣                        | ۶                  | ٩              | ۶                        | V/99                    |  |                              |
|                            | $\mathbf{I}$         |                          | ۴            | $\pmb{\mathtt{Y}}$ | ص                       | ٣                        | ۶                        | ٧                  | ٩              | ۶                        | 9/9V                    |  |                              |
|                            | ٢                    | $\mathcal{V}$            | ۴            | ٣                  | ص                       | ٣                        | ۶                        | ٧                  | ٩              | ۶                        | 9/49                    |  | $877 - 73432$                |
|                            | ٣                    |                          | ۴            | ٣                  | ص                       | ٣                        | ۶                        | ٧                  | ٩              | ۶                        | F/A                     |  |                              |
|                            | ۴                    | $\cdot \cdot \mathsf{N}$ | ۴            | ٣                  | ص                       | ٣                        | ۶                        | ٧                  | ٩              | ۶                        | $F/Y\Delta$             |  |                              |
|                            | ۵                    |                          | ۴            | ٣                  | ص                       | ٣                        | ۶                        | ٧                  | ٩              | ۶                        | $F/\Lambda$ ۶           |  |                              |
|                            | $\lambda$            |                          | ۸            | ٧                  | $\overline{\mathbb{C}}$ | ٩                        | $\overline{a}$           | ٧                  | ٩              | ۶                        | 9/97                    |  | <b>Service Control</b>       |
|                            | $\pmb{\mathsf{Y}}$   | $\mathcal{N}$            |              | $\qquad \qquad -$  | $-$                     | $\overline{\phantom{0}}$ | $\overline{\phantom{0}}$ |                    | $\overline{a}$ | $\overline{\phantom{0}}$ | 9/79                    |  |                              |
|                            | $\pmb{\mathtt{Y}}$   |                          | ۸            | ٧                  | ج                       | ٩                        | $\mathbf{A}$             | ٧                  | ٩              | ۶                        | $F/A\Delta$             |  |                              |
| $1 - A - x 197 -$          | $\pmb{\mathfrak{r}}$ | $\cdots$ $\wedge$        | ٨            | ٧                  | $\overline{\mathbb{C}}$ | ٩                        | $\lambda$                | ٧                  | ٩              | ۶                        | F/77                    |  |                              |
|                            | ۵                    |                          | ۸            | ٧                  | $\overline{\mathbb{C}}$ | ٩                        | $\lambda$                | ٧                  | ٩              | ۶                        | F/FF                    |  |                              |
| فاصله<br><b>۴ تا ۸ متر</b> | $\lambda$            |                          | $\mathbf{L}$ | ۶                  | ص                       | ۶                        | ٣                        | $\pmb{\mathsf{r}}$ | ٩              | ۶                        | 9/99                    |  | <b>SYSTEM</b>                |
|                            | ٢                    | $\mathcal{N}$            | ١            | ۶                  | ص                       | ۶                        | ٣                        | ٣                  | ٩              | ۶                        | 9184                    |  |                              |
|                            | $\pmb{\Upsilon}$     |                          | $\mathbf{L}$ | ۶                  | ص                       | ۶                        | ٣                        | ٣                  | ٩              | ۶                        | F/FV                    |  |                              |
|                            | ۴                    | $\cdots$ q               | ١            | ۶                  | ص                       | ۶                        | ٣                        | ٣                  | ٩              | ۶                        | $\mathbf{r}/\mathbf{v}$ |  |                              |
|                            | ۵                    |                          | ١.           | ۶                  | ص                       | ۶                        | ٣                        | ٣                  | ٩              | ۶                        | $F/\cdot q$             |  |                              |
|                            | ١                    |                          | ۶            | ٧                  | د                       | ۵                        | ٧                        | $\mathbf{L}$       | ٣              | ۶                        | 11/1Y                   |  | ಕ ಕನ್ನಡ<br><b>BY DAYSING</b> |
|                            | ٢                    | ۱۴                       | ۶            | ٧                  | د                       | ۵                        | ٧                        | $\mathbf{I}$       | ٣              | ۶                        | 9199                    |  |                              |
|                            | ٣                    |                          | ۶            | ٧                  | د                       | ۵                        | ٧                        | ١                  | ٣              | ۶                        | 4/67                    |  |                              |
|                            | ۴                    | $\cdots$ ۴               | ۶            | ۷                  | د                       | ۵                        | ۷                        | $\mathbf{A}$       | ٣              | ۶                        | $F/\Upsilon$ .          |  |                              |
|                            | ۵                    |                          | ۶            | ۷                  | د                       | ۵                        | ٧                        | $\mathbf{L}$       | ٣              | ۶                        | 4/20                    |  |                              |
|                            | $\mathbf{L}$         |                          |              |                    |                         |                          |                          |                    |                |                          |                         |  |                              |
|                            | ٢                    | ١۵                       |              |                    |                         |                          |                          |                    |                |                          |                         |  |                              |
|                            | ٣                    |                          |              |                    |                         |                          |                          |                    |                |                          |                         |  |                              |
|                            | ۴                    | $\ddot{\phantom{0}}$     |              |                    |                         |                          |                          |                    |                |                          |                         |  |                              |
|                            | ۵                    |                          |              |                    |                         |                          |                          |                    |                |                          |                         |  |                              |
|                            | $\mathbf{I}$         |                          |              |                    |                         |                          |                          |                    |                |                          |                         |  |                              |
|                            | ٢                    | ۱۶                       |              |                    |                         |                          |                          |                    |                |                          |                         |  |                              |
|                            | ٣                    |                          |              |                    |                         |                          |                          |                    |                |                          |                         |  |                              |
|                            | ۴                    | $\bullet\,\bullet$       |              |                    |                         |                          |                          |                    |                |                          |                         |  |                              |
|                            | ۵                    |                          |              |                    |                         |                          |                          |                    |                |                          |                         |  |                              |

|             |                    | شماره                               | شماره پلاک               |                          |                         |                          |                   |                          |                          |                          |                              |                  |
|-------------|--------------------|-------------------------------------|--------------------------|--------------------------|-------------------------|--------------------------|-------------------|--------------------------|--------------------------|--------------------------|------------------------------|------------------|
| سايز تصاوير | تعداد ريسمانها     | رديف<br>و<br>عكس                    | حروف<br>عدد              |                          | عدد                     |                          |                   | عدد                      |                          | زمان/ثانیه               | تصاوير استفاده شده           |                  |
|             | ١                  |                                     | ١                        | ۴                        | ص                       | ۶                        | ۵                 | ۵                        | ٩                        | ۶                        | $Y/\Lambda f$                |                  |
|             | ٢                  | $\mathbf{A}$                        | $\mathbf{I}$             | ۴                        | ص                       | ۶                        | ۵                 | ۵                        | ٩                        | ۶                        | $1/\lambda$ ۶                |                  |
|             | ٣                  |                                     | ١                        | ۴                        | ص                       | ۶                        | ۵                 | ۵                        | ٩                        | ۶                        | $1/\Delta\Delta$             | 11Fuesdage       |
|             | ۴                  | $\cdot \cdot \mathsf{r} \mathsf{r}$ | $\mathbf{L}$             | ۴                        | ص                       | ۶                        | ۵                 | ۵                        | ٩                        | ۶                        | $\mathbf{Y}/\cdot\mathbf{Y}$ |                  |
|             | ۵                  |                                     | $\mathbf{I}$             | ۴                        | ص                       | ۶                        | ۵                 | ۵                        | ٩                        | ۶                        | 7/FF                         | $\circ$          |
|             | ١                  |                                     | $\mathbf{I}$             | ۴                        | $\bullet$               | ٢                        | ٨                 | ۶                        | ۶                        | ۶                        | $Y/F\Delta$                  |                  |
|             | ٢                  | $ \mathsf{r} $                      | ١                        | ۴                        | ٥                       | ٢                        | ٨                 | ۶                        | $\sqrt{2}$               | ۶                        | 1/78                         | 赏                |
|             | ٣                  |                                     | $\mathcal{L}$            | ۴                        | $\bullet$               | ٢                        | ٨                 | ۶                        | $\mathbf{A}$             | ۶                        | $1/F\Delta$                  | <b>IFAYAFFF</b>  |
|             | ۴                  | $\cdot \cdot$ ٢٩                    | $\mathbf{L}$             | ۴                        | ٥                       | ٢                        | ٨                 | ۶                        | ۶                        | ۶                        | 1/F9                         |                  |
|             | ۵                  |                                     | $\mathbf{I}$             | ۴                        | $\bullet$               | ٢                        | ٨                 | ۶                        | ۶                        | ۶                        | Y/1Y                         | $\bullet$        |
|             | ١                  |                                     | ٨                        | ٧                        | ج                       | ٩                        | $\mathbf{A}$      | ٧                        | ٩                        | ۶                        | $\mathbf{r}/\cdot\mathbf{q}$ |                  |
|             | ٢                  | ٣                                   | ٨                        | ٧                        | $\overline{\mathbb{C}}$ | ٩                        | $\mathbf{I}$      | ٧                        | ٩                        | ۶                        | 7/19                         | <b>News</b>      |
|             | ٣                  |                                     | ٨                        | ٧                        | ج                       | ٩                        | $\lambda$         | ٧                        | ٩                        | ۶                        | 1/88                         |                  |
|             | ۴                  | $\cdot \cdot \mathsf{Y}$            | ۸                        | $\overline{\phantom{0}}$ | ج                       | ٩                        | ١                 | ٧                        | ٩                        | ۶                        | 1/FY                         |                  |
|             | ۵                  |                                     | ٨                        | ٧                        | ج                       | ٩                        | 1                 | ٧                        | ٩                        | ۶                        | $1/\tau$                     |                  |
|             | ١                  |                                     | ٨                        | ۵                        | ج                       | ٧                        | ٣                 | ٣                        | ۲                        | ٢                        | 7/۶۷                         |                  |
|             | ٢                  | ۴                                   | ۸                        | ۵                        | ج                       | ٧                        | ٣                 | ٣                        | ٢                        | ٢                        | Y/Y                          | <b>Negar</b>     |
|             | ٣                  |                                     | ۸                        | ۵                        | ج                       | ٧                        | ٣                 | ٣                        | ٢                        | ٢                        | 1/91                         | MEYTT99          |
| 97.886      | ۴                  | $\cdot \cdot \mathsf{YY}$           | ۸                        | ۵                        | $\overline{\mathbb{C}}$ | ٧                        | ٣                 | ٣                        | ٢                        | ٢                        | $1/\Delta\lambda$            |                  |
|             | ۵                  |                                     | $\overline{\phantom{0}}$ | $\overline{a}$           | $\overline{a}$          | $\overline{\phantom{0}}$ | $\qquad \qquad -$ | $\overline{\phantom{0}}$ | $\overline{\phantom{0}}$ | $\overline{a}$           | $T/\Delta$                   |                  |
| فاصله       | $\lambda$          |                                     | ١                        | ٨                        | $\bullet$               | ٧                        | ۸                 | ۶                        | ٩                        | ٩                        | $\frac{1}{2}$                |                  |
| ۱ تا ۲ متر  | ٢                  | ۵                                   | $\mathbf{I}$             | ٨                        | ٥                       | ٧                        | ٨                 | ۶                        | ٩                        | ٩                        | $1/\gamma$                   |                  |
|             | $\pmb{\mathtt{y}}$ |                                     | $\sqrt{2}$               | ٨                        | ۰                       | ٧                        | ٨                 | ۶                        | ٩                        | ٩                        | 1/F9                         | 11494699         |
|             | ۴                  | $\cdot\cdot\cdot$ $\Delta$          | $\mathbf{A}$             | ٨                        | ٥                       | ٧                        | ٨                 | ۶                        | ٩                        | ٩                        | $1/\Delta1$                  |                  |
|             | ۵                  |                                     | $\mathbf{A}$             | ۸                        | $\bullet$               | ٧                        | ٨                 | ۶                        | ٩                        | $\overline{\phantom{0}}$ | Y/YY                         |                  |
|             | ١                  |                                     | ۵                        | $\mathbf{L}$             | ب                       | ٨                        | ٨                 | ۶                        | ٧                        | ۴                        | $Y/\Delta V$                 | <b>B</b>         |
|             | ٢                  | ۶                                   | ۵                        | $\mathbf{L}$             | ب                       | ٨                        | ٨                 | ۶                        | ٧                        | ۴                        | $1/\lambda V$                |                  |
|             | ٣                  |                                     | ۵                        | ١                        | پ                       | ٨                        | ٨                 | ۶                        | ٧                        | ۴                        | 1/49                         | <b>BAY-AASYE</b> |
|             | ۴                  | $\cdot \cdot \cdot \vee$            | ۵                        | ١                        | پ                       | ۸                        | ۸                 | ۶                        | ٧                        | ۴                        | 1/F <sub>A</sub>             |                  |
|             | ۵                  |                                     | ۵                        | ١                        | ب                       | ٨                        | ٨                 | ۶                        | ٧                        | ۴                        | $Y/\cdot Y$                  |                  |
|             | ١                  |                                     | ۶                        | ٧                        | د                       | ۵                        | ٧                 | ١                        | ٣                        | ۶                        | Y/YF                         |                  |
|             | ٢                  | ٧                                   | ۶                        | ٧                        | د                       | ۵                        | ٧                 | $\lambda$                | $\pmb{\mathtt{Y}}$       | ۶                        | 1/۶۴                         |                  |
|             | $\pmb{\mathtt{Y}}$ |                                     | ۶                        | ٧                        | د                       | ۵                        | ٧                 | $\lambda$                | ٣                        | ۶                        | 1/FY                         | 791706179        |
|             | ۴                  | 116                                 | ۶                        | ٧                        | د                       | ۵                        | ٧                 | ١                        | ٣                        | ۶                        | $1/\mathbf{y}$               |                  |
|             | ۵                  |                                     | ۶                        | ٧                        | د                       | ۵                        | ٧                 | $\lambda$                | ٣                        | ۶                        | ۱/۸۵                         |                  |
|             | ١                  |                                     | ١                        | ١                        | ج                       | ٢                        | $\mathbf{I}$      | ٣                        | ٩                        | ۶                        | 7/29                         |                  |
|             | ٢                  | ٨                                   | ١                        | ١                        | ج                       | ٢                        | $\lambda$         | ٣                        | ٩                        | ۶                        | $1/\tau$                     |                  |
|             | ٣                  |                                     | $\mathbf{L}$             | ١                        | ج                       | $\overline{a}$           | $\mathbf{I}$      | $\overline{\phantom{0}}$ | ٩                        | $\overline{a}$           | 1/70                         |                  |
|             | ۴                  | $\cdot \cdot \mathsf{r} \mathsf{v}$ | $\mathbf{I}$             | ١                        | ج                       | ٢                        | ١                 | ٣                        | ٩                        | ۶                        | 1/T <sub>A</sub>             | INCYNTO O        |
|             | ۵                  |                                     | ١                        | ١                        | ج                       | ٣                        | $\mathbf{I}$      | ٣                        | ٩                        | ۶                        | 1/FY                         |                  |

جدول4-4 بررسی خروجی نرمافزار برای الگوریتم 1 تا 5 ریسمان برای تصاویری با وضوح 540 ×

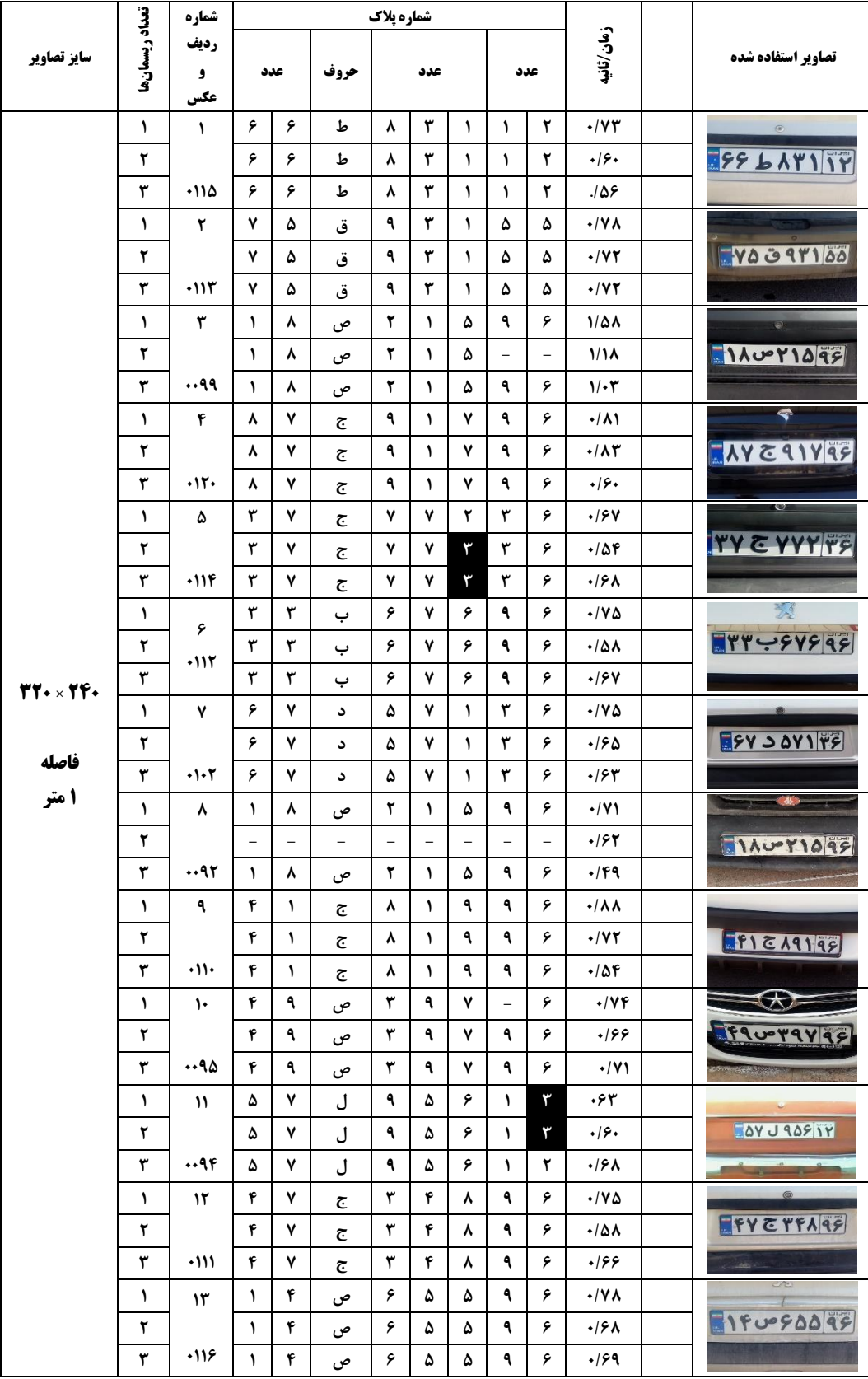

جدول۴-۵ بررسی خروجی نرمافزار برای الگوریتم ۱ تا ۵ ریسمان برای تصاویری با وضوح ۰۲۴۰ × ۰۲۴۰

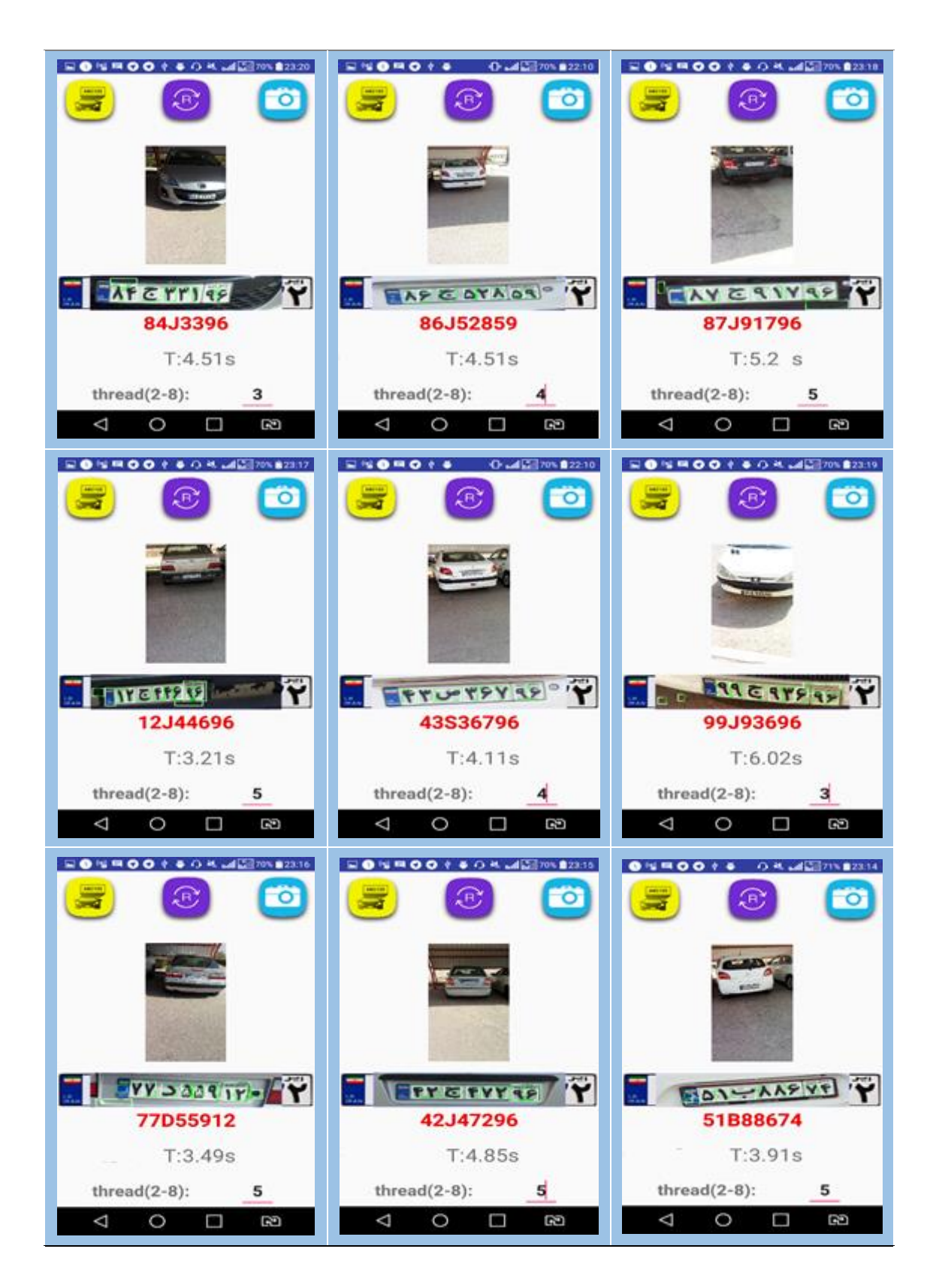

شکل 2-4 خروجی برنامه برای تصاویری با وضوح 1080 × 1920 در فاصله 4 تا 8 متری از دوربین

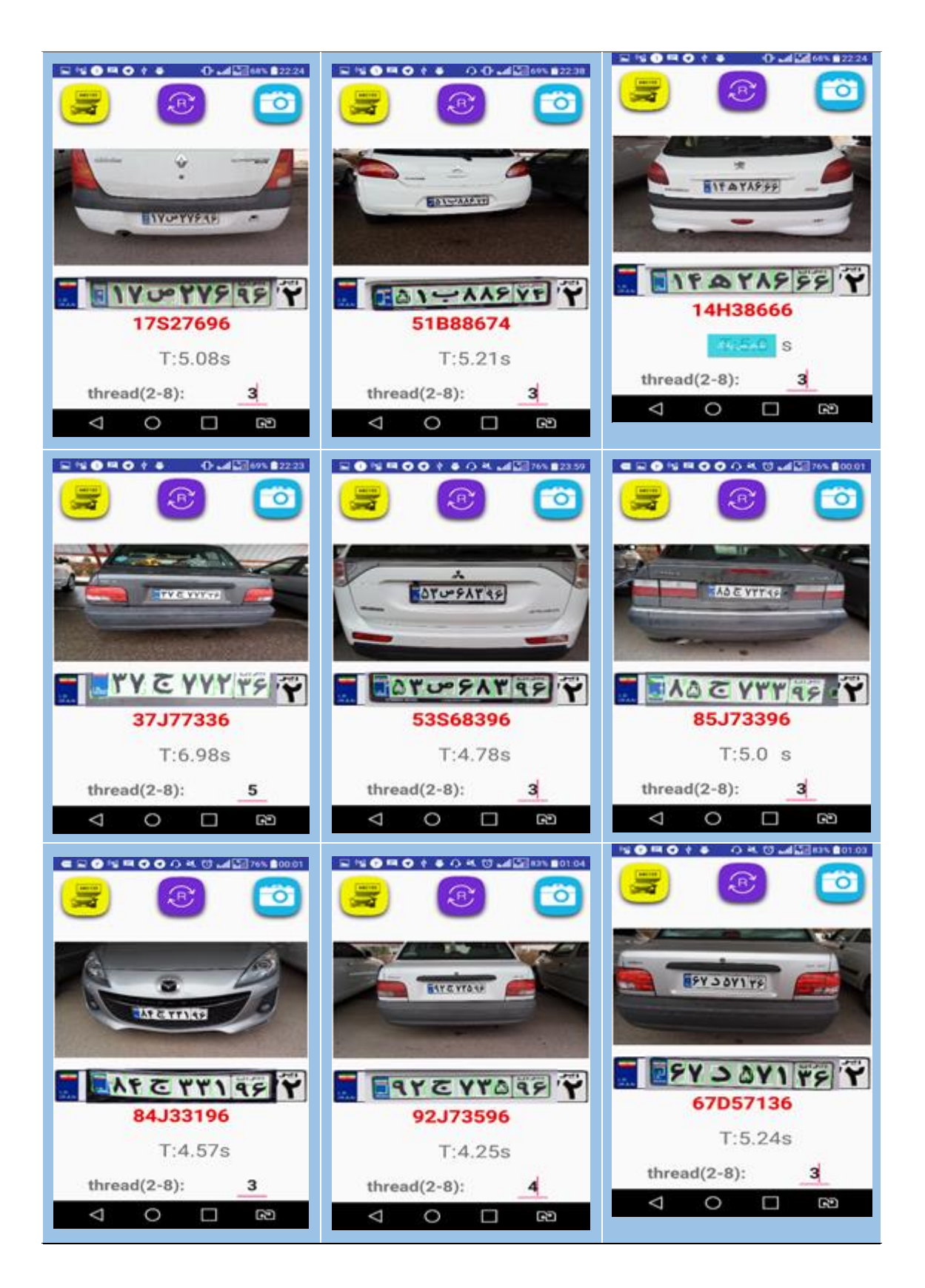

شکل 3-4 خروجی برنامه برای تصاویری با وضوح 1920 × 1080 در فاصله 2 تا 4 متری از دوربین

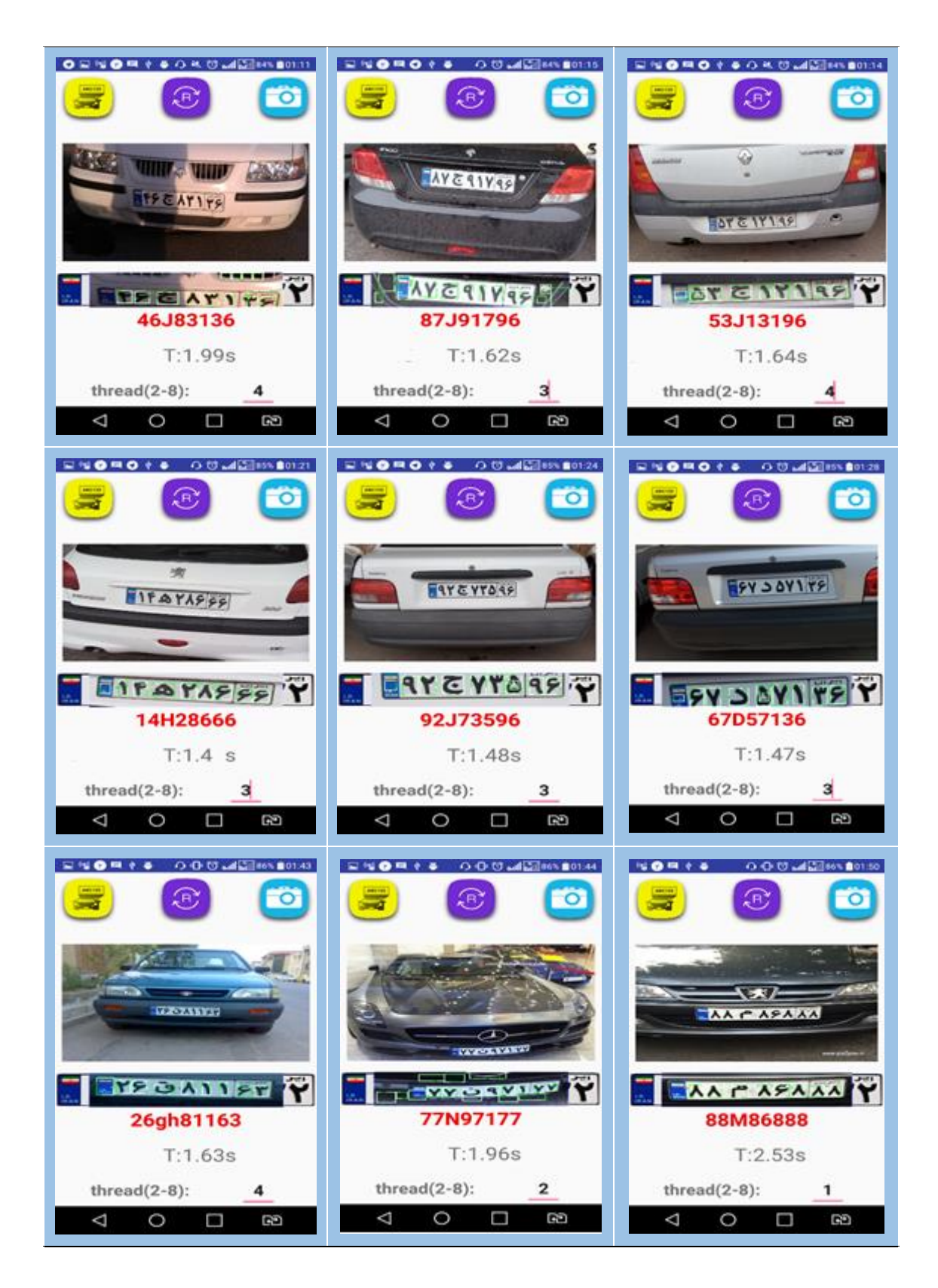

شکل 4-4 خروجی برنامه برای تصاویری با وضوح 540 × 920در فاصله 1 تا 2 متری از دوربین

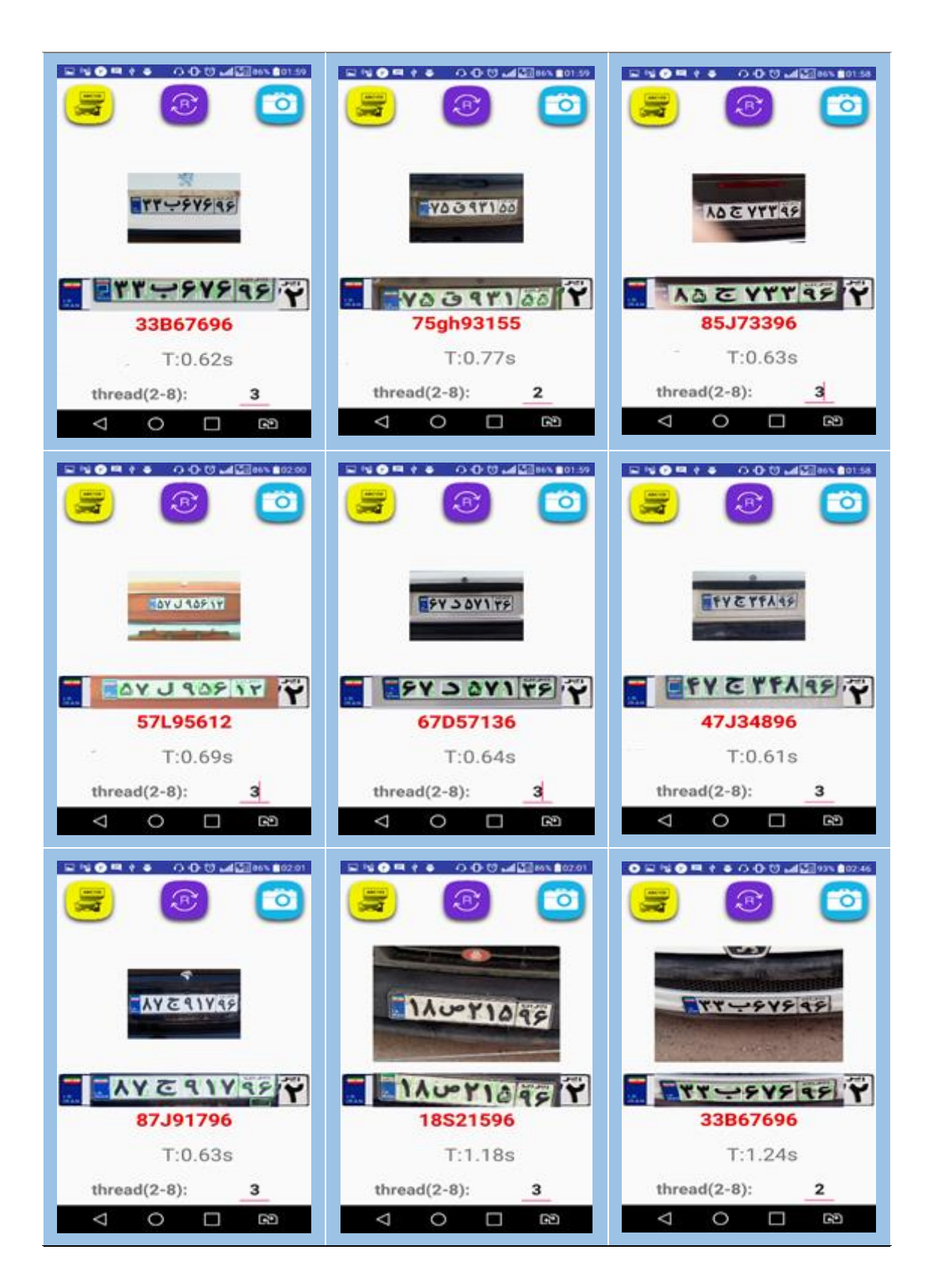

شکل 5-4 خروجی برنامه برای تصاویری با وضوح 240 × 320 در فاصله 1 متری از دوربین

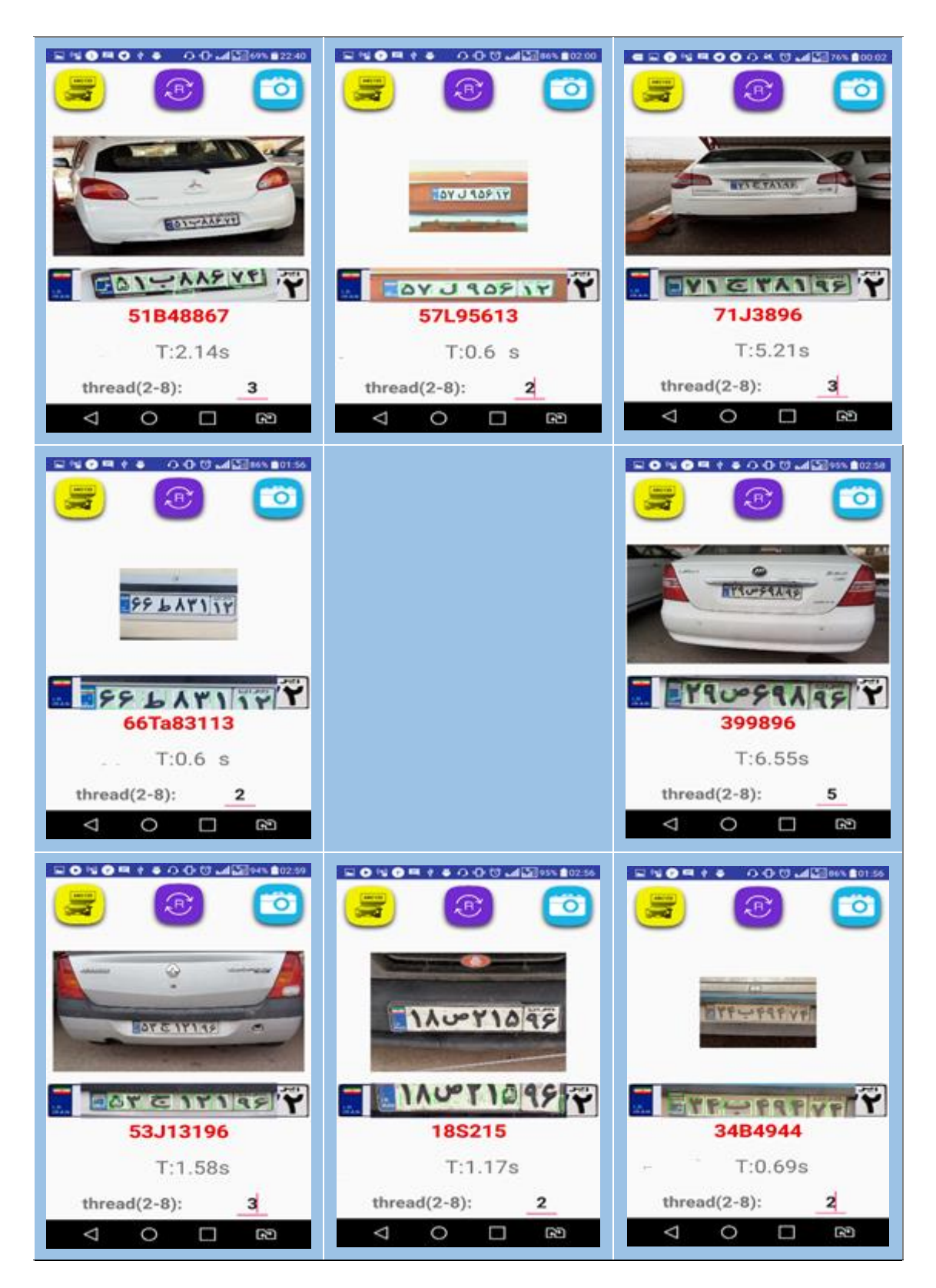

شکل 6-4 خروجیهای نادرست

ل فص م پنج

# **جمعبندی و پیشنهادها**

#### **جمعبندی**

در این پایاننامه تالش کردیم تا سامانه تشخیص پالک خودرو را بر روی گوشی هوشمند مبتنی بر سیستمعامل آندروید پیادهسازی کنیم. هرچند در اوایل راه، با مشکالت زیادی ازجمله تطبیق نیافتن کتابخانه sdk-android-OpenCV با برخی از نرمافزارهای برنامهنویسی اندروید مانند ++QtC و Eclips و نیز خطاهای متعدد این نرمافزارها روبرو شدیم. اما سرانجام توانستیم این سامانه را توسط نرمافزار AndroidStudio به سرانجام برسانیم. در پیوست الف روش ایجاد پروژه و اضافه کردن کتابخانه OpenCV آمده است.

روند اجرای الگوریتم بدین طریق انجام پذیرفت. ابتدا با استفاده از فیلتر میانه نویزهای احتمالی تصویر و همچنین لبههای ایجادشده توسط ریگهای کف خیابان را برطرف کردیم.سپس با استفاده از لبه یاب عمودی سوبل، لبههای عمودی تصویر را آشکار کردیم و با اعمال افکنش افقی محل احتمالی پالک را کشف نمودیم. در مرحله بعدی با اعمال عملگر گسترش لبههای انتخابشده در مرحله قبل را به هم متصل میکنیم تا یک ناحیه محصور به محدوده لبهها ایجاد کنیم. پس از آن با اعمال الگوریتم واکاوی اجزای متصل نامزدهای احتمالی محل پالک را از میان ناحیههای ایجادشده جدا میکنیم. حال اگر حروف پالک در نامزدهای مورد نظر توسط شبکه عصبی تشخیص داده شود آن نامزد، محل پالک است در غیر این صورت نامزد بعدی مورد ارزیابی قرار میگیرد.

پردازشهای انجامشده بر روی سه مدل از تصاویر، با دقت "1080×1920"،"540 × 920"

و "240 × 320" صورت پذیرفت. فاصله دوربین تا خودرو هنگام عکسبرداری به ترتیب 2-4،4-8 و 1 متر بوده است.

برای این کاربرد خاص بالدرنگ بودن اهمت بسزایی ندارند اما سعی کردیم تا الگوریتم سریعی را ارائه کنیم. از طرف دیگر سرعت و قدرت پردازندههای تلفن هوشمند در مقایسه با رایانههای رومیزی و صنعتی بسیار پایینتر است. بنابراین با بهینهسازی الگوریتم و استفاده از پردازش موازی به روش الگوریتم چند ریسمانه سرعت را تا حد قابل قبولی افزایش دادیم. سرعت با استفاده از این روش 30 تا 60 درصد افزایش پیدا کرد. همچنین درصد تشخیص دقیق محل پالک خودرو در این الگوریتم 97/8% و درصد تشخیص ارقام پالک 96/1% در صد بهدست آمد.

روش پیشنهادی در تصاویری با تراکم پیکسل کم و فاصلههای کوتاه برای کاربردهایی مانند ثبت پالک پارکبان عملکرد و سرعت مناسبی دارد. از آن گذشته سرعت این نرمافزار با نرمافزارهای مشابه عرضهشده در کشورهای دیگر نیز برابری میکند.

### **پیشنهادها**

پیشنهاد میشود در کارهای آینده از نمونههای بیشتری برای دادههای آموزش استفاده شود همچنین. پیادهسازی با استفاده از الگوریتم چند ریسمانی به روش دیگری نیز اجرا شود. استفاده از کتابخانههای پردازش موازی مانند OpenCL، کاهش کادر عکسبرداری از تمام خودرو به محدوده پالک

بهمنظور استفاده در سامانههای پارکبان و تشخیص برخط پالک با استفاده از ویدئو پیشنهاد میشود.

ل پی ف وست ا

**نحوه ایجاد یک پروژه و اضافه کردن کتابخانه Opencv در Android Studio**

## **الف1- ایجاد یک پروژه در studio android :**

در این آموزش میخواهیم با محیط اندروید استودیو آشنا شده و اولین پروژه اندروید را ایجاد کنیم. اگر بعد از نصب اندروید استودیو، در ویندوز 10 آیکون آن روی دسکتاپ اضافه نشده باشد، مطابق شکل الف1- در قسمت جستجوی نرمافزارها نام Studio Android را تایپ میکنیم و پس از مشاهده آن در لیست جستجو، روی آیکون راست کلیک میکنیم و سپس با انتخاب گزینه Location File Open وارد مسیری میشویم که فایل میانبر برنامه در آن موجود است. فایل میانبر را کپی میکنیم و روی دسکتاپ یا هر جای دیگری که مایل هستیم از آنجا دسترسی به محیط برنامهنویسی داشته باشیم، جایگذاری میکنیم و یا گزینه to Send را انتخاب میکنیم.

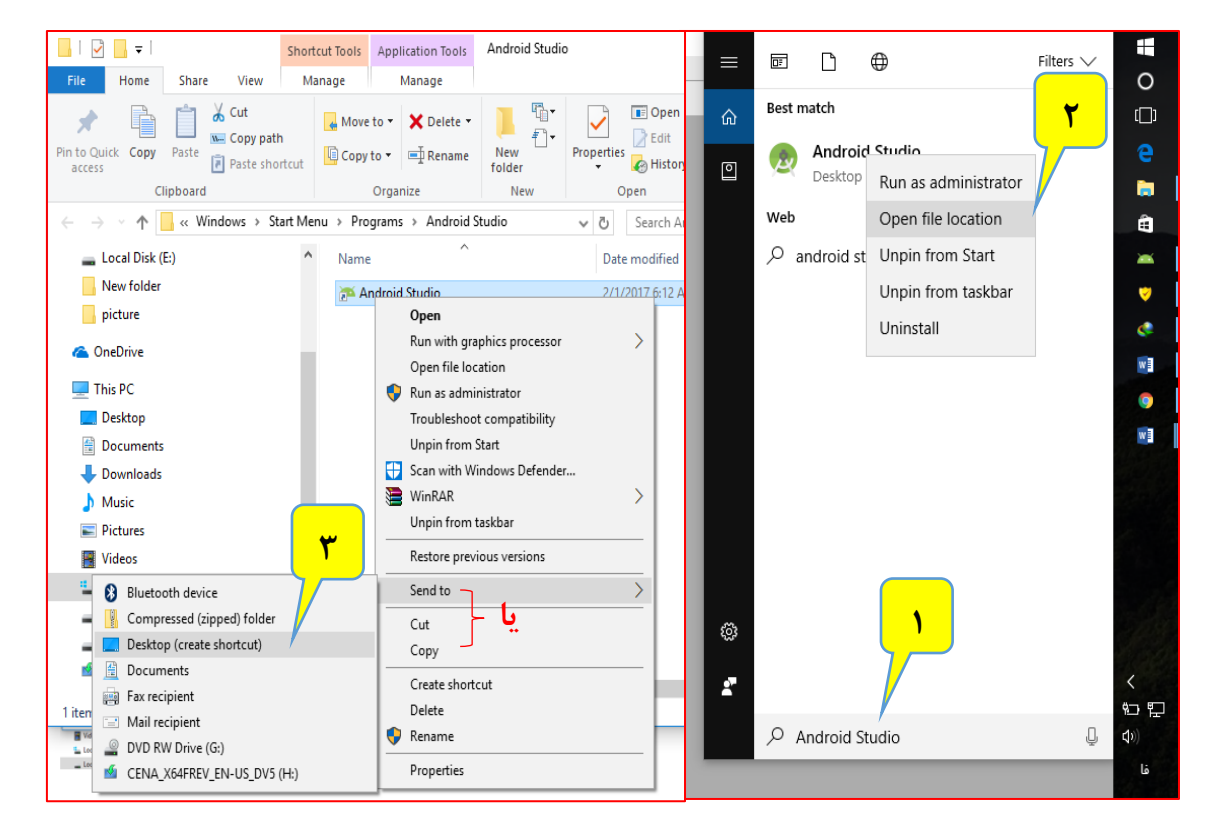

شکل 1-6 اضافه کردن آیکن اندروید بر روی میز کار

نرمافزار studio android را اجرا میکنیم. بارگذاری کامل محیط برنامهنویسی چند ثانیه طول

Android Studio Welcome to Android Studio **Quick Start Recent Projects** Start a new Android Studio project Open an existing Android Studio project No Project Open Yet VCS<br>Check out project from Version Control Import project (Eclipse ADT, Gradle, etc.) Import an Android code sample Configure  $\Rightarrow$  $\begin{array}{|c|c|}\n\hline\n\hline\n\end{array}$  Docs and How-Tos  $\Rightarrow$ Android Studio 1.4.1 Build 141.2343393. Check for updates now

خواهد کشد بنابراین منتظر می مانیم تا صفحهای مانند شکل الف -۲ نمایش داده شود:

شکل 2-6 ایجاد اولین پروژه

در شکل الف 2- چند گزینه پیش روی ما قرار دارد.

.1 Project Studio Android new a Start : این گزینه برای ساخت پروژه اندروید جدید استفاده میشود.

.2 Project Studio Android existing an Open : برای باز کردن پروژههایی هست که قبالً در محیط اندروید استودیو ساخته شده.

.3 Project Import : برای وارد کردن پروژههایی هست که قبالً در محیطهایی مانند Eclipse توسعه

داده شده است.

.4 sample code Android an Import : برای وارد کردن کدهای نمونه اندروید استفاده میشود. .5 Configure : با استفاده از این گزینه و قبل از باز کردن یک پروژه جدید میتوان به تنظیمات محیط برنامهنویسی دسترسی داشت.

بعد از انتخاب Configure و سپس انتخاب گزینه Settings ، میتوانیم به تنظیمات اصلی دسترسی داشته باشیم. به عنوان مثال مطابق شکل الف 3- بنا به سلیقه خود میتوانیم در شاخه Behavior & Appearance و زیرشاخه Appearance، در قسمت Themes، گزینه Darcula را انتخاب

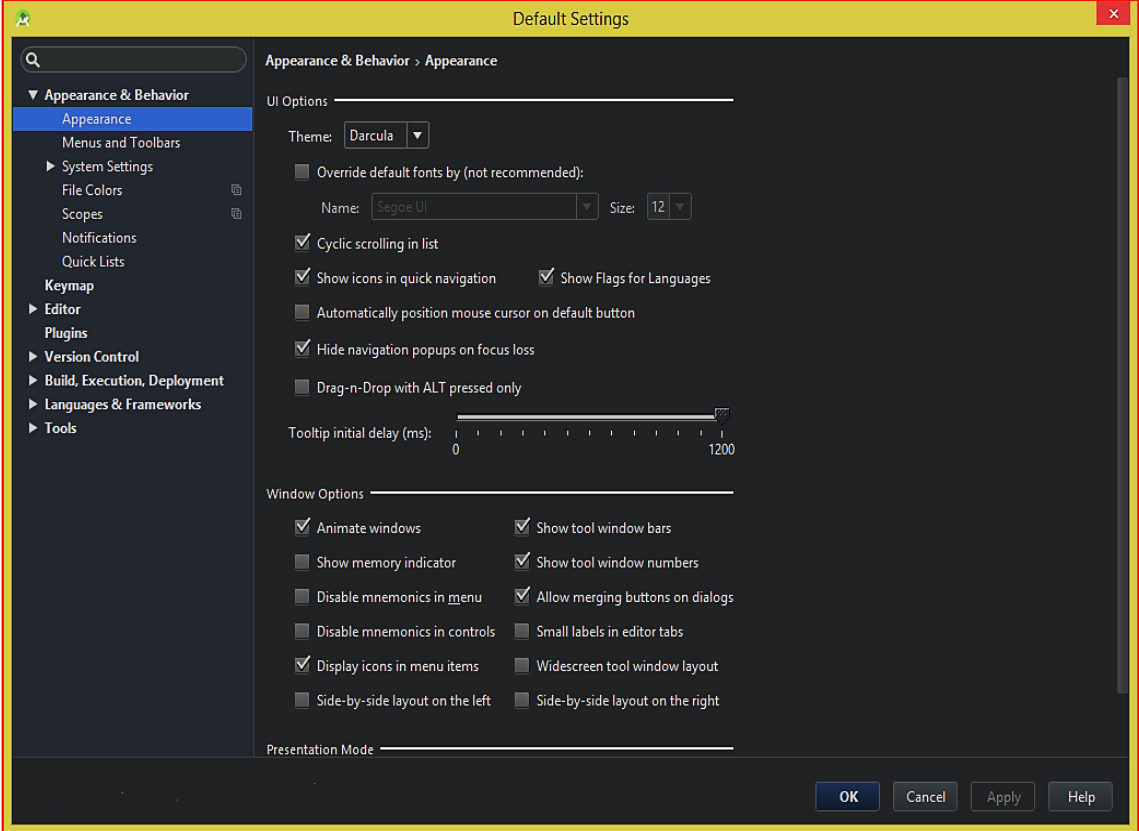

کنید که تم محیط اندروید استودیو را از رنگ روشن به رنگ تیره تغییر میدهد.

شکل 3-6 تنظیمات محیط کار studio android

بعد از ذخیره تنظیمات به صفحهی مطابق شکل الف 2- مراجعه میکنیم. با انتخاب گزینه Start

Project Studio Android new a وارد مرحله بعدی ساخت پروژه میشویم. در این مرحله اطالعات

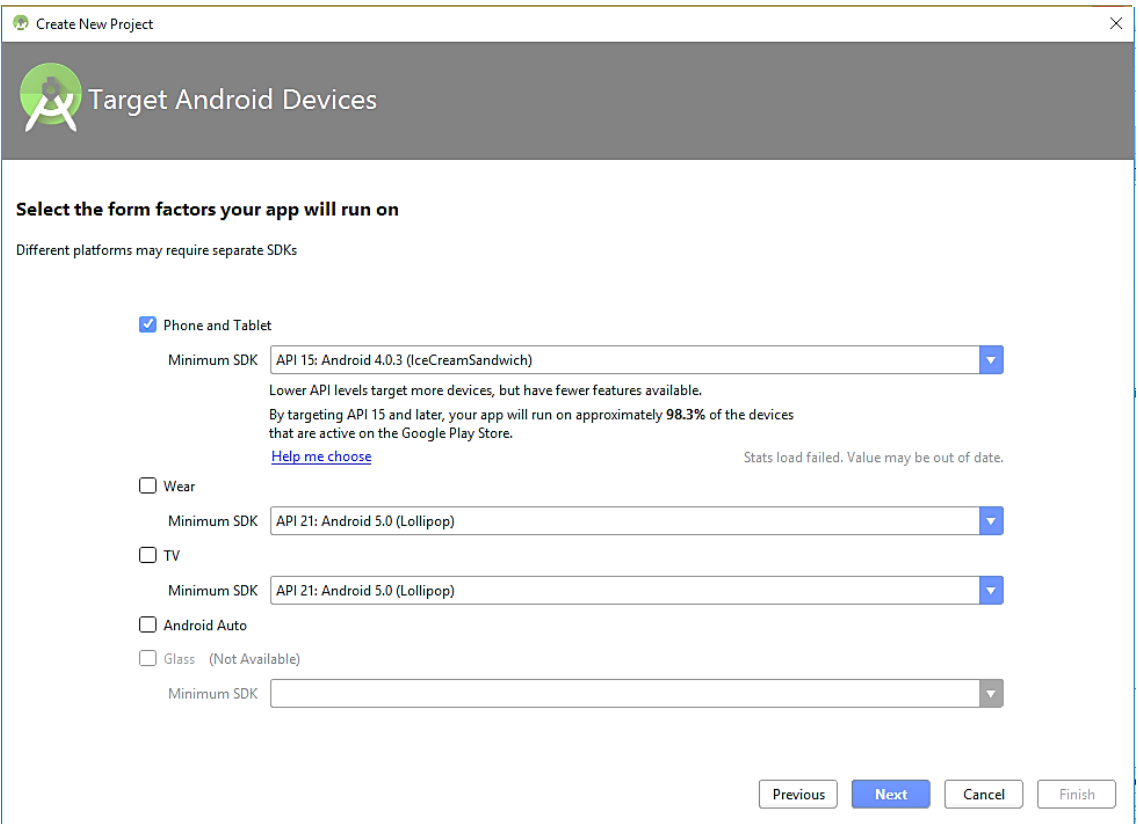

اصلی برنامهای که بنا داریم بسازیم را مطابق شکل الف 4- وارد میکنیم.

شکل الف-۴ پیکربندی تنظیمات پروژه جدید

موضوع name Application مربوط به نام برنامه هست که در واقع کاربر با نصب آن روی دستگاه

مبتنی بر اندروید خود، آن را مشاهده میکند. به عنوان مثال میتوانید نام MyApplication را وارد

کنید.

domain Company : برنامههای توسعهدهندگان اندروید در فروشگاه برنامهها مانند Google Play و بازار بر اساس نام بسته آنها تشخیص داده میشوند و نام برنامه مهم نیست. دلیل این هست که در هنگام بهروزرسانی اپلیکیشنها توسط کاربر، تداخل بین چند اپلیکیشن به وجود نیاید و app store بتواند برنامههای نصب شده روی دستگاه کاربر را تشخیص بدهد. به عنوان مثال میتوانید در قسمت domain Company، عبارت ir.studio-android را وارد کنیم. مشاهده میکنیم که در قسمت نام بسته، عبارت myapplication.studio\_android.ir نمایش داده میشود. استفاده از domain باعث میشود که اپلیکیشنهای توسعه داده شده هر فرد یا شرکت، با نویسههای اولیهی متفاوتی ایجاد شوند. اما به این معنا نیست که حتماً باید یک قلمرو حقیقی با مالکیت خودمان داشته باشیم. میتوانیم یک domain دلخواه وارد کنید. در قسمت Location Project هم مسیر ذخیره فایلهای پروژه را مشخص میکنید و به مرحله بعد میرویم. در این مرحله با چند گزینه مواجه میشویم. گزینه and Phone Tablet برای توسعه برنامههای تلفن همراه و تبلت ، Wear برای برنامههای گجتهای پوشیدنی که از سیستمعامل Android Wear استفاده می کنند (مانند برخی ساعتهای هوشمند) ، TV که برای برنامه-های تلویزیونهای هوشمند با سیستمعامل اندرویدی بکار میرود ، Auto Android که برای ساخت برنامهای است که در خودروهایی با سیستمعامل اندروید استفاده میشود و گزینه نهایی که البته به صورت پیشفرض غیرفعال هست، Glass بوده که مربوط به پروژه عینک Glass Google است. با توجه به اینکه هدف ما ساخت برنامهای برای موبایل و تبلت هست، گزینه اول را انتخاب مے کنیم.

بعد از این مرحله، باید SDK Minimum مورد نظرمان را از لیست انتخاب کنیم. واژه Minimum به معنی حداقل بوده و در اینجا به این معنی است که شما باید تعیین کنید اپلیکیشن مورد نظرتان پایینترین نسخه اندرویدی را که پشتیبانی خواهد کرد کدام است. به عنوان مثال وقتی شما 8 API (2.2 Android (را انتخاب میکنید یعنی اپلیکیشن مورد نظر روی نسخه پایینتر از 2٫2 قابل نصب نخواهد بود. معموالً برای اپلیکیشنهای عادی، نسخه 10 API به عنوان مینیمم استفاده میشود و تقریباً صد در صد موبایلهای فعلی دارای این نسخه و یا نسخه باالتر هستند. علت الزامی بودن تعیین مینیمم هم این است که در هر نسخه جدید از اندروید، امکاناتی اضافه میشود که اگر این امر لحاظ نشود، ممکن است در مواردی برای دارندگان دستگاههایی با نسخههای پایینتر، مشکالتی به وجود آید.

توجه داشته باشیم حداقل API ای را که انتخاب میکنیم باید SDK آن را قبالً در محیط SDK

Manager نصب کرده باشید. در مرحله بعد با چند نوع اکتیویتی پیشفرض روبرو میشویم.

 Activity ها در واقع صفحاتی هستند که کاربر داخل اپلیکیشن مشاهده میکند. هر صفحه یک Activityاست. در این مرحله ما از اکتیویتیهای پیشفرض گوگل استفاده نمیکنیم و گزینه Blank Activityرا انتخاب میکنیم. در مرحله بعد اطالعات مربوط به اکتیویتی از ما خواسته

میشود. ActivityNameکه نام اکتیویتی هست و همان عبارت MainActivity میتواند مناسب باشد. LayoutNameرا هم تغییر نمیدهیم. مورد نهایی، name Resource Menuنام منویی هست که در برنامه استفاده خواهد شد. همه این موارد را بدون تغییر رها کرده و با انتخاب گزینه Finish منتظر میمانیم تا پروژه ساخته شود. فعالً به همین بسنده میکنیم. کدهای جاوای مربوط به این اکتیویتی که در این مرحله ساختیم در MainActivity و عناصر مربوط به طراحی، اجزا و محتوای اکتیویتی در

Layoutذخیره میشوند.

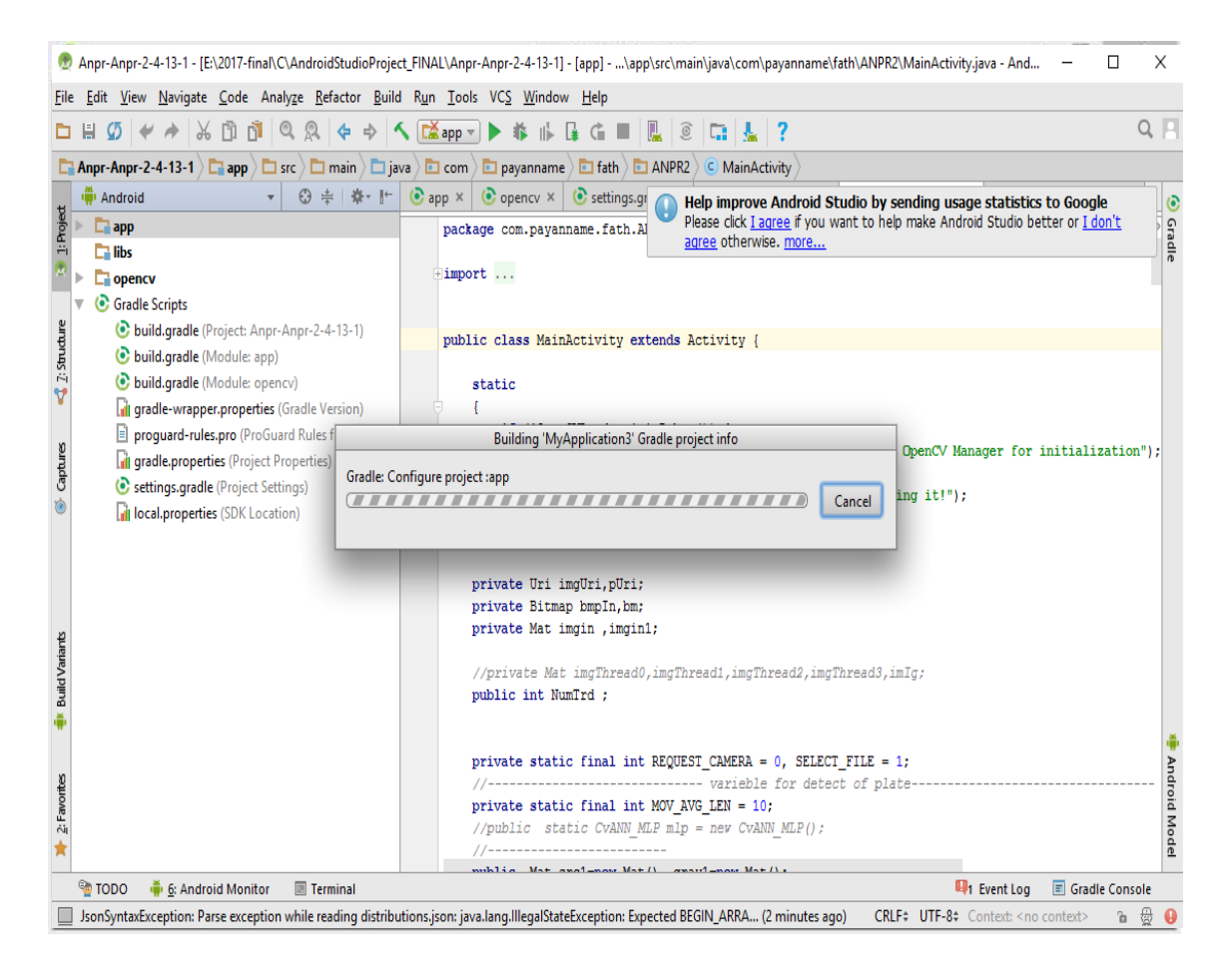

شکل 5-6 بارگذاری پروژه جدید

چند لحظه منتظر میمانیم تا ساخته شدن پروژه انجام شود. در حین انجام این فرایند مطابق شکل الف5- با واژه Gradle برخورد میکنیم. گریدل یک سازنده سیستم متنباز برای زبان جاوا است که به زبان Groovy نوشته شده و گوگل در سال 2013 اعالم کرد که از این سازنده سیستم برای

کامپایل کدها در اندروید استودیو استفاده میکند. اکنون کار ساخت شدن پروژه تمام شد و وارد محیط

اصلی مدیریت پروژه میشویم.

همان طور که در تصویر الف-۶ مشاهده میکنید، اندروید استودیو به صورت پیشفرض دو فایل

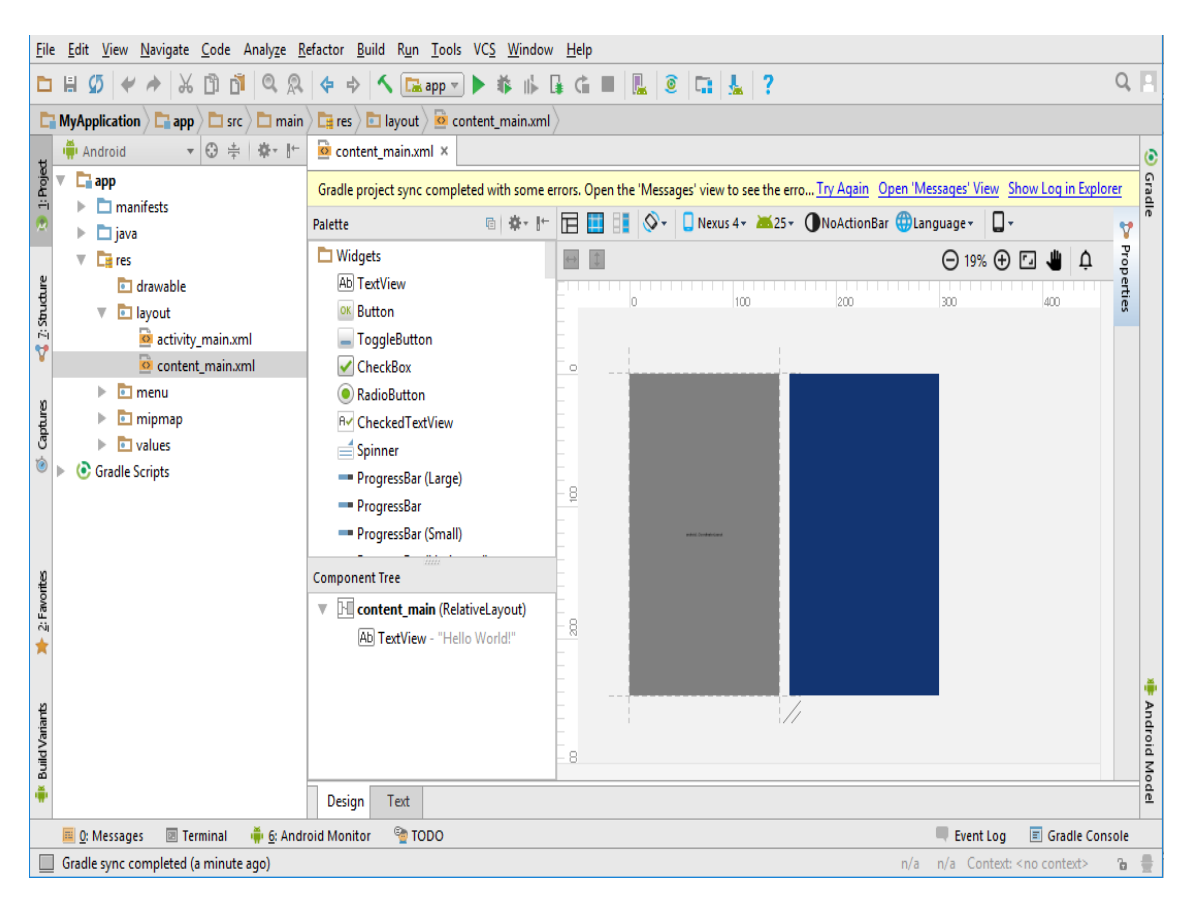

java.MainActivity و xml.main\_content را در سمت راست نمایش داده است.

شکل 6-6 محیط طراحی ظاهر نرم افزار

همانطور که از پسوند این دو فایل پیداست، مورد اول شامل کدهای جاوای مرتبط با اکتیویتی و مورد دوم مربوط به کدهای xml که برای طراحی و چینش عناصر در داخل اکتیویتی بکار میرود. )بهتر است قبل از مطالعه ادامه آموزش، یک مطالعه مختصر و کوتاه در مورد زبان xml و جاوا داشته باشیم. یک برنامهنویس و توسعهدهنده باید حداقل اطالعات پایه را در مورد زبان مورد استفاده داشته باشد. با جستجوی عبارت "زبان xml" میتوانیم به نتایج خوبی در اینترنت برسیم). بخش xml به دو صورت Design و Text قابل نمایش است که در اولی خروجی کدها و دومی خود کدها را نشان میدهد. ابتدا ساختار پروژه را بررسی میکنیم. مطابق شکل الف7- در سمت چپ محیط برنامهنویسی، فولدر app را با زیرشاخههای manifests، java و res مشاهده میکنید. برای باز کردن فایلها روی آن

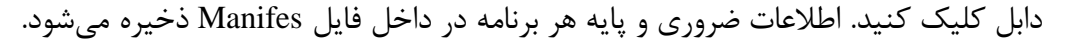

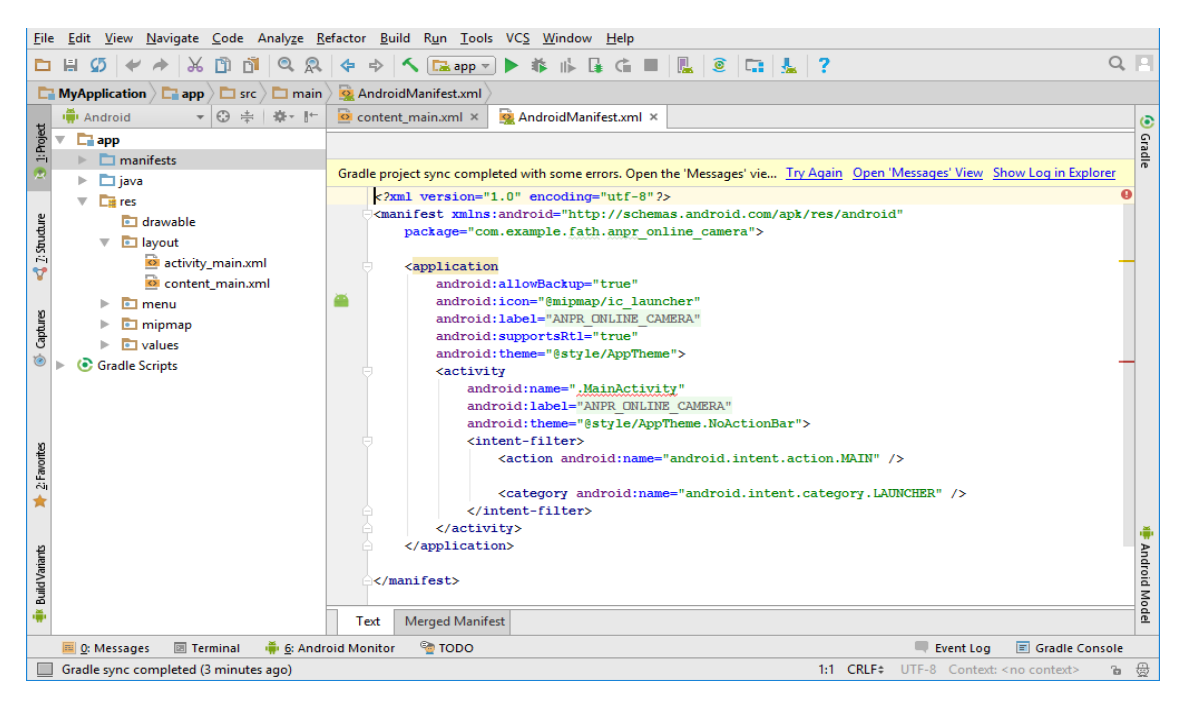

شکل 7-6 محیط ثبت وتعیین مجوز

به عنوان مثال اطالعاتی که در ابتدای کار قابل مشاهده هست، نام بستهای است که موقع ساخت

پروژه آن را تعریف کردیم (خط ٣) ، آیکون اپلیکیشین (خط ٧) ، نام اپلیکیشن (خط ٨) ، اکتیویتی

تعریف شده در ابتدای کار است .

Java : اکتیویتیها و کالسهای مربوطه به جاوا در این پوشه قرار میگیرند.

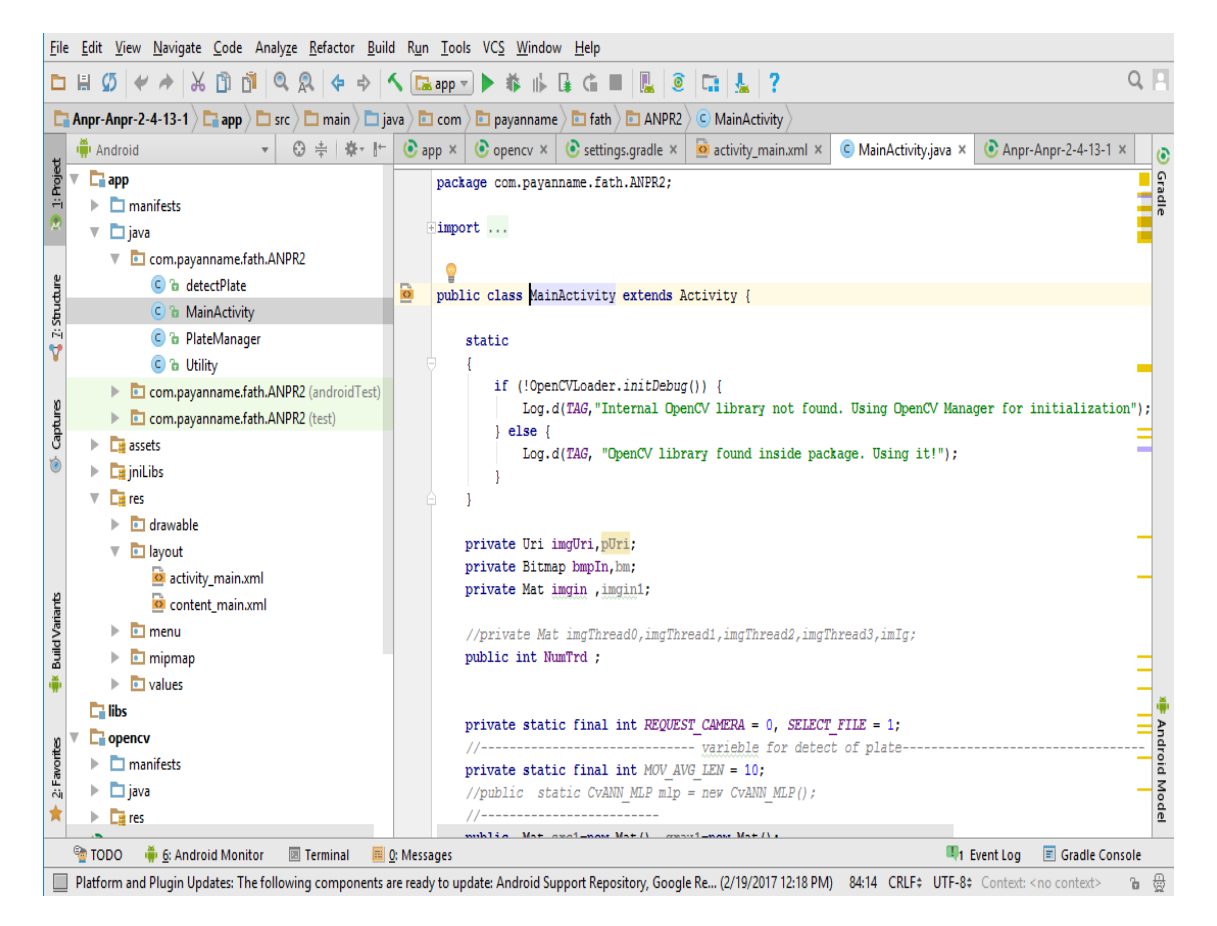

شکل 8-6 محیط MainActivity

در تصویر الف،8- اکتیویتی با نام MainActivity را که تعریف کرده بودیم به همراه کالسها و

محتوای داخل آن مشاهده میکنیم.

res : این دایرکتوری شامل منابع مختلفی است.

Drawable : شامل تصاویر مورد استفاده در اپلیکیشن )مانند آیکون(، برخی فایلهای xml مانند

bitmapها که از طریق کالس drawable.R قابل دسترسی هستند.

Layout : که شامل لایههای طراحی واسط کاربری هست (مانند content\_main.xml) که از

طریق کالس layout.R قابل دسترسی هستند.

Menu : فایلهای xml مربوط به منوهای تعبیهشده در اپلیکیشن را شامل میشود که با کالس

menu.R قابل دسترسی است.

Values : فایلهای xml با محتوای آرایهها )xml.strings )، ظواهر پروژه )xml.styles )، رنگها

)xml.colors )، ابعاد )xml.dimens )در این دایرکتوری قرار میگیرند.

## **الف2- اضافه کردن کتابخانه OpenCV**

ابتدا کتابخانه OpenCV را مطابق شکل الف9- از وبسایت org.opencv.www بارگیری مینماییم.

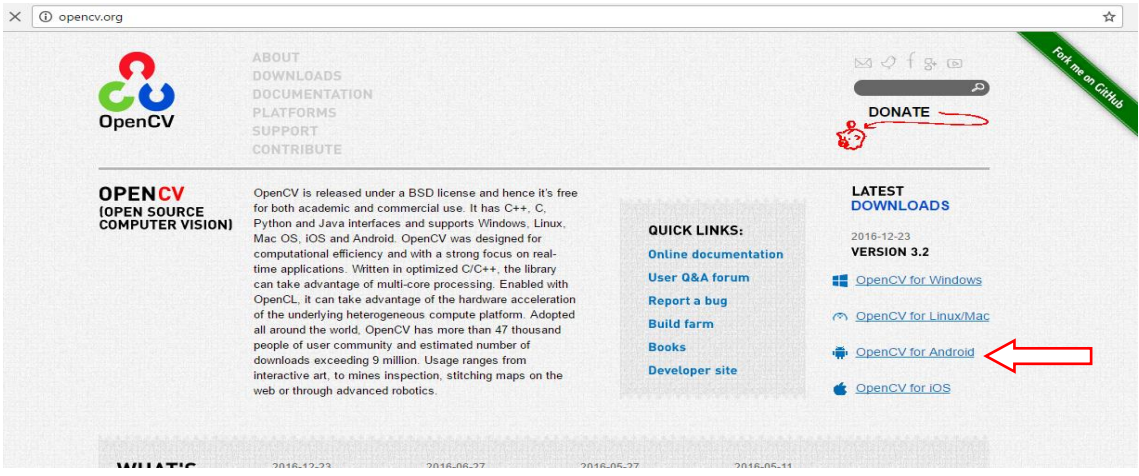

شکل 9-6 وبسایت opencv

سپس کتابخانه مذکور را از حالت فشرده خارج و در پوشه دلخواه جایگذاری مینماییم و طبق

مراحل زیر عمل میکنیم.

ابتدا پروژهای را که از قبل ایجاد کردهایم در محیط اندروید استدیو باز میکنیم. سپس مطابق مراحل شکل الف10- تا الف12- عمل میکنیم. اول روی فایل پروژه راستکلیک میکنیم و سپس یک دایر کتوری جدید با نام دلخواهی (مثلا libs ) ایجاد میکنیم. در شکل الف-١٢ فایل مورد نظر ایجاد

#### خواهد شد.

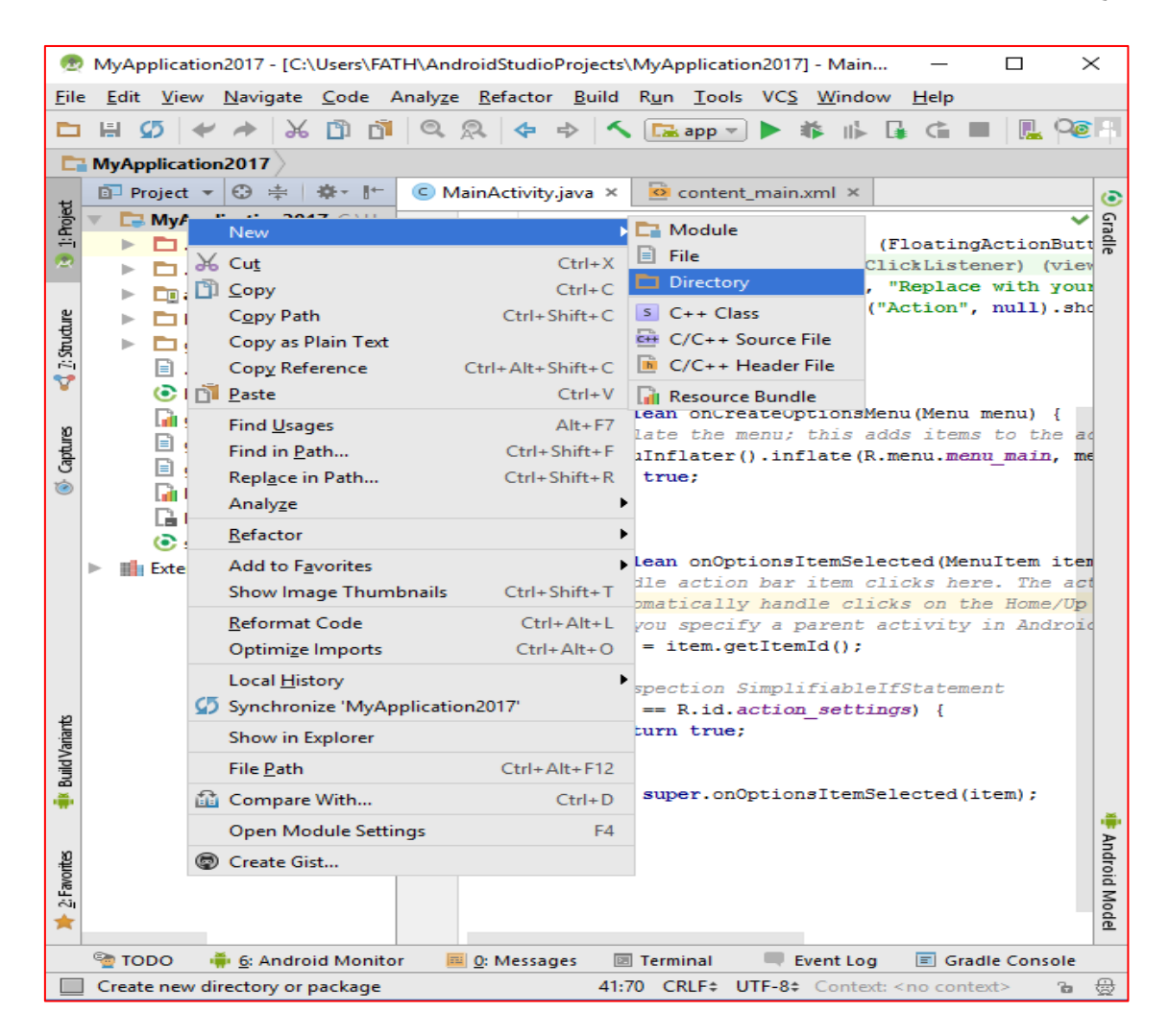

شکل 10-6 ایجاد یک دایرکتوری برای کتابخانه opencv

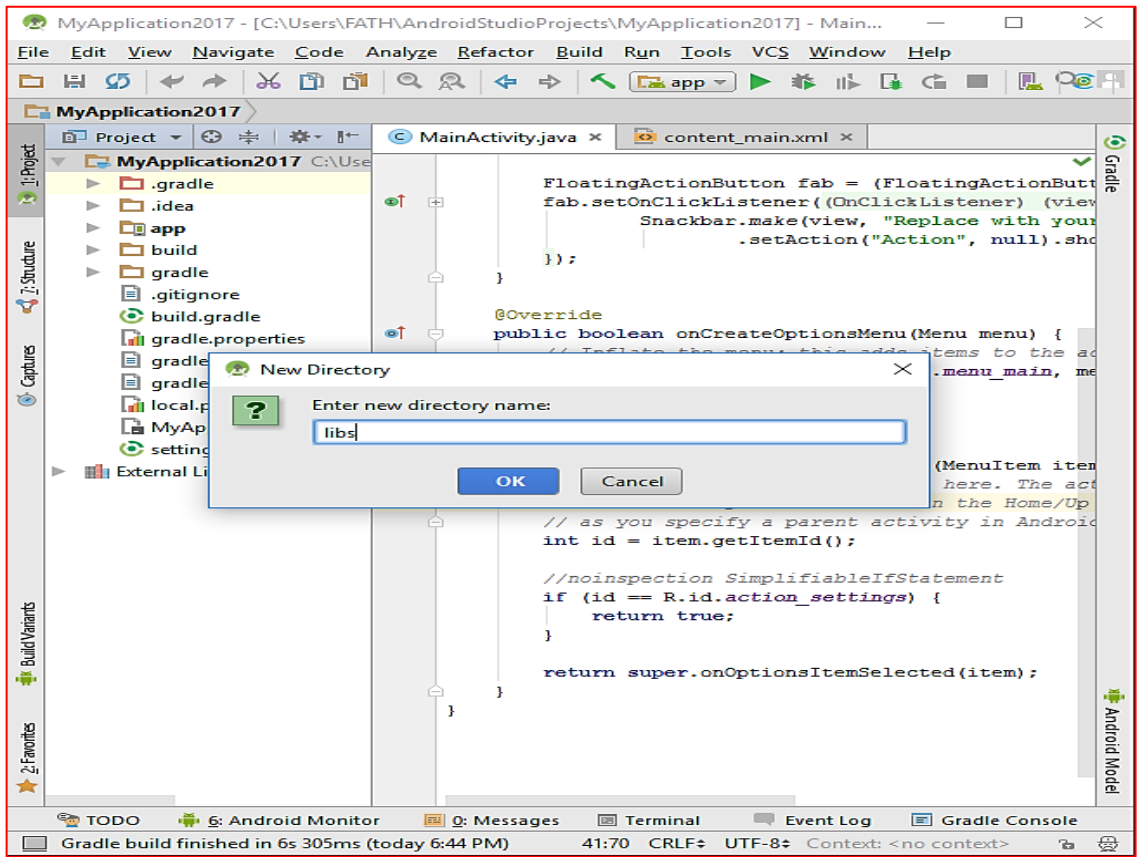

#### شکل 11-6 تعیین نام دایرکتوری کتابخانه opencv

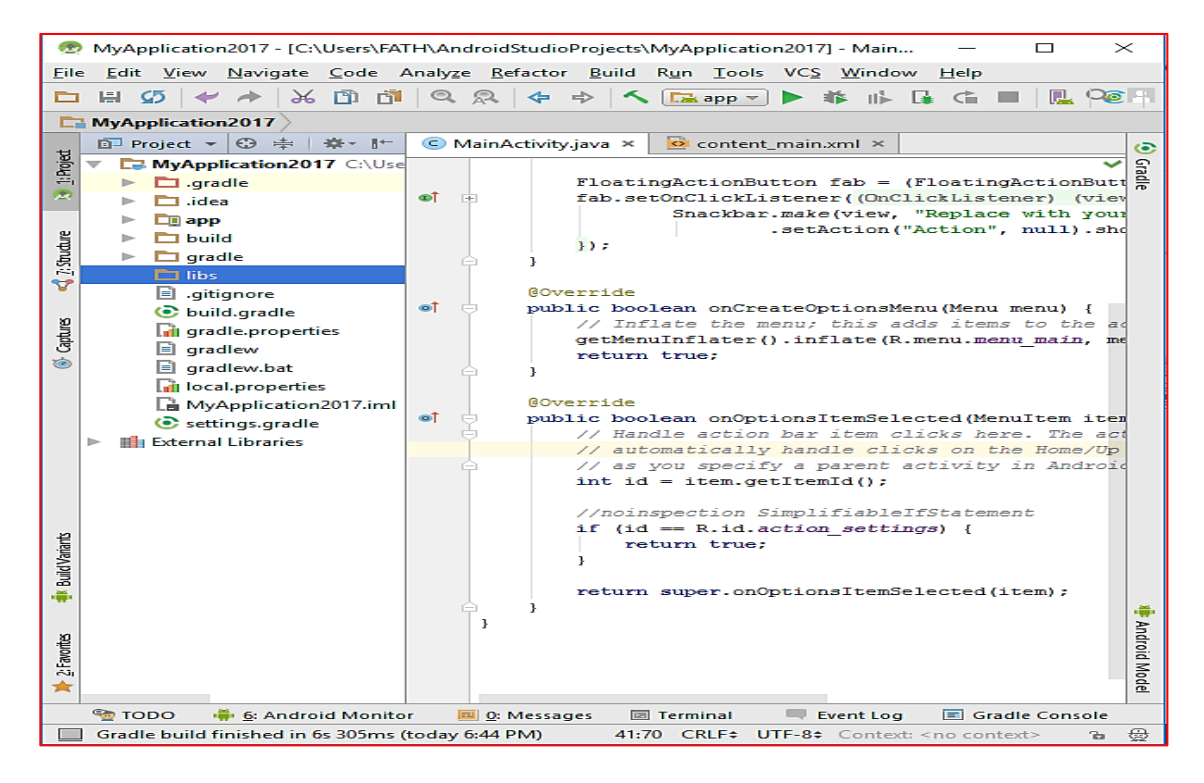

شکل 11-6 نمای ایجاد شده دایرکتوری کتابخانه opencv

سپس به محل نصب کتابخانه Opencv باز میگردیم و از فایلی که با نام java است یک رونوشت

تهیه میکنیم. فایل مورد نظر در این مسیر ( -CpenCV-2.4.11-android-sdk\OpenCV ) - E:

sdk\sdk-android )قرار دارد. در مرحله بعدی فایل java را در دایرکتوری libs که در بخش قبلی ایجاد

کردهایم جایگذاری میکنیم و گزینه Ok را انتخاب میکنیم مطابق مراحل 1 و2 شکل الف.13-

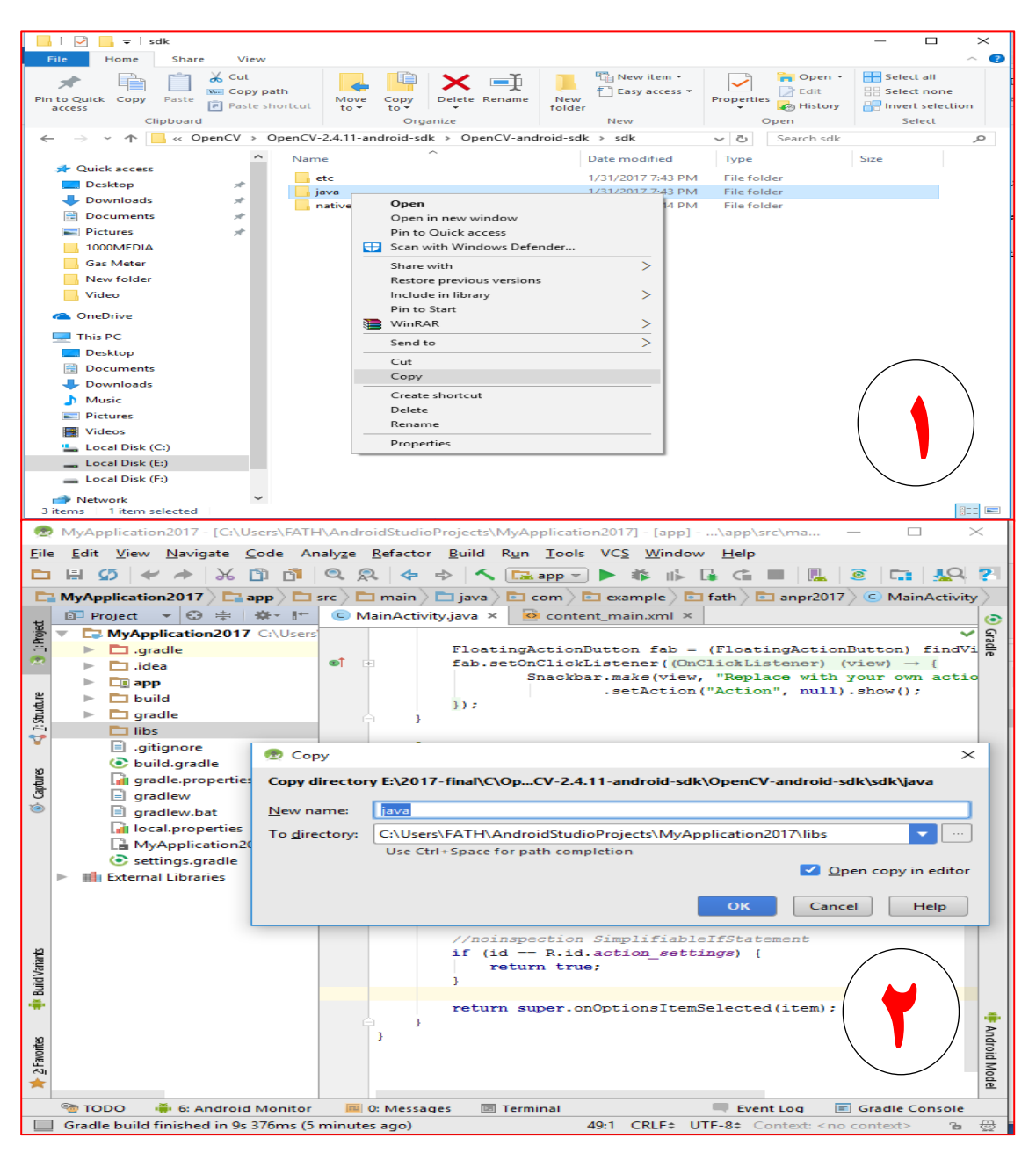

شکل 12-6 اضافه کردن کتابخانه کد های جاوا opencv

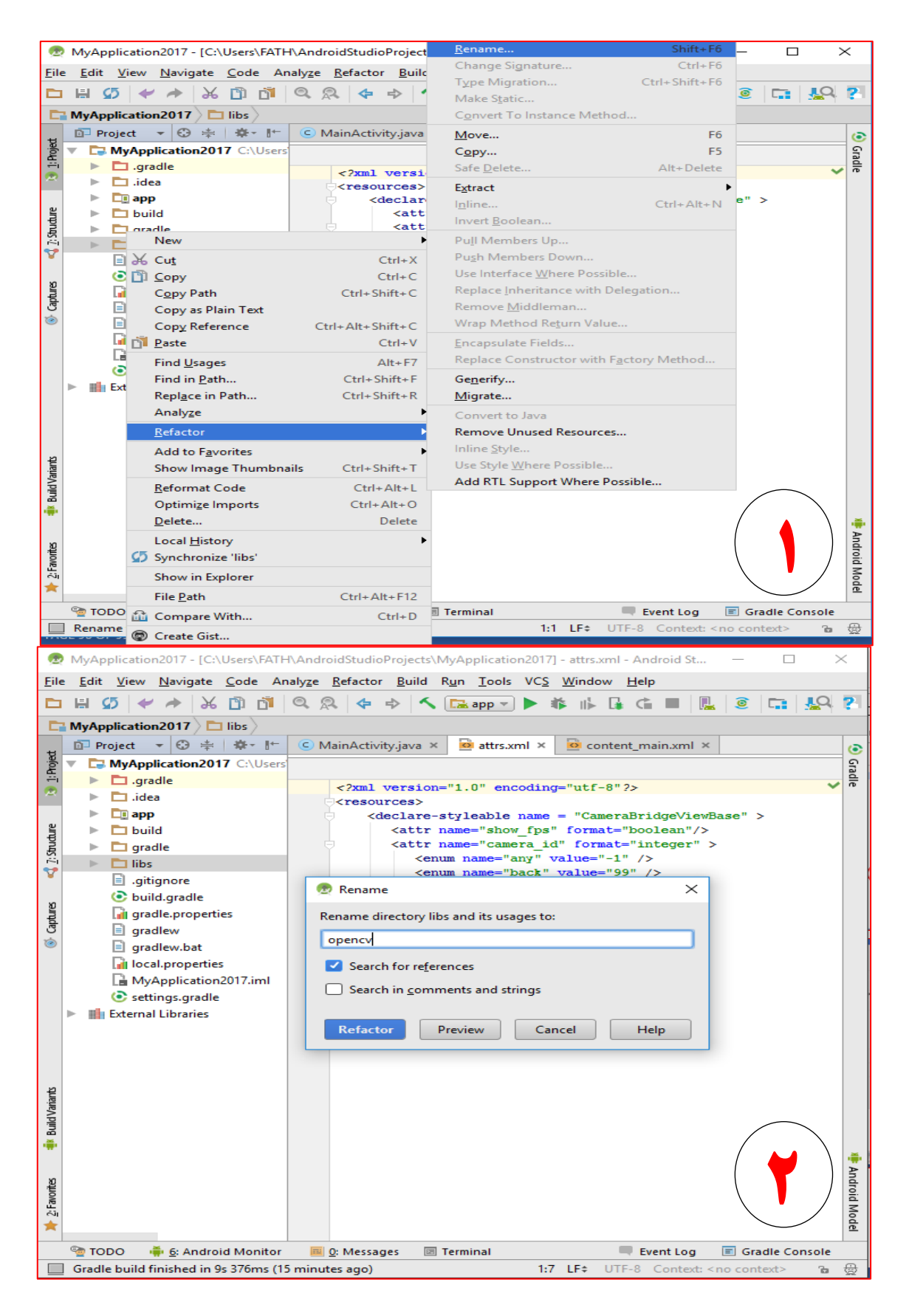

شکل 13-6 تغییر نام کتابخانه ایجاد شده از java به opencv

حال مطابق مراحل 1 و 2 شکل الف14- ابتدا روی فایل java راست کلیک کرده و گزینه refactor

و سپس rename را انتخاب کرده و اسم فایل مورد نظر را از java به opencv تغییر میدهیم.

در این بخش بر روی فایل opencv ساخته شده راست کلیک کرده و گزینه New و پس از آن

گزینه File یا پوشه را انتخاب میکنیم. پوشه جدید ایجاد شده را با نام gradle.build نامگذاری میکنیم.

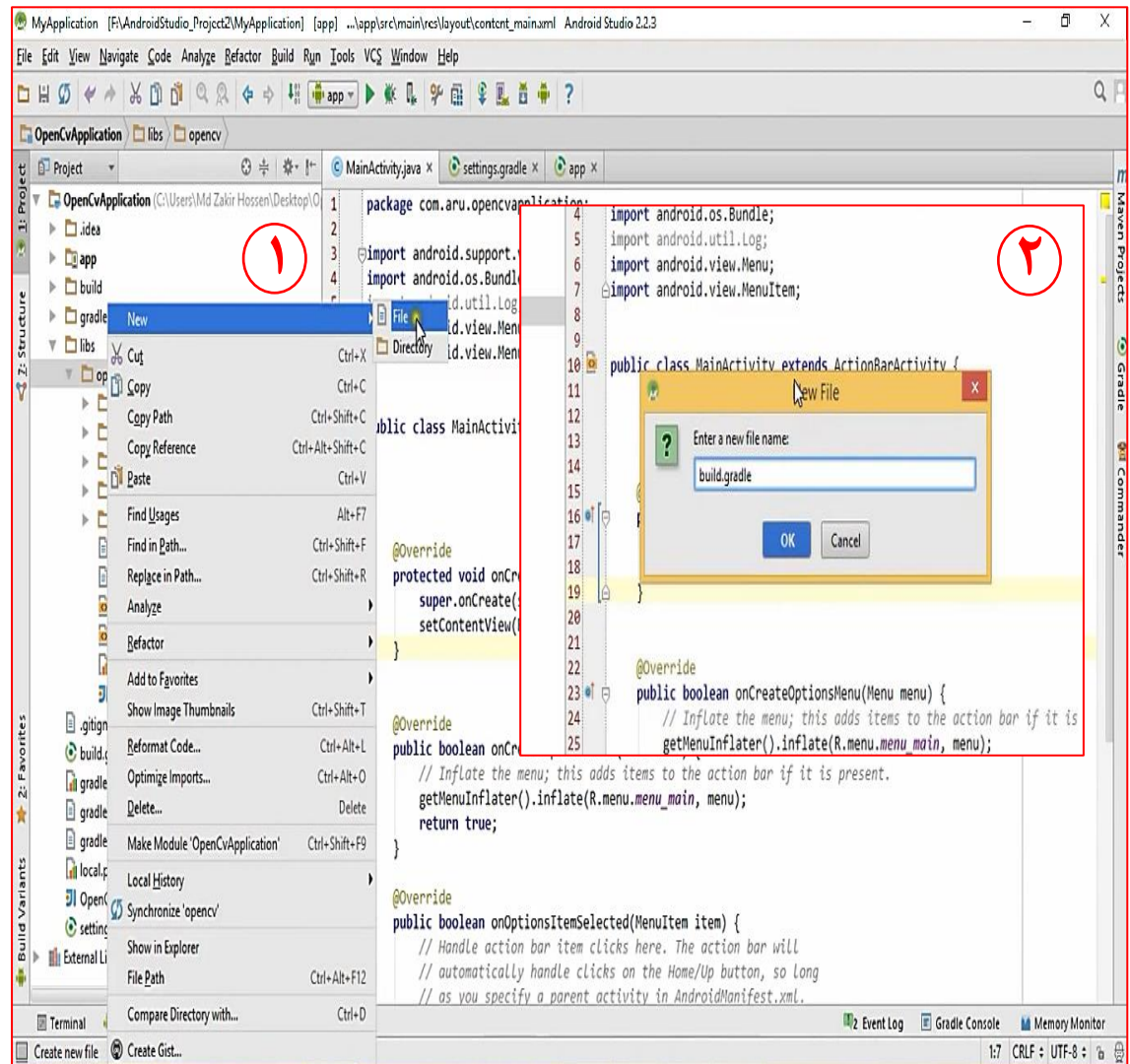

این مراحل طبق قسمت ١ و ٢ شکل الف-١۵ انجام میشود.

شکل 14-6 تعیین یک پوشه با نام gradle.build

```
سپس کدهای زیر را مانند تصویر الف16-در فایل gradle.build جایگذاری میکنیم.
apply plugin: 'android-library'
buildscript {
            repositories {
                        mavenCentral()
             }
            dependencies {
                        classpath 'com.android.tools.build:gradle:2.2.3'
             }
}
android {
             compileSdkVersion 24
            buildToolsVersion "24.0.1"
             defaultConfig {
                        minSdkVersion 14
                         targetSdkVersion 24
                        versionCode 3100
                        versionName "3.1.0"
             }
             sourceSets{
                        main{
                                    manifest.srcFile 'AndroidManifest.xml'
                                    java.srcDirs = ['src']
                                    resources.srcDirs = ['src']
                                    res.srcDirs = ['res']
                                    aidl.srcDirs = ['src']
                         }
\begin{smallmatrix}&&&\\&\ddots&\ddots&\\&&&1\end{smallmatrix}File Edit View Navigate Code Analyze Befactor Build Run Tools VCS Window Help
DHØ < * * 0 0 0 0 0 + * H + pp * > * & * # * L + 1
C OpenCvApplication | libs | D opency | build.gradle |
\begin{tabular}{c|c} \hline \textbf{U} & \textbf{D} \textbf{Project} & \textbf{I} \\\textbf{sc} & \textbf{I} \\\textbf{sc} & \textbf{I} \\\textbf{c} & \textbf{I} \\\textbf{u} & \textbf{I} \\\textbf{u} & \textbf{I} \\\textbf{u} & \textbf{I} \\\textbf{u} & \textbf{I} \\\textbf{u} & \textbf{I} \\\textbf{u} & \textbf{I} \\\textbf{u} & \textbf{I} \\\textbf{u} & \textbf{I} \\\textbf{u} & \textbf{I} \\\textbf{u} & \textbf{I\textcircled{c} \ \textup{$\Leftrightarrow$} \ \textup{$\Leftrightarrow$} \ \textup{$\Leftrightarrow$} \ \textcircled{c} \ \textup{MainActivity} \textup{java} \ \times \ \textup{$\Leftrightarrow$} \ \textup{build.} \ \textup{gradle} \ \times \ \textup{$\Leftrightarrow$} \ \textup{settings.gradle} \ \times \ \textup{$\Leftrightarrow$} \ \textup{app} \ \times \ \textup{$\Leftrightarrow$}This folder does not belong to a Gradle project. Make sure it is registered in settings.gradle.
                                                                                                                                                                                                                           Add Now...
                                                                   1apply plugin: 'android-library'
       \triangleright \Box build
                                                                  \overline{2}3<br>4<br>5<br>6<br>7<br>8<br>9<br>9<br>1<br>6<br>1
                                                                       \frac{1}{\sqrt{2}}buildscript {<br>
\frac{1}{\sqrt{2}} repositories {
42 Structure
       \triangleright \Box gradle
       V \Box libs
                                                                                     mayenCentral()
          \overline{\mathbf{v}} \Box opency
                                                                               dependencies {<br>classpath 'com.android.tools.build:gradle:1.1.0'
             \triangleright \square settings
                                                                        \stackrel{\perp}{\ominus}\triangleright \Box gen
                                                                               \overline{ }\triangleright \Box javadoc
                                                                       \ominus\triangleright \Box res
              \triangleright \Box src
                                                                 \begin{array}{c} 12 \\ 13 \\ 14 \end{array}\sqrt{\frac{1}{2}}classpath
                                                                                compileSdkVersion 21
                                                                               buildToolsVersion "19.1.0"
                 \textcolor{red}{\blacksquare} .project
                                                                                                                                 \mathbf{r}\frac{15}{16}AndroidManifest.xml
                                                                               defaultConfig {
              build.gradle
                                                                  \frac{17}{18}minSdkVersion 14<br>targetSdkVersion 21
                  o lint.xml
                  \overline{\mathbf{F}} project.properties
                                                                 \frac{19}{20}<br>\frac{20}{21}versionCode 2410<br>versionName "2.4.10"
                 JI sdk.iml
```
 $Q \parallel$ 

Maver

Projects

**6** Gradle

**Out Commande** 

**Eliz** Event Log **El Gradle Console M** Memory Monitor

32:2 n/a UTF-8 : b @

شکل ۶-۱۵ نمای اضافه کردن کد ها به پوشه build.gradle

manifest.srcFile 'AndroidManifest.xml'

java.srcDirs = ['src']<br>resources.srcDirs = ['src']

res.srcDirs = ['res']<br>aidl.srcDirs = ['src']

 $\overline{\phantom{a}}$ 

sourceSets {

 $\rightarrow$ 

 $\frac{1}{2}$   $\frac{1}{2}$ 31

 $main ($ 

 $\begin{array}{r} 22 \\ 23 \\ 24 \\ 25 \end{array}$ 

 $\frac{26}{27}$ 

28

 $\begin{array}{c} 29 \\ 30 \end{array}$ 

2: Favorites

ints

Build Y

**B** .gitignore

gradlew

gradlew.bat

**D** local properties 51 OpenCvApplication.iml

C settings.gradle

Gradle build finished in 17 sec (3 minutes ago)

El Terminal ( C Android ( C Messages  $\frac{1}{2}$  Run C TODO

 $\blacktriangleright$  **III**I External Libraries

build.gradle

**Til** gradle.properties

در این بخش مانند شکل الف-١٧ کد 'iibs:opencv: را درون فایل setting.gradle

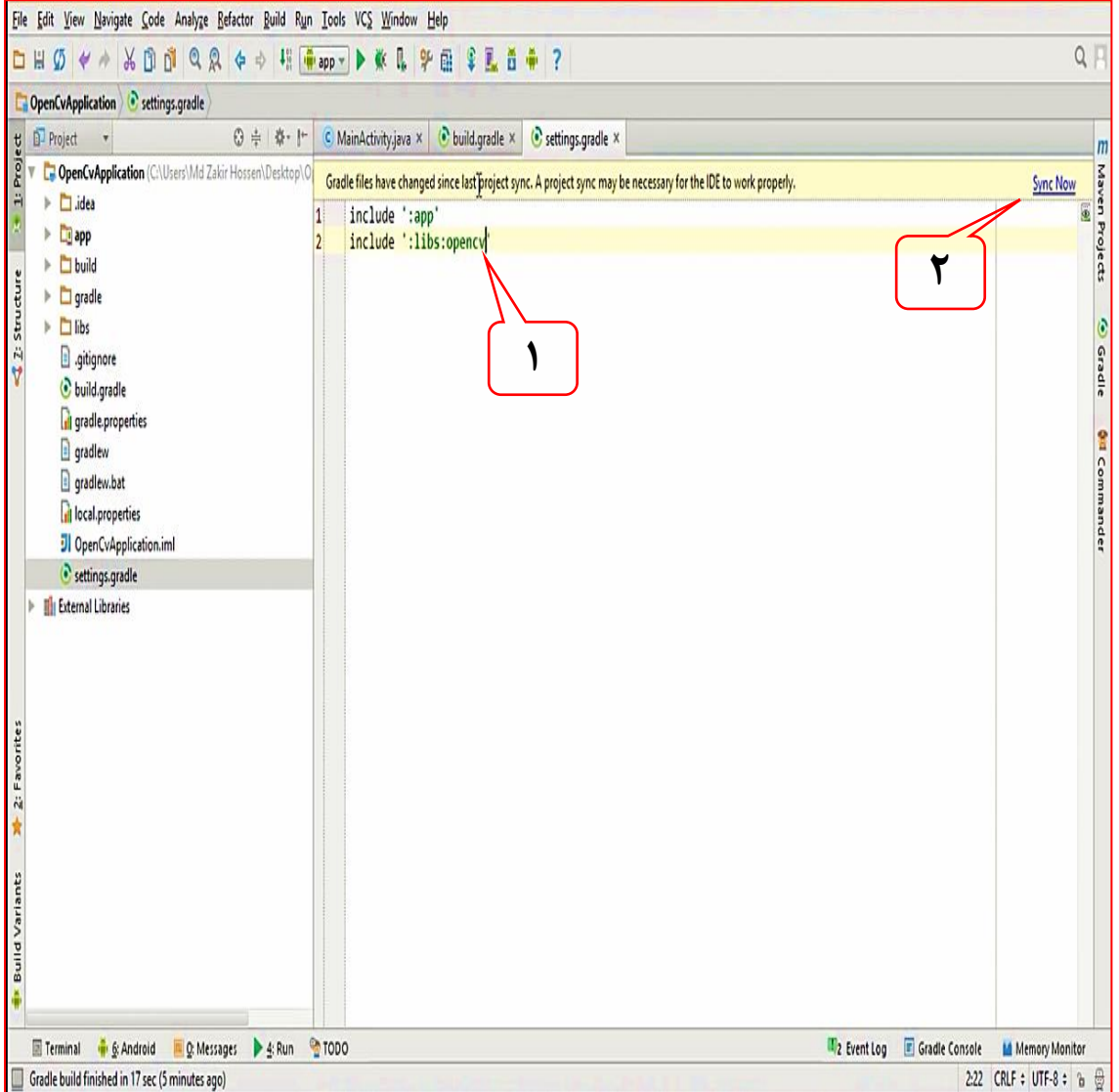

مینویسیم و روی گزینه Now Sinc کلیک مینماییم.

شکل ۶-۱۶ تعریف کتابخانه opencv در stting.gradle

در این مرحله مطابق شکل الف-١٨ به بخش main<src<app میرویم و بر روی فایل main

راست کلیک میکنیم و یک دایرکتوری جدید ایجاد میکنیم. حال نام jniLibs را برای آن تعیین

می کنیم. می کنیم.

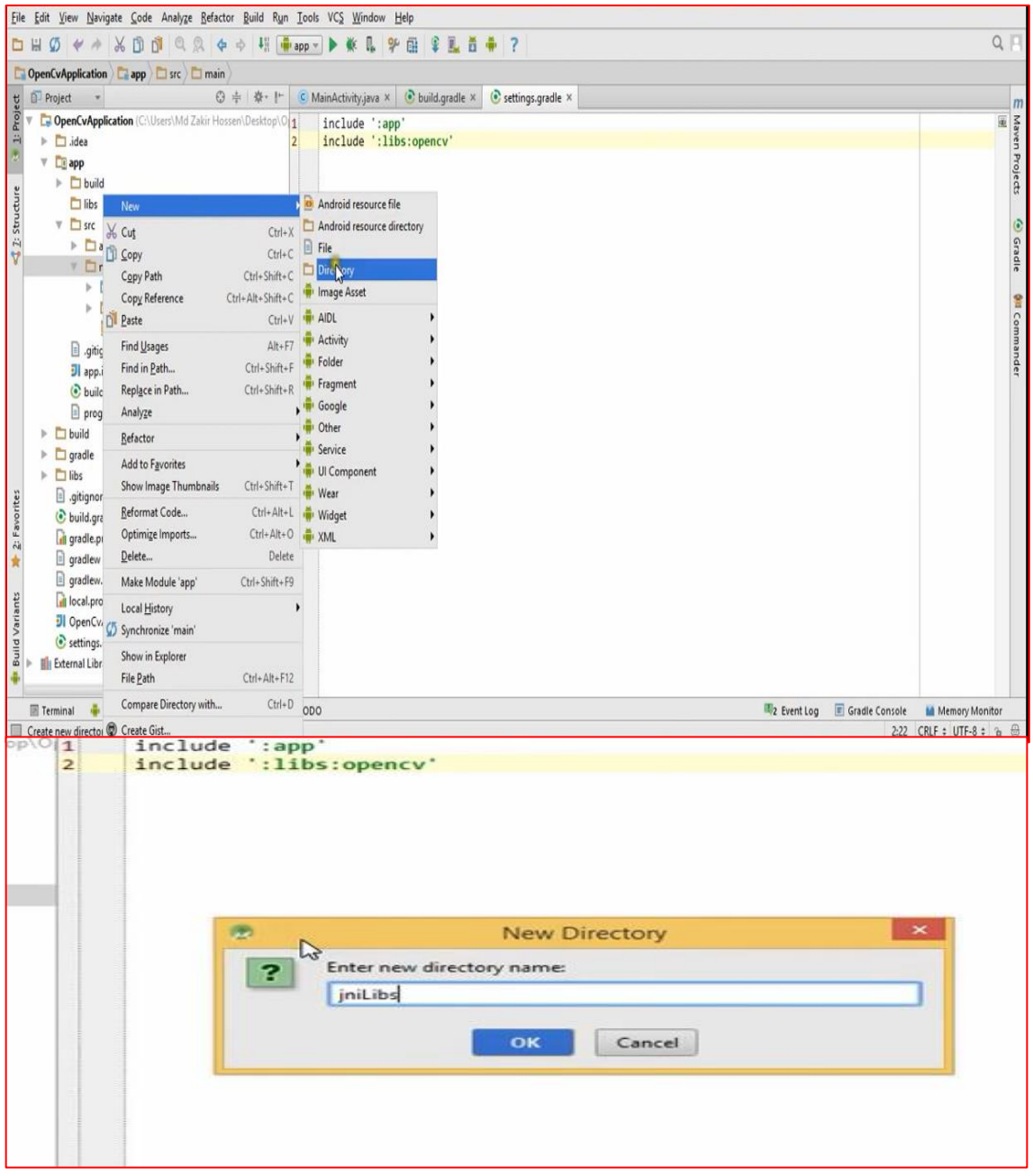

شکل 17-6 اضافه کردن کتابخانه بخش native مربوط به opencv

C:\OpenCV-2.4.11-android-sdk\OpenCV-android-sdk\sdk\native\libs مسیر به حال

میرویم و از تمامی فایلهای واقع در این مسیر یک رونوشت میگیریم و در مسیر

jniLibs<main<src<app جایگذاری میکنیم. این فرایند مانند شکل الف-١٩ و الف-٢٠ انجام

میپذیرد.

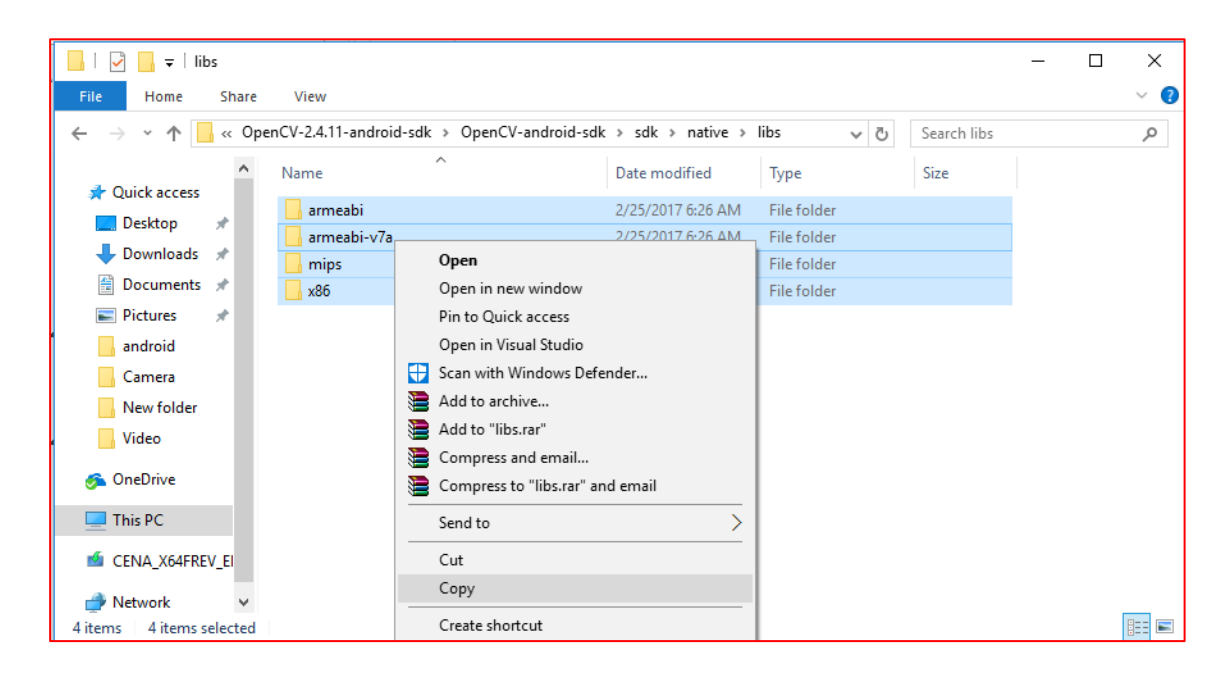

شکل الف18- فرایند رو نوشت گرفتن از کتابخانه بخش native مربوط به opencv

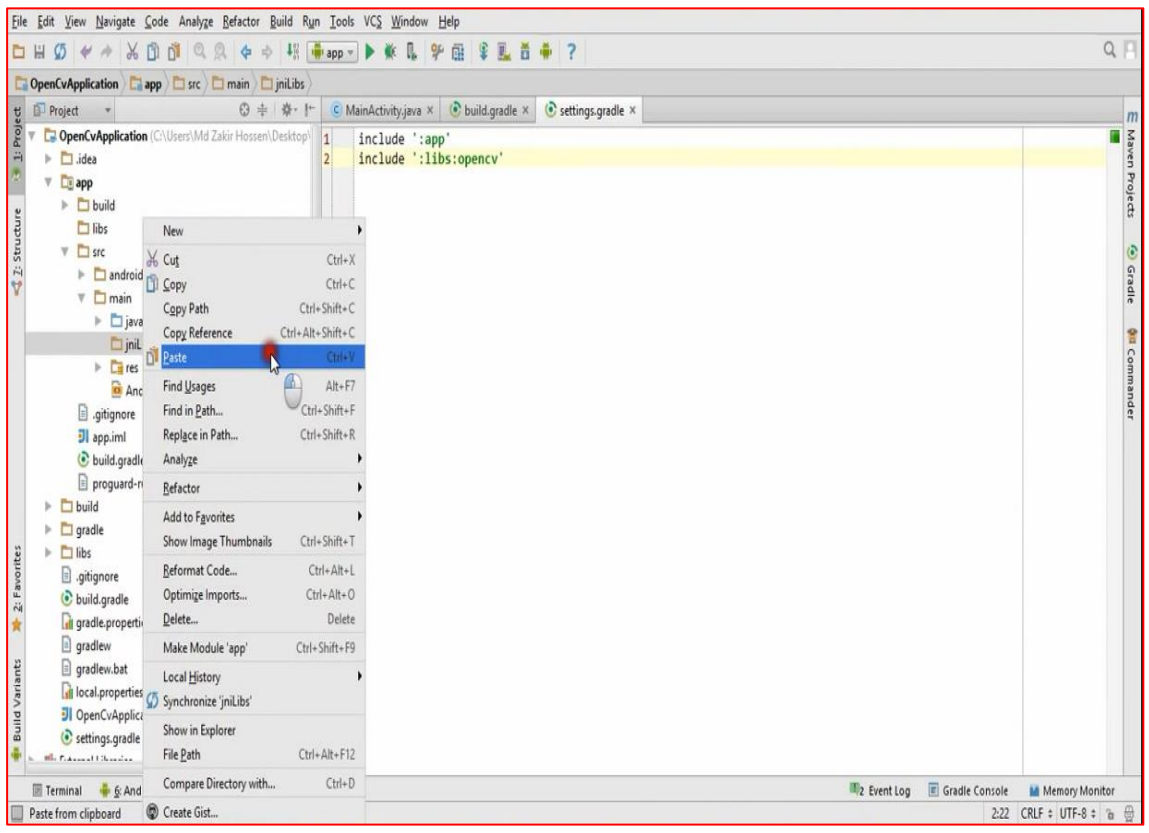

شکل الف 20- فرایند جایگزاری کتابخانه بخش native مربوط به opencv

در این مرحله به قسمت project structure رفته و مطابق شکل الف-٢١ عمل میکنیم.

| ■日ちです                                                                                                    |                                                                                                    | docx - Word.يايان نامه3009                                                                                                    |                                                                                              | $? \quad \Box - \quad \Box -$                         |
|----------------------------------------------------------------------------------------------------|----------------------------------------------------------------------------------------------------|----------------------------------------------------------------------------------------------------|----------------------------------------------------------------------------------------------|-------------------------------------------------------|
|                                                                                                    |                                                                                                    | hpr-Anpr-2-4-13-1 - [E:\2017-final\C\AndroidStudioProject_FINAL\Anpr-Anpr-2-4-13-1] - [Anpr-Anpr-2-4-13-1] - \settings.gradle - Android Studio 2.2.3        |                                                                                              | $\Box$<br>X                                           |
| Edit View Navigate Code Analyze Refactor Build Run Tools VCS Window Help                                                                                                    |                                                                                                    |                                                                                                    |                                                                                              |                                                       |
| $\frac{1}{2}\left[\frac{1}{2}\left(\frac{1}{2}+\frac{1}{2}\right)\left(\frac{1}{2}+\frac{1}{2}\right)\left(\frac{1}{2}+\frac{1}{2}\right)\left(\frac{1}{2}+\frac{1}{2}\right)\left(\frac{1}{2}+\frac{1}{2}\right)\left(\frac{1}{2}+\frac{1}{2}\right)\left(\frac{1}{2}+\frac{1}{2}\right)\left(\frac{1}{2}+\frac{1}{2}\right)\left(\frac{1}{2}+\frac{1}{2}\right)\left(\frac{1}{2}+\frac{1}{2}\right)\left(\frac{1}{2}+\frac{1}{2}\right)\left(\frac{1}{2}+\frac{1}{2}\right)\left$ |                                                                                                    |                                                                                                    |                                                                                              | $Q \mid$                                              |
| pr-Anpr-2-4-13-1                                                                                                    |                                                                                                    |                                                                                                    |                                                                                              |                                                       |
| $0 \pm 10^{-14}$<br>Project<br>$\pmb{\mathrm{v}}$                                                                                                    | $\sqrt{2}$                                                                                                    | $\sqrt{2}$                                                                                                    |                                                                                              | ¢                                                     |
| Anpr-Anpr-2-4-13-1 E:\2017-final\C\Android                                                                                                    | Project Structure                                                                                                    |                                                                                                    | X                                                                                            | Gradie                                                |
| $\blacktriangleright$ $\Box$ .gradle                                                                                                    | + –                                                                                                    | Properties Signing Flavors Build Types Dependencies                                                                                                    |                                                                                              |                                                       |
| $\blacktriangleright$ $\Box$ .idea<br>$\nabla$ $\Box$ app<br>$\triangleright$ $\Box$ build<br><b>D</b> libs<br>$\nabla$ $\Box$ src<br>$\blacktriangleright$ $\Box$ android Test<br>$\nabla$ $\Box$ main<br>$\triangleright$ $\frac{1}{2}$ assets<br>$\triangleright$ $\square$ java<br>$\triangleright$ $\Box$ jniLibs<br>$\triangleright$ $\frac{\Gamma}{\Gamma}$ res<br>AndroidManifest.xml<br>$\triangleright$ $\Box$ test<br>gitignore                                          | <b>SDK</b> Location<br>Project<br>android<br><b>Developer Services</b><br>Ads<br>m com.<br>Authentication<br>m com.<br>Notifications<br><i>m</i> junit:<br>- Modules -<br><b>Ca</b> dibse<br>$\Box$ app<br><b>Liji</b> opency<br>$\Box$ libs | {include=[*.jar]_dir=libs}<br>$\boldsymbol{\mathsf{x}}$<br><b>Choose Modules</b><br>Select the modules the current module should depend on:<br>:libs:opency | Scope<br>÷<br>Compile<br>↑<br>mpile<br>٧<br>J<br>mpile<br>÷<br>st compile<br>÷<br>mpile<br>v |                                                       |
| $\Box$ app.iml<br>build.gradle<br>proquard-rules.pro<br>$b$ uild<br>$\Box$ captures<br>$\Box$ gradle<br>Þ<br>$\triangleright$ $\Box$ libs<br>$\exists$ .gitignore<br>Anpr-Anpr-2-4-13-1.iml<br><b>■ Terminal</b><br>TODO  6: Android Monitor<br>atform and Plugin Updates: The following components are ready to update: Android Su                                                                                                    |                                                                                                    | Cancel<br>$\mathbf{a}$                                                                                                    | <b>OK</b><br>Cancel<br>hars 2:1 UKLF# UTF-8# Context: <no context=""></no>                   | 4 Android Model<br>Gradle Console<br>Event Log<br>b ∰ |

شکل الف21- تعریف کتابخانه opencv در structure project

ابتدا روی گزینه app سپس Dependencies و add(+) کلیک کرده حالs:opencv: را انتخاب

میکنیم و در پایان بر روی Ok کلیک مینماییم. هماکنون کتابخانه opencv اضافه شده است و میتوان

از کدهای مربوط به این کتابخانه استفاده کنیم.

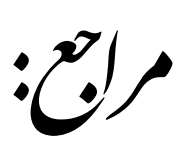

[1] Y. R. Wang, W. H. Lin, S. J. Horng, "A sliding window technique for efficient license plate localization based on discrete wavelet transform," Expert Systems with Applications, Vol. 38, pp. 3142-3146, 2011.

[2] H. Chen, X. Xie, Y. Feng, J. Zhou, "A Novel Method of Trip Route Estimation Based on Vehicle License Plate Recognition System," Procedia - Social and Behavioral Sciences, Vol. 96, pp. 643-652, 2013.

]3[ و. سلیمانی، ح. واحدی شعاع، "شناسایی پالک خودرو )نوع ایران( توسط گوشیهای تلفن همراه با استفاده از تکنیکهای بینایی ماشین"، اولین کنفرانسملی محاسبات نرم و فناوری اطالعات، ماهشهر، ایران، .1389

[4] L. Luo, H. Sun, W. Zhou, Li. Luo, "An efficient method of license plate location," In Information Science and Engineering (ICISE), pp. 770 - 773, 2009.

]5[ ح. نجاتیان، ح.حسنپور، "تشخیص محل پالک خودرو در تصاویر باکیفیت نامناسب"، هشتمین کنفرانس پیشرفتهای علم و فنآوری، مشهد، ایران، .1392

]6[ علی برومن دنیا، محمود فتحی، "تشخیص اتوماتیک پالک خودرو با استفاده از پردازش تصویر"، سومین کنفرانس مهندسی برق، دانشگاه علم و [ . صنعت، اردیبهشت .1374

[7] P. Sagharichi, M. Shakeri. "License Plate Automatic Recognition based on edge detection." IEEE In Artificial Intelligence and Robotics (IRANOPEN), pp. 170-174, 2016.

]8[ س. سرافراز، م. عباسی، ح نظامآبادی "آشکارسازی پالک خودرو در تصاویر رنگی با استفاده از اطالعات لبه"، ششمین کنفرانس بینایی و پردازش تصویر، اصفهان ، ایران، .1389
[9] A.H. Ashtari, M.J. Nordin, M. Fathy, " An Iranian license plate recognition system based on color features" IEEE Transactions on Intelligent Transportation Systems, 15(4), pp.1690-1705. 2014

]10[ ا. اشتری، م. فتحی، "روش جدید مکانیابی پالک خودرو در تصاویر رنگی"، پنجمین کنفرانس ماشین بینایی و پردازش تصویر، ایران، .1387

[11] S. Davoodnia, M. Ghasemzadeh, "A new algorithm for location recognition of Iranian car number plates, based on RGB color model and geometrical figures", e-Commerce in Developing Countries: With focus on e-Business (ECDC), 9th International Conference, pp. 1-5, 2015.

[12] T. Duan, T. Hong Du, T. Phuoc and N. Hoang, "Building an automatic vehicle license plate recognition system," in *International Conference Computer Science*, Can Tho, Vietnam, pp. 59-63, 2005.

]13[ م. روحانی، ح. عامری، "جایابی پالک خودرو در یک فریم از فیلم ویدیویی با استفاده از تحلیل طیفی اصالحشده"، سومین کنفرانس اطالعات و دانش، مشهد، ایران، .1386

]14[ و. ابوالقاسمی، ع. احمدیفر، "کاربرد تبدیل IFT در سیستم شناسایی پالک خودرو"، سومین کنفرانس اطالعات و دانش، مشهد، ایران، .1386

[15] A. Mahabadi, A. Ranjbar, " Reliable License Plate Recognition" The CSI Journal on Computer Science and Engineering Vol. 7, No. 2, pp. 51-67 ,2009

[16] H.N. Patel, D. Khushboo, T. Panchal. "An algorithm for automatic license plate detection from video using corner features." IEEE International Conference on Information Processing (ICIP), pp. 301-306, 2015.

[17] H. Rajput, T. Som, S. Kar, "An Automated Vehicle License Plate Recognition System" Computer 48th,No. 8, pp. 56-61, 2015.

[18] A. Broumandnia and M. Fathy, "Application of pattern recognition for Farsi license plate recognition," in International Conference GVIP, Cairo, Egypt, 2005.

[19] J. Nijhuis, M. Brugge, K. Helmholt, J. Pluim, L. Spaanenburg, R. Venema and M. Westenberg, "Car license plate recognition with neural networks and fuzzy logic," IEEE, International Conference on Neural Networks (ICNN), Vol. 5, pp. 2232-2236. 1995.

[20] L. Fuliang and G. Shuangxi, "Character Recognition System Based on Back Propagation Neural Network," in International Conference on Machine Vision and Human-Machine Interface (MVHI), 2010.

[21] A. Nagare, "License plate character recognition system using neural network," International Journal of Computer Applications, Vol. 25, No. 10, July 2011.

[22] C. Anagnostopoulos, E. Kayafas and V. Loumos, "Digital image processing and neural networks for vehicle license plate identification," Journal of Electrical Engineering, Vol. 1, No. 2, pp. 2-7, 2000.

[23] C. Anagnostopoulos, I. Anagnostopoulos, V. Loumos and E. Kayafas, "A license plate recognition algorithm for intelligent transportation system applications," IEEE Transaction on intelligent transportation system, Vol. 7, No. 3, pp. 377-392, September 2006.

[24] K. Kim, K. Kim, J. Kim and H. Kim, "Learning-Based Approach, for License Plate Recognition," IEEE Signal Processing Society Workshop, Neural Networks for Signal Processing, Vol. 2, pp. 614-623, 2000.

[25] R. Ebrahimpour, E. Kabir, H. Esteky and M. Yousefi, "A mixture of multilayer perceptron experts network for modeling face/nonface recognition in cortical face processing regions," Intelligent Automation and Soft Computing, Vol. 14, No. 2, pp. 145- 156, 2008.

[26] R. Ebrahimpour, E. Kabir and M. Yousefi, "Face detection using mixture of MLP experts," Neural Processing Letters, Vol. 26, pp. 69-82, 2007.

[27] Gonzalez, Rafael C., and Richard E. Woods. "Digital image processing." (2002).

]28[ م. قاصری، ح. ابراهیم نژاد، "بازیابی تصاویر چهره با استفاده از هیستوگرام گرادیانهای جهتدار در حالت تک مدل"، بیستمین کنفرانس مهندسی برق ایران، دانشگاه تهران، ایران، .1391

## **Abstract**

Before the smart phones being so ever-present, license plate recognition systems were usually based on a high resolution camera, a powerful computer and a separated transmitter for sending information. In recent years, some of the organizations such as parking management and traffic monitoring companies suggested the implementation of ALPR on Android system in order to offering services by smart phones. In this thesis, we tried to answer to this demand and implement license plate recognition on smart phones. Even though, the speed is not very important in this usage, we tried to offer a quick algorithm for detection and recognition of license plates. To reduce the computational complexity, we used a simple and effective way. First, we use Vertical edge detection and Horizontal projection to distinguish candidate's areas of license plate. Then characters are isolated with a connected component labeling algorithm and finally a neural network is used to recognize characters of the plate. Furthermore, we used parallel processing to increase the running's speed of the application.

The proposed method was tested on pictures taken from smart phones. At first, this method was tested by C++ language and the OpenCV library in Visual Studio. Then, we implemented it by Java and OpenCV in Android Studio for smart phones. The average of processing time and the percentage of recognition were 0.67 and 96.1% respectively.

**Keywords**: Android, License Plate, Horizontal projection, Neural Nnetwork, ALPR, OpenCV, Parallel Processing

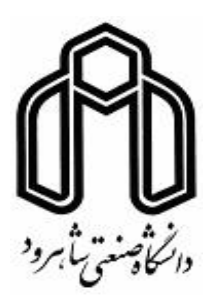

**Shahrood University of Technology**

**Faculty of Electrical Engineering and Robotic** 

## **M.Sc. Thesis in Digital Electronic Systems Engineering**

## **Design and Implementation of Fast License Plate Recognition System for Android**

By: Javad Khakshoor Kame Oliya

Supervisor: Dr Hossein Khosravi

February 2017